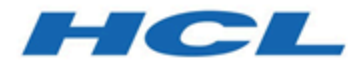

### **Cloud Native UnicaV12.1.5 Implementation Guide for Oracle WebLogic Server**

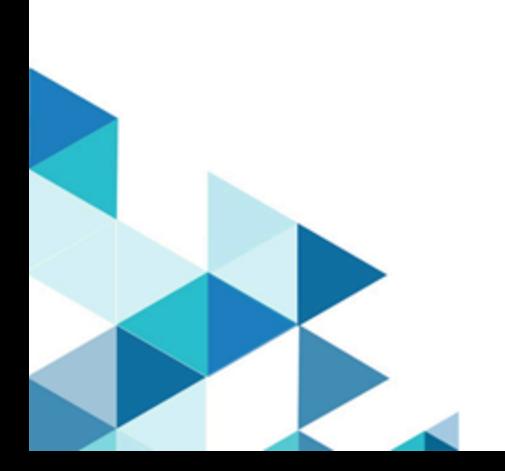

# Contents

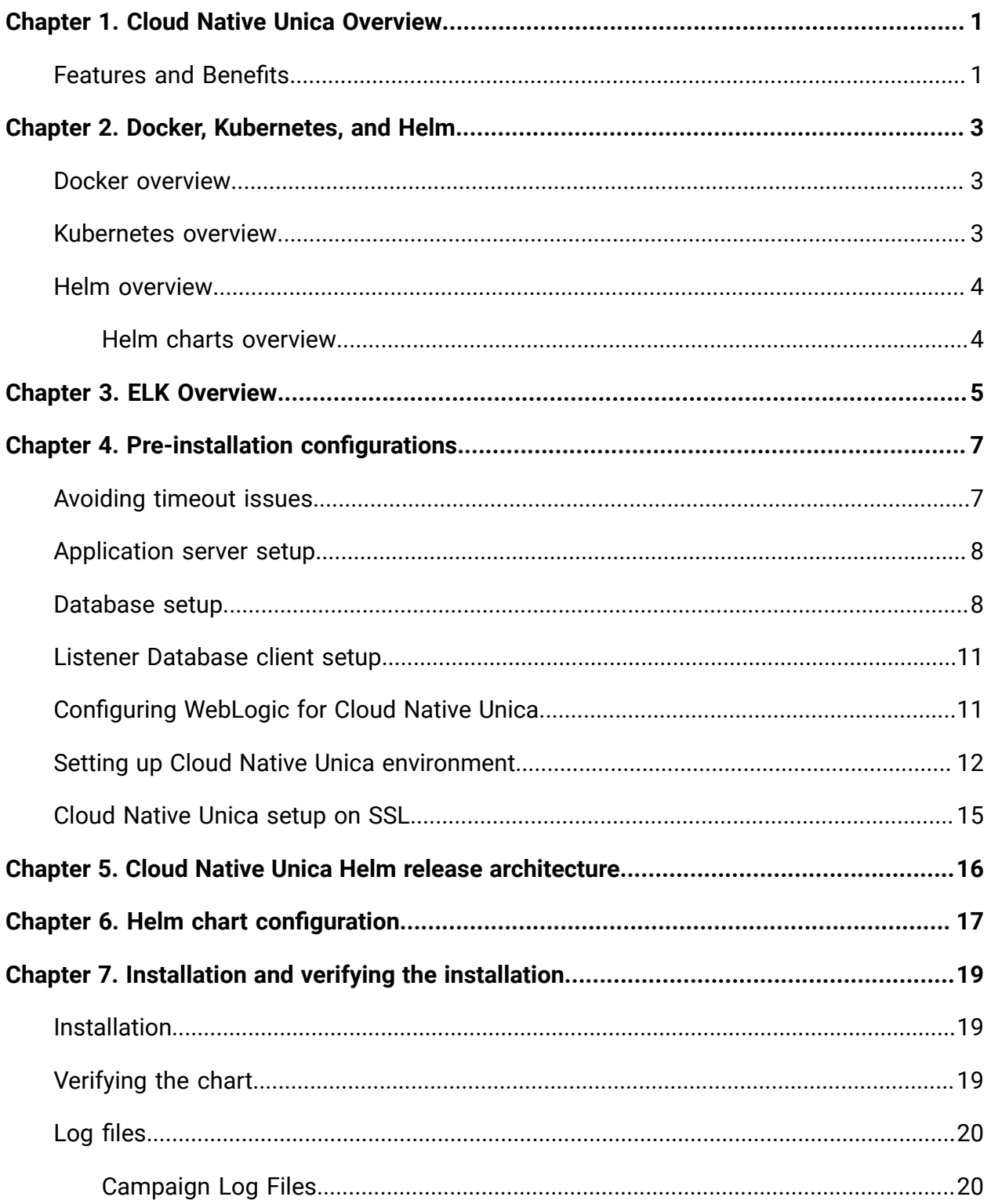

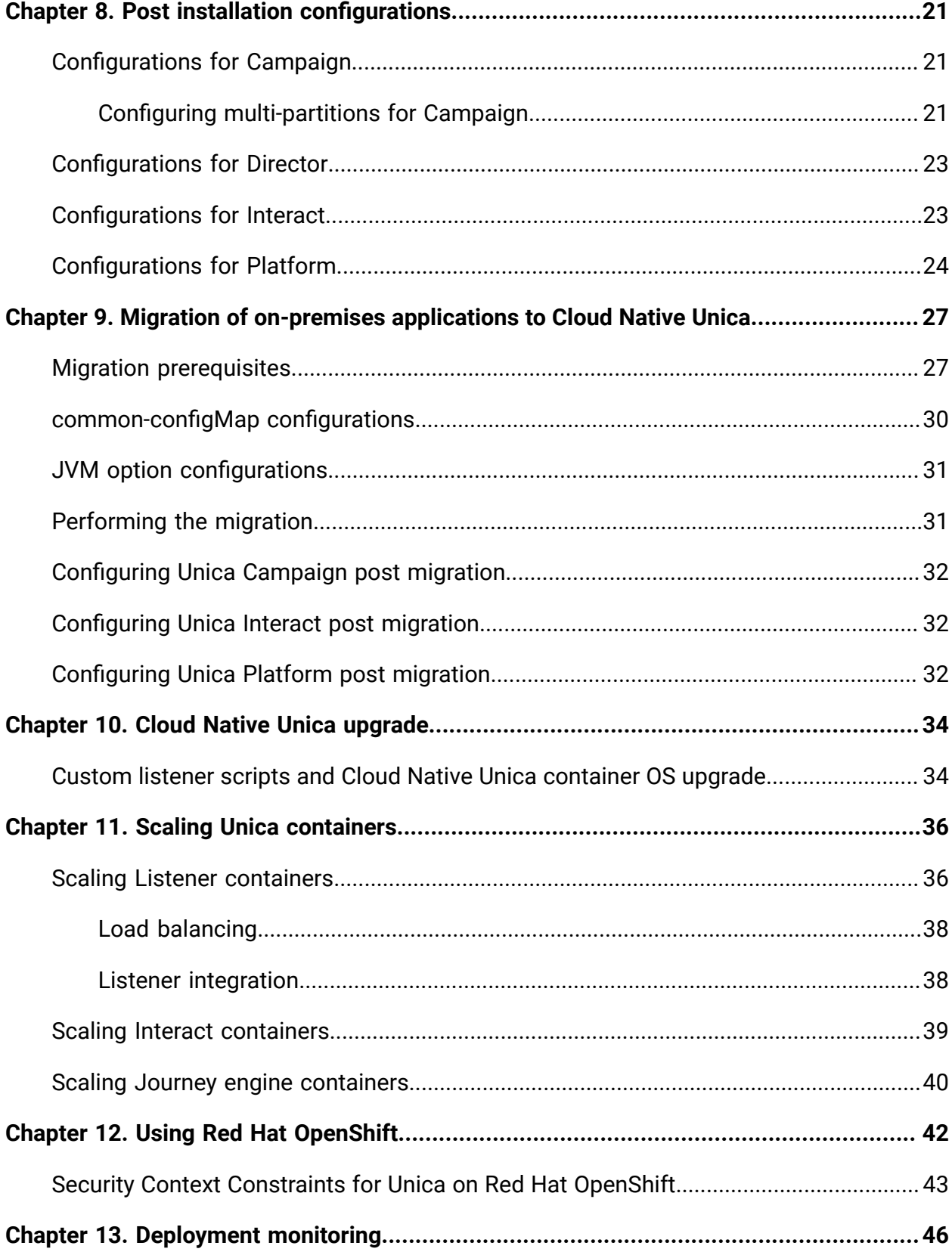

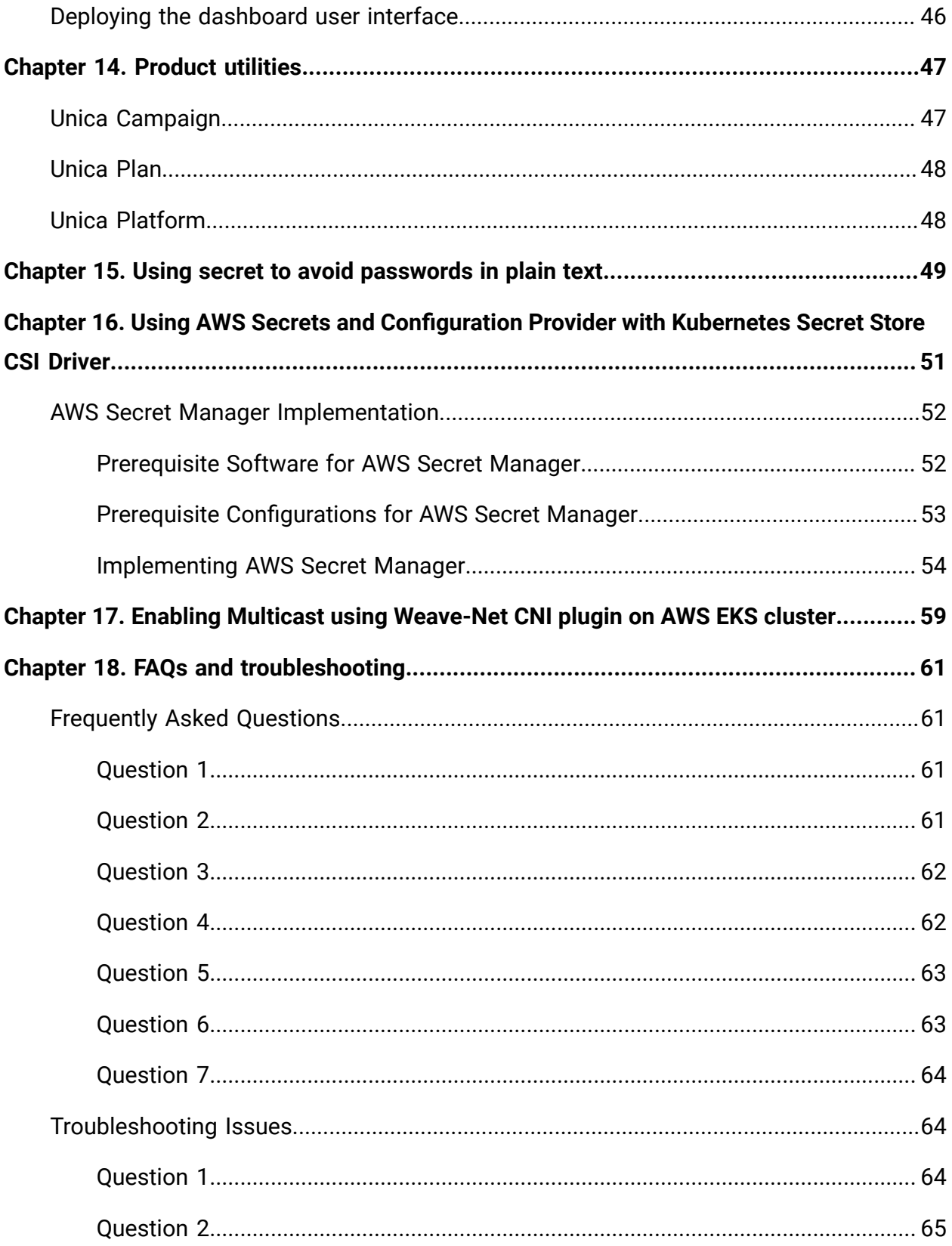

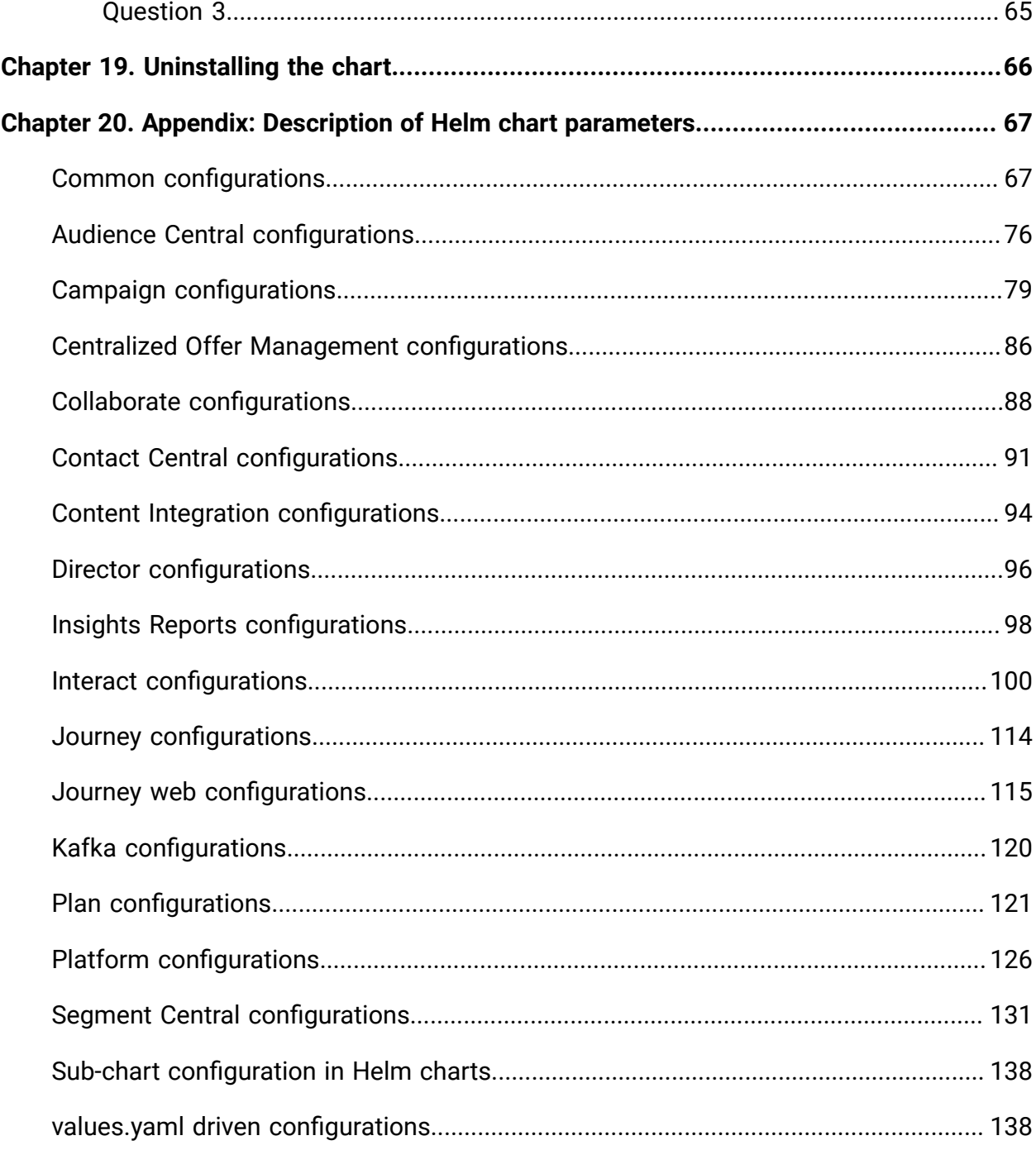

# <span id="page-5-0"></span>Chapter 1. Cloud Native Unica Overview

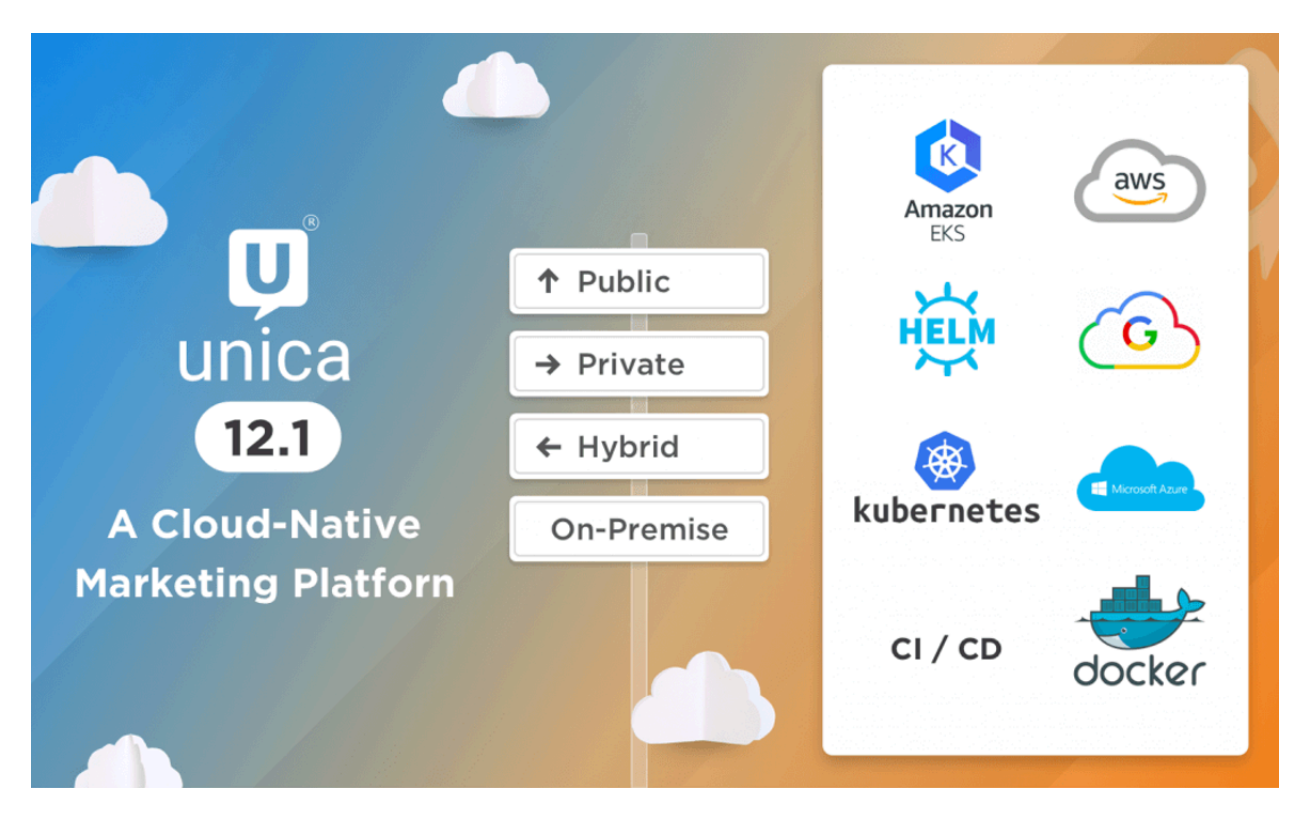

### <span id="page-5-1"></span>Features and Benefits

The features and benefits of Cloud Native Unica are as follows:

#### • **Why Unica Cloud-Native?**

We are amidst an information technology revolution driven by the cloud. The emergence of containers, with their fast startup, standardized application packaging, and isolation model, is further contributing to efficiency and agility.

Along with the benefits of Docker like reducing hardware resource costs, ease-of-use, portability, scalability, and modularity of deployments, Kubernetes provides containerorchestration capabilities for automating application deployment (rollout and rollbacks), workload scaling, and high availability. Helm charts leverage Kubernetes packages to streamline the installation and management of applications deployed on Kubernetes.

• **Faster release pace**

Unica Docker Images will be rolled out for each release and/or fix pack. Time to market has become the key differentiator between the most innovative organizations and their lagging competition. With this deployment approach, Unica can build and ship more value to its customers. With this deployment approach, it is very easy for customers to consume new releases.

#### • **Better CX**

HCL Unica shipd Docker Images with new features faster and keep iterating continuously. An extensive set of APIs in the Unica Products would enable integrations with enterprise data stores. Overall, Cloud-native applications allow you to improve your customer experiences.

#### • **Ease of Application management**

Cloud-native also has many options to make infrastructure management effortless. With helm charts, application management, monitoring, deployments will be easy, automated, and configuration driven.

#### • **Reduced cost through containerization**

Containers make it easy to manage and secure applications independently of the infrastructure that supports them. The industry is now consolidating around Kubernetes for the management of these containers at scale. Alongside Kubernetes, there are a host of powerful cloud-native tools and standardization of infrastructure and tooling. This, along with open-source technologies, drives down costs. Pricing flexibility models are all enabled with a cloud-native deployment approach.

#### • **Building Reliable systems**

With modern cloud-native approaches like Kubernetes in the cloud, you can more easily build applications to be fault-tolerant with resiliency and self-healing built-in. Because of this design, even when failures happen, you can easily isolate the impact of the incident, so it doesn't take down the entire application. Instead of servers and monolithic applications, cloud-native microservices helps you achieve higher uptime and thus further improve the user experience.

#### • **Deploy Anywhere**

Unica solutions can be deployed on any cloud. Unica can be deployed on Managed Kubernetes Clusters like EKS, GKE, AKS, etc.

# <span id="page-7-0"></span>Chapter 2. Docker, Kubernetes, and Helm

In this release, we have implemented Cloud Native Unica using Docker, Kubernetes, and Helm.

The following topics provide an overview of the mentioned technologies:

- For an overview on Docker, see Docker [overview](#page-7-1) [\(on page 3\)](#page-7-1).
- For an overview on Kubernetes, see [Kubernetes](#page-7-2) overview [\(on page 3\)](#page-7-2).
- For an overview on Helm, see Helm [overview](#page-8-0) [\(on page 4\)](#page-8-0).
- For an overview on Helm Chart, see Helm charts [overview](#page-8-1) [\(on page 4\)](#page-8-1).

### <span id="page-7-1"></span>Docker overview

Docker is an open source software that makes it easy to create, deploy, and manage virtualized applications using containers.

You can use containers to package applications with the necessary components to run the applications, like libraries and other dependencies. Because a container has all the components requires for its execution, it is not dependent on other containers and can run in an isolated manner.

The software that hosts the containers is called a Docker Engine. The Docker Engine creates containers on top of an operating system and automates application deployment on the container.

Docker-based architecture also offers standardization. With standardization of service infrastructure, every team member can work on a production parity environment.

For more information on Docker, its prerequisites, and the minimum system requirements, see [https://docs.docker.com/.](https://docs.docker.com/)

### <span id="page-7-2"></span>Kubernetes overview

Kubernetes is an open source container orchestration system that provides a platform to automate deployment, scaling, and management of application containers across clusters of hosts.

If you have a cluster containing groups of hosts running Linux containers, you can use Kubernetes to manage the clusters efficiently. These clusters can span hosts across public, private, or hybrid clouds. This makes Kubernetes an ideal platform for hosting cloud-native applications that require rapid scaling.

For more information on Kubernetes, its prerequisites, and the minimum system requirements, see <https://kubernetes.io/docs/home/>.

## <span id="page-8-0"></span>Helm overview

Helm is a package manager for Kubernetes that can be used by developers and operators to easily package, configure, and deploy applications and services onto Kubernetes clusters. Helm can:

- install and upgrade software
- automatically install software dependencies
- configure software deployments
- fetch software packages from repositories

Helm packages are called charts and they contain a few YAML files and templates that are rendered into the Kubernetes manifest files.

For more information on Helm, its prerequisites, and the minimum system requirements, see <https://helm.sh/>.

### <span id="page-8-1"></span>Helm charts overview

Helm Charts are packaging formats. A chart is a collection of files that describe a related set of Kubernetes resources.

You can use a single chart to deploy something simple, like a [memcached pod](https://www.memcached.org/), or something complex, like a full web application stack with  $HTTP$  servers, databases, caches, etc.

Charts are created as files laid out in a specific directory tree, and you can package charts into versioned archives for deployment.

# <span id="page-9-0"></span>Chapter 3. ELK Overview

The ELK Stack is a collection of three open-source products: Elasticsearch, Logstash, and Kibana.

The features of the ELK stack are as follows:

- Centralized logging and monitoring to identify problems with containers, or applications, hosted inside the pod
- Visualization tools to represent data using a graph or a chart
- Host ELK as a standalone system or a Docker container or a Kubernetes pod

#### **Filebeat**

Filebeat collects and ships log files, and is also the most commonly used beat. You can install Filebeat on almost any operating system, or also as a Docker container. It includes internal modules for platforms like Apache, MySQL, Docker, MariaDB, Kafka, and many more.

Filebeat is very efficient and it displays this in how it handles backpressure. If Logstash is busy, Filebeat slows down its read rate and picks up the beat once the slowdown is completed.

For Unica, Filebeat is deployed as a sidecar container inside Platform pod, and Platform and Filebeat, as a sidecar, runs as a container inside a pod. The Filebeat has a read-only access to persistent volume. It reads the logs from the logs folder, specified in configmap for all Unica applications, to keep sending logs to ELK.

### **metricbeat**

Metricbeat collects and reports various system-level metrics for various systems and platforms. Metricbeat also supports internal modules for collecting statistics from specific platforms.

For Unica, metricbeat is deployed as a deamonset in kube-system namespace to collect metrics from the metric-server in OpenShift. In Kubernetes, it connects to both the Kubernetes API-server and the metric server.

#### **Fluentd**

It is a smart metrics and log shipper. For Unica, Fluentd is deployed as a deamonset in custom namespace to collect metrics from Kubernetes.

#### **Advantages of using ELK**

Logging , keeping historical logs, or monitoring the logs is a real challenge in containerized applications. If you destroy a container, everything is lost, including the logs. The advantages of using ELK are as follows:

- Maintains and keeps all the data, and makes this activity easy, even if the cluster, pod, or node is destroyed.
- Allows searching of all the logs in a single place.
- Helps find issues in multiple servers, or pods, by connecting logs during a specific time frame.

# <span id="page-11-0"></span>Chapter 4. Pre-installation configurations

Before installing or upgrading to Cloud Native Unica, you should complete some configurations.

The list of pre-installation or pre-upgrade configurations are as follows:

- Configure the resources for containers. For more information, see Cloud Native Unica Support Matrix Guide.
- Ensure that you have installed Docker Enterprise version 19.xx.x. For more information, see Docker [documentation](https://docs.docker.com/ee/supported-platforms/).
- Ensure that you have installed Kubernetes. For more information, see [Kubernetes](https://kubernetes.io/docs/tasks/tools/install-kubectl/) [documentation](https://kubernetes.io/docs/tasks/tools/install-kubectl/).
- Verify if:
	- you have configured a Kubernetes cluster.
	- the Kubernetes environment has the appropriate image enforcement policy to allow access to the required repositories.
	- the database is setup. For more information, see [Database setup](#page-12-1) [\(on page](#page-12-1)  [8\)](#page-12-1).
	- the application server is setup. For more information, see [Application](#page-12-0) server [setup](#page-12-0) [\(on page 8\)](#page-12-0)
	- if WebLogic is configured for Cloud Native Unica. For more information, see [Configuring](#page-15-1) WebLogic for Cloud Native Unica [\(on page 11\)](#page-15-1).
- Ensure that you have installed Helm. For more information, see [Helm documentation](https://helm.sh/docs/intro/install/).

## <span id="page-11-1"></span>Avoiding timeout issues

To avoid timeout issues, perform the following steps.

- 1. Access the path /home/unica/helm/<chart-name>/omnix-unica/.
- 2. Open the file values.yaml.
- 3. Add the following lines of code in the annotations section within ingress.

```
nginx.ingress.kubernetes.io/proxy-connect-timeout: "30"
nginx.ingress.kubernetes.io/proxy-read-timeout: "1800"
nginx.ingress.kubernetes.io/proxy-send-timeout: "1800"
nginx.ingress.kubernetes.io/proxy-body-size: 50m
ingress.kubernetes.io/proxy-body-size: 50m
```
4. Save the changes.

### <span id="page-12-0"></span>Application server setup

Cloud Native Unica supports Apache Tomcat®, Red Hat®JBoss®Enterprise Application Platform (EAP), and Oracle® WebLogic Server application servers.

Install Oracle WebLogic Server on the shared filesystem.

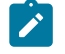

#### $\lambda$  Note:

For WebLogic server, edit the setDomainEnv script in the bin directory, within the WebLogic domain directory, to add the following Java options to JAVA\_VENDOR:

-Dfile.encoding=UTF-8

If you are deploying on a non-production setup, add

-DENABLE NON PROD MODE=true

If you are deploying on a production setup, the Java option,

-DENABLE NON PROD MODE=true, must be removed or set to false.

After saving the changes, restart the WebLogic server.

### <span id="page-12-1"></span>Database setup

You need to set up the database before you begin installation.

You can setup the database in one of the following ways.

- Use your database Docker image
- Connect to an external database system

In case of Managed Kubernetes Clusters on Cloud, the system data and the customer data must reside on Cloud.

If your database resides in an external system, the configuration of the following parameters, in Unica Helm chart, is mandatory.

- Database Users
- Tablespace Users
- Operating System Users

The database can reside within Kubernetes cluster. If the database resides within the Kubernetes cluster, use any available database image, and edit the Unica Helm chart. Ensure that user creation is complete before the Unica solution starts.

For example, to use WebLogic, within the cluster or external DB, complete the following steps.

- 1. Download Cloud Native Unica images and Helm Chart.
- 2. Create Databases and Users and enter those details in the Unica Helm Chart.

If you set the Database as a sub-chart in Unica chart, you can completely automate data import using Shell scripts. For import, data should be available on the Database container mount point. You can also place the data after the container starts. Ensure that Database configuration and user creation activity is completed before running the Unica chart.

For auto-installation of database client on listener pod or container, complete the following steps:

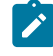

**Note:** The commands and filenames are mentioned specific to Oracle database. Provide appropriate values based on the the database you use.

- 1. Place the Oracle client installer, named  $\lim x \text{ and } 64$  12102 client.zip, inside the  $/\text{tmp}$  folder.
- 2. To extract the installer file, run the unzip command.

A new folder, named client is created in the location  $/\text{tmp}$ .

3. Run the following command:

cp /tmp/client/response/client\_install.rsp /tmp/oracle\_client.rsp

4. Access the oracle\_client.rsp file and make the following changes in the file:

```
UNIX_GROUP_NAME=oinstall
INVENTORY_LOCATION=/home/oracle/oraInventory
ORACLE_HOME=/home/oracle/app/oracle/product/12.1.0/client_1
ORACLE_BASE=/home/oracle/app/oracle
oracle.install.client.installType=Administrator
```
5. Run the following commands:

```
cd /tmp
mkdir linuxamd64_12102_client
mv client linuxamd64_12102_client
tar -cvf Oracle_client.tar linuxamd64_12102_client oracle_client.rsp
gzip Oracle_client.tar
```
6. In the /docker/unica/ location, create a file named oracle. sh and add the following content in the file:

mv Oracle\_client.tar.gz oracle\_client.rsp /docker/unica

```
yum install -y libaio
/
tmp/Oracle_client_install/linuxamd64_12102_client/client/runInstaller 
-silent -ignoreSysPrereqs 
  -responseFile /tmp/Oracle_client_install/oracle_client.rsp
```
## <span id="page-15-0"></span>Listener Database client setup

To establish an ODBC connection to the database, the Campaign listener requires a database client.

If you do not have a database client, you must install it. For a seamless installation of the database client, perform the following steps:

- 1. Place the database client installer at the mount locaction (NFS).
- 2. Configure the location of the database client installer in the  $\mathtt{campalign-}$ configMap.yaml file. For more information, see Campaign [configurations](#page-83-0) [\(on page](#page-83-0) [79\)](#page-83-0).

## <span id="page-15-1"></span>Configuring WebLogic for Cloud Native Unica

Your system should have WebLogic installed to use it with Cloud Native Unica. Cloud Native Unica uses the utilities from WebLogic to create a domain for the required Unica component.

To use WebLogic with Cloud Native Unica, complete the following steps:

- 1. For the **JAVA\_HOME\_WEBLOGIC** parameter, WebLogic requires Oracle JDK. The value of this setting is the HOME location of the JDK used for the existing WebLogic installation. For example, /docker/unica/jdk18\_oracle.
- 2. For the **WLS\_HOME\_DIR** parameter, provide the home directory of the WebLogic server installation. For example, /docker/unica/oracle\_products/ middleware/wlse.
- 3. For the **WLS\_DOMAIN\_LOCATION** parameter, provide the fully qualified path of the directory under which the domains for the products will be created. For example, / docker/unica/wlsdomains.

**CAUTION:** The creation of a new pod creates a directory for the domain of that Pod. If you discard a pod, the directory is not deleted automatically. You should delete such directories as they consume a lot of disk space.

### <span id="page-16-0"></span>Setting up Cloud Native Unica environment

You must set up the Cloud Native Unica environment before implementing it. The chart that you download uses Helm as a package manager for Kubernetes. The chart is a preconfigured application resource and it deploys Unica suite on a specified Kubernetes cluster. Extract the chart  $\sum_{i=1}^{n}$  file to a location in the cloud VM, where you plan to deploy Unica. For reference purposes, this chart contains a placeholder for the database. Unica does not own the database and is not responsible for database management. If required, set a containerized database (the charts and subcharts folders are for reference) as a subchart to the Unica Chart. You can use scripts to automate the restoration of database on a container.

The prerequisites for running a Helm chart are as follows:

- Download the required Docker images from Flex Net Operations (FNO).
- To import the downloaded Docker images for all the products, run the following command:

docker load -i product\_image\_name.tar

• To verify if all products images are loaded and available for use, run the following command:

docker images

• To tag the images appropriately, run the following command:

docker tag SOURCE\_IMAGE[:TAG] TARGET\_IMAGE[:TAG]

• To push the images to the docker registry, run the following command:

docker push TARGET\_IMAGE[:TAG]

- Open the values. yaml file, which is placed inside the Unica folder, and edit:
	- the Docker images name in the repository section
	- the tag numbers in the tag section

See the following code snippet for reference:

```
image:
 repository:
  init: TARGET_IMAGE
  platform: TARGET_IMAGE
  tag:
  init: TAG
  platform: TAG
```
- Configure the database in one of the following ways:
	- **Database within Kubenetes cluster** Set the database as a subchart to Unica helm chart. Unica will not own or manage the database chart.
	- **Pointing to an external database** Configure the database to reside on the same subnet as the worker nodes to ensure good performance.

To set up Cloud Native Unica environment, complete the following steps:

- 1. **Update chart configurations**:
	- a. Update or customize database and application server details in the  $\text{configMap}$ files for each products. For more information on configMap files, see Helm chart [configuration](#page-21-0) [\(on page 17\)](#page-21-0). An example for updating or customizing the campaign-configMap.yaml is as follows:

```
 CAMPAIGN_DATABASE_HOST: 
 "{{ .Release.Name }}-unica-suite-database"
 CAMPAIGN_DATABASE_PORT: "1521"
 CAMPAIGN_DATABASE_NAME: "xe"
 CAMPAIGN_DATABASE_USERNAME: "campuser"
 CAMPAIGN_DATABASE_PASSWORD: "unica"
 CAMPAIGN_DS_INITIAL_SIZE: "1"
 CAMPAIGN_DS_MIN_IDLE: "1"
 CAMPAIGN_DS_MAX_IDLE: "15"
 CAMPAIGN_DS_MAX_TOTAL: "80"
```
CAMPAIGN\_DS\_STATEMENT\_CACHE\_SIZE: "300"

For more information on configurations related to [values.yaml](#page-142-1) file, see values.yaml driven [configurations](#page-142-1) [\(on page 138\)](#page-142-1).

- 2. **Update persistence volume**:
	- a. Based on the persistent volume of your choice, update the following files:

```
 - unica/extra-configs/local-pv.yaml
```

```
 - unica/templates/pvc.yaml
```
#### 3. **Perform an upgrade**:

- a. You can use one of the following methods to upgrade:
	- Upgrade from on-premises to Cloud Native (for example, Unica version 9.1.2 to version 12.1.0)
	- Upgrade from earlier Cloud Native version to new version (for example, Unica version 12.0 to version 12.1)
- b. Before the upgrade, ensure that you have backed up the file system and the Database.
- c. Place the file system on the mount point and configure the **BASE\_FOLDER**  parameter in the common-configMap. yaml file to point to the file system location.
- d. Also, update the database details in the common-configMap.yaml file. For example, refer the following code snippet:

```
 DATABASE_EXPORT_DIR: "/DBBACKUP/"
 BASE_FOLDER: "OLDINSTALL/IBMUnica_86"
 SOURCE_SCHEMA: "camp86"
 TARGET_SCHEMA: "camp86"
 SOURCE_SCHEMA_RT: "camp86"
 TARGET_SCHEMA_RT: "camp86"
 SOURCE_SCHEMA_PROD: "intpr86"
```

```
TARGET SCHEMA PROD: "intpr86"
 SOURCE_SCHEMA_LRN: "intlr86"
 TARGET_SCHEMA_LRN: "intlr86"
 SOURCE_SCHEMA_RUN: "intrt86"
 TARGET_SCHEMA_RUN: "intrt86"
```
e. In case of managed Kubernetes clusters, change the value of the **storageClassNames** parameter in the values.yaml file.

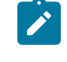

**Note:** Active MQ Image or Chart, provided by Unica, is for reference purposes only. Unica does not own or is not responsible for Active MQ Deployments.

### <span id="page-19-0"></span>Cloud Native Unica setup on SSL

You can configure SSL on Cloud Native Unica setup at the ingress level.

A provision exists to create a secret with a CERT file. For additional details, see nginxingress documentation for TLS configuration.

# <span id="page-20-0"></span>Chapter 5. Cloud Native Unica Helm release architecture

The following is a diagrammatic representation of the Cloud Native Unica Helm release architecture:

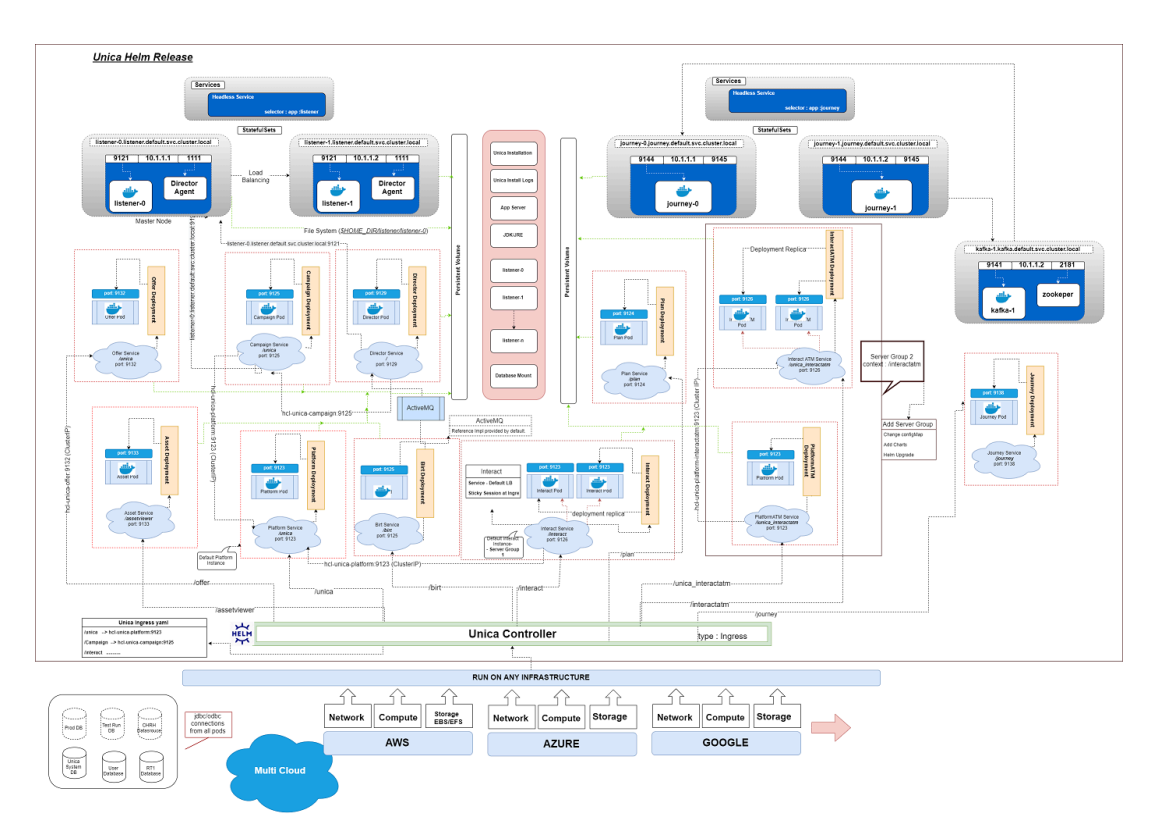

[Click](https://help.hcltechsw.com/unica/CloudNativeUnica/en/12.1.1/CloudNativeUnica/SharedTopics/cloud_native_unica_helm_architecture.html) here, to access HTML help, for a better resolution of the image.

# <span id="page-21-0"></span>Chapter 6. Helm chart configuration

Before you start the installation or upgrade of Cloud Native Unica, you should configure the appropriate configMap YAML files.

To access the configMap YAML files, navigate to /unica/templates/ in the Unica charts folder. Open one of the following files and modify the paramaters in that file:

- common-configMap.yaml. For more information, see Common [configurations](#page-71-1) (on [page 67\)](#page-71-1).
- audiencecentral-configMap.yaml. For more information, see [Audience](#page-80-0) Central [configurations](#page-80-0) [\(on page 76\)](#page-80-0).
- campaign-configMap.yaml. For more information, see Campaign [configurations](#page-83-0) [\(on page 79\)](#page-83-0).
- offer-configMap.yaml. For more information, see Centralized Offer [Management](#page-90-0) [configurations](#page-90-0) [\(on page 86\)](#page-90-0).
- collaborate-configMap.yaml. For more information, see [Collaborate](#page-92-0) [configurations](#page-92-0) [\(on page 88\)](#page-92-0).
- contactcentral-configMap.yaml. For more information, see [Contact](#page-95-0) Central [configurations](#page-95-0) [\(on page 91\)](#page-95-0).
- assetpicker-configMap.yaml. For more information, see Content [Integration](#page-98-0) [configurations](#page-98-0) [\(on page 94\)](#page-98-0).
- director-configMap.yaml. For more information, see Director [configurations](#page-100-0) (on [page 96\)](#page-100-0).
- birt-configMap.yaml. For more information, see Insights Reports [configurations](#page-102-0) [\(on page 98\)](#page-102-0).
- interact-configMap.yaml. For more information, see Interact [configurations](#page-104-0) (on [page 100\)](#page-104-0).
- journey-configMap.yaml. For more information, see Journey [configurations](#page-118-0) (on [page 114\)](#page-118-0).
- journeyweb-configMap.yaml. For more information, see [Journey](#page-119-0) web [configurations](#page-119-0) [\(on page 115\)](#page-119-0).
- kafka-configMap.yaml. For more information, see Kafka [configurations](#page-124-0) [\(on page](#page-124-0) [120\)](#page-124-0).
- plan-configMap.yaml. For more information, see Plan [configurations](#page-125-0) [\(on page](#page-125-0) [121\)](#page-125-0).
- platform-configMap.yaml. For more information, see Platform [configurations](#page-130-0) [\(on page 126\)](#page-130-0).
- segmentcentral-configMap.yaml. For more information, see [Segment](#page-135-0) Central [configurations](#page-135-0) [\(on page 131\)](#page-135-0).

# <span id="page-23-0"></span>Chapter 7. Installation and verifying the installation

The following topics provide information related to installation and verification of installation.

- [Installation](#page-23-1) [\(on page 19\)](#page-23-1)
- [Verifying](#page-23-2) the chart [\(on page 19\)](#page-23-2)
- [Log files](#page-24-0) [\(on page 20\)](#page-24-0)

## <span id="page-23-1"></span>Installation

You can install Unica using Helm charts. Override the following Helm chart values using - set name=value.

- Ensure that configMaps in the helm chart are correctly configured.
- Verify all the configurations and ensure that the mount location does not have any Unica-related installation files.
- 1. kubectl apply -f ./omnix-unica/extra-configs/local-pv.yaml
- 2. helm install --name nginx stable/nginx-ingress -f ./omnix-unica/extraconfigs/nginx-conf.yaml
- 3. helm install --name unica -f ./omnix-unica/values-local.yaml omnixunica --set service.hostname=kubernetes.nonprod.hclpnp.com --set service.applicationDomain='nonprod.hclpnp.com' --set ingress.enabled=true

After installation, add the installation related parameters in the  $commom\text{-}configMap.yaml$ file for version 12.1.4.

# <span id="page-23-2"></span>Verifying the chart

Follow the instructions after the completion of Helm installation for chart verification. The chart generates an output for all the resources it creates.

1. To confirm if a chart has generated output for all the resources, run the following command:

helm ls

2. To view the installed helm release, run the following command:

helm status unica

3. To view the Unica Kubernetes pods, run the following command:

kubectl get pods

### <span id="page-24-0"></span>Log files

Confirm if the required containers are up and running. Upon confirmation, check the logs for all the running services.

#### • **Installation log files**:

The installation log files are placed in the logs folder at the mount point. For example, \$HOME\_DIR/logs.

• **Product log files**:

Log files are persisted out of the containers at the mount location. The log files for the products are placed in their respective install location folders. For example, if the product is Campaign and the mount location is  $/$ docker/unica, the Campaign log files will be available within the /docker/unica/Campaign/logs/ location.

### <span id="page-24-1"></span>Campaign Log Files

To enable the ETL, Engage, and UBX logs within the Campaign logs folder, provide the absolute path in the \$CAMPAIGN\_HOME/conf/campaign\_log4j.properties file.

#### **Example**

```
log4j.appender.ETL.File=/docker/unica/Campaign/logs/ETL.log
log4j.appender.ENGAGE_ETL.File=/docker/unica/Campaign/logs/EngageETL.log
log4j.appender.UBX.File=/docker/unica/Campaign/logs/UBX.log
```
# <span id="page-25-0"></span>Chapter 8. Post installation configurations

The following topics contain details about post installation configurations related to the products of Unica.

- [Configurations](#page-25-1) for Campaign [\(on page 21\)](#page-25-1)
- [Configurations](#page-27-0) for Director [\(on page 23\)](#page-27-0)
- [Configurations](#page-27-1) for Interact [\(on page 23\)](#page-27-1)
- [Configurations](#page-28-0) for Platform [\(on page 24\)](#page-28-0)

### <span id="page-25-1"></span>Configurations for Campaign

To add user database in Campaign, complete the following steps:

- 1. Connect to the Listener pod.
- 2. Add the user database.
- 3. In the application, navigate to **Campaign> Configuration**.
- 4. Add an entry for Datasources.

### <span id="page-25-2"></span>Configuring multi-partitions for Campaign

For Unica Campaign, you can configure the application within the partitions where you have configured an instance of Campaign.

Application users, within each partition, can access the Campaign functions, data, and customer tables that are configured for Campaign in the same partition.

Multiple partitions are useful for setting up a strong security between groups of users, because each partition has its own set of Campaign system tables.

You must not create multiple partitions if groups of users have to share data with each other.

Each partition has its own set of configuration settings. You can customize Campaignfor each group of users. However, all partitions share the same installation binaries.

With the same binaries for all partitions, you can minimize the installation and upgrade efforts for multiple partitions.

The utility to create multi-partition is available in the \$HOME\_DIR/Platform/tools/bin location.

Provide values for the following paramters in the Campaign chart:

- **PARTITIONS** Name of the partition you want to configure. In case of multiple partitions specify partition name separated by a semi-colon. For example partition2;partition3.
- **SOURCE\_PARTITION** The name of the source partition to be replicated.
- **DEST\_PARTITION** The name of the destination partition to be created.
- **PARTITION\_USER** Specifies the user name of the admin user for the replicated partition. The name must be unique within the instance of Unica Platform.
- **PARTITION\_GROUP** Specifies the name of the Platform admin group that the utility creates. The name must be unique within the instance of Unica Platform.
- **CAMPAIGN\_PARTITION2\_DATABASE\_HOST** Host system details of the system hosting the Campaign Partition2 database.
- **CAMPAIGN\_PARTITION2\_DATABASE\_PORT** Port number of the Campaign Partition2 database.
- **CAMPAIGN\_PARTITION2\_DATABASE\_NAME** Name of the Campaign Partition2 database.
- **CAMPAIGN\_PARTITION2\_DATABASE\_USERNAME** Username to access the Campaign Partition2 database.
- **CAMPAIGN\_PARTITION2\_DATABASE\_PASSWORD** Password to access the Campaign Partition2 database.
- **CAMPAIGN\_PARTITION2\_DS\_INITIAL\_SIZE** The initial size of the Campaign Partition2 datasource connection pool.
- **CAMPAIGN\_PARTITION2\_DS\_MIN\_IDLE** The minimum number of idle connections (not connected to a database) in the Campaign Partition2 datasource connection pool.
- **CAMPAIGN\_PARTITION2\_DS\_MAX\_IDLE** The maximum number of idle connections (not connected to a database) in the Campaign Partition2 datasource connection pool.
- **CAMPAIGN\_PARTITION2\_DS\_MAX\_TOTAL** The maximum number of connections that the Campaign Partition2 datasource can hold. If the number of connection requests exceed the configured value, the connection will be refused.
- **CAMPAIGN\_PARTITION2\_DS\_STATEMENT\_CACHE\_SIZE** Maximum number of statements that can be cached in the Campaign Partition2 datasource. Statement caching improves performance by caching executable statements that are used repeatedly.
- **CAMPAIGN\_PARTITION2\_JNDI\_NAME** JNDI name for Campaign Partition2.
- **CAMPAIGN\_PARTITION2\_POOL\_NAME** Pool name for Campaign Partition2.

The syntax to generate a partition is:

./multiPartition.sh >> output.out

After running the utitilty, restart the Platform and Campaign pod. After restarting the pods, login with platform admin.

You can login with **PARTITION\_USER** and the partition name you specify is used as the password for the admin user

### <span id="page-27-0"></span>Configurations for Director

ActiveMQ image is for reference or for tests. Unica does not own ActiveMQ. You can plug in your own ActiveMQ image in the helm chart.

To configure Director, complete the following step:

<span id="page-27-1"></span>Update the **\_DIR\_HOME\_** in the Campaign/bin/setenv.sh location with the actual path.

### Configurations for Interact

For Gateway configurations to work, perform the following step.

- 1. Add the required JAR files and the configuration files to the mount location.
- 2. On JMX console, use the CentOS desktop and the VNC viewer to view the individual pod consoles. Enable port forwarding on different ports.

### <span id="page-28-0"></span>Configurations for Platform

For Director and Campaign History tab, you should configure the Platform settings.

To configure Platform settings, complete the following steps:

- 1. Log in to Unica Platform.
- 2. Select **Settings> Configuration**.
- 3. On the left pane, select **Unica Platform> Security> API management> Unica Platform**.
- 4. On the left pane, select **Authentication** and in the right pane click **Edit settings**. The value for the fields should be:

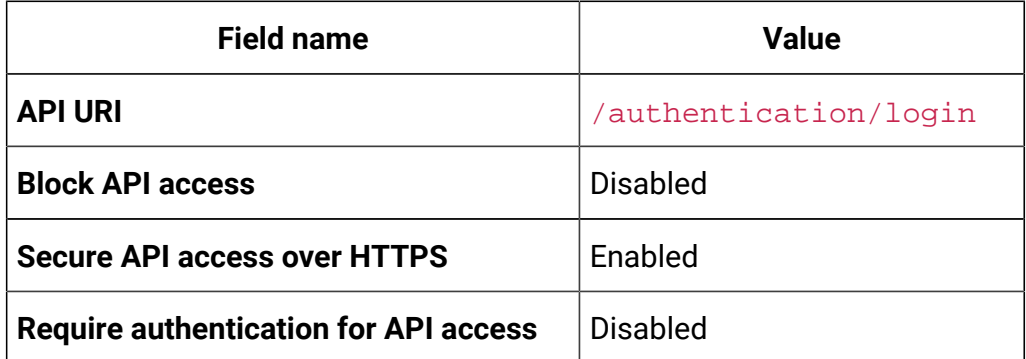

5. On the left pane, select **User** and in the right pane click **Edit settings**. The value for the fields should be:

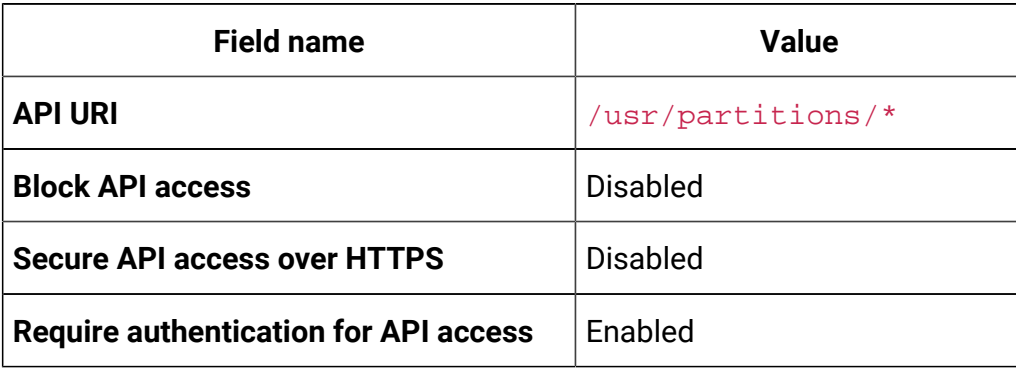

6. On the left pane, select **Policy** and in the right pane click **Edit settings**. The value for the fields should be:

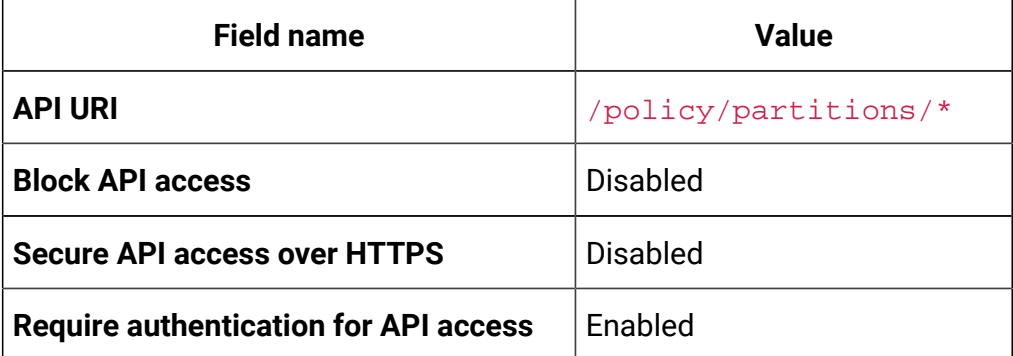

7. On the left pane, select **Configurations** and in the right pane click **Edit settings**. The value for the fields should be:

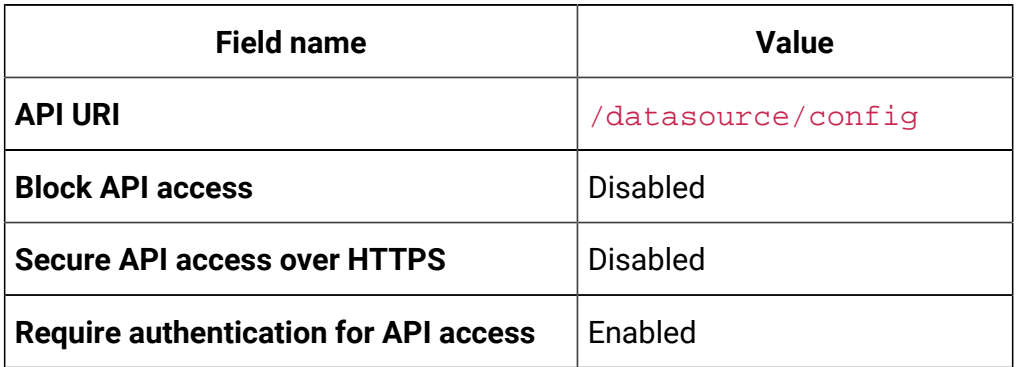

8. On the left pane, select **Datasource** and in the right pane click **Edit settings**. The value for the fields should be:

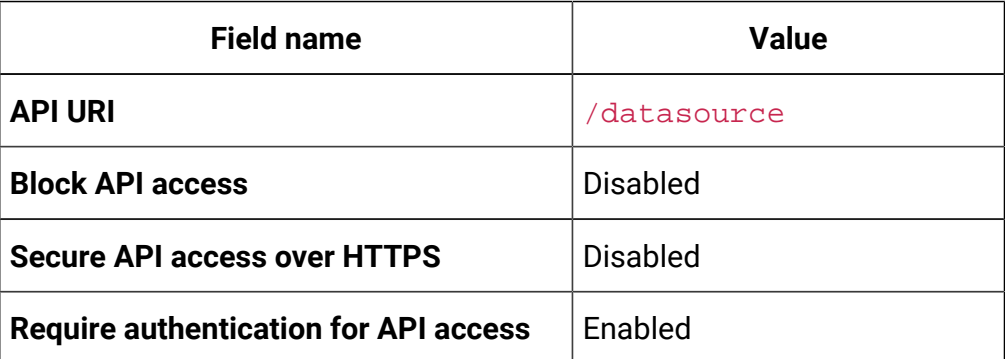

9. On the left pane, select **Login** and in the right pane click **Edit settings**. The value for the fields should be:

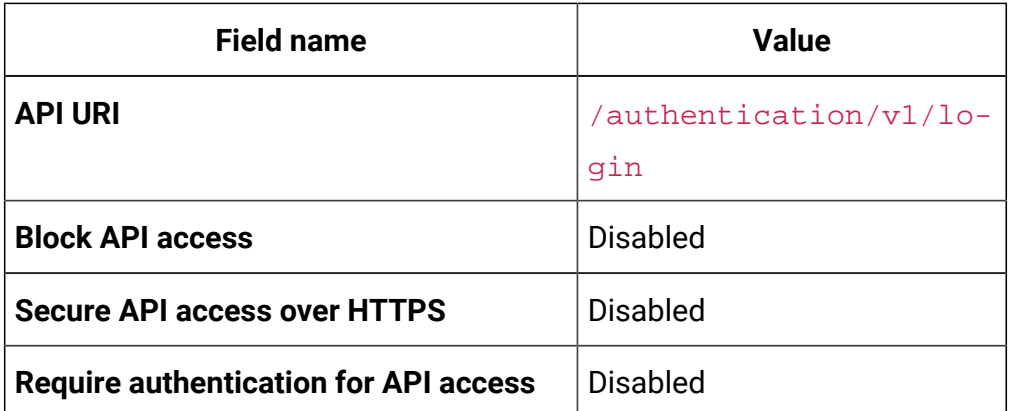

10. On the left pane, select **Unica Campaign> CampaignREST API Filter** and in the right pane click **Edit settings**. The value for the fields should be:

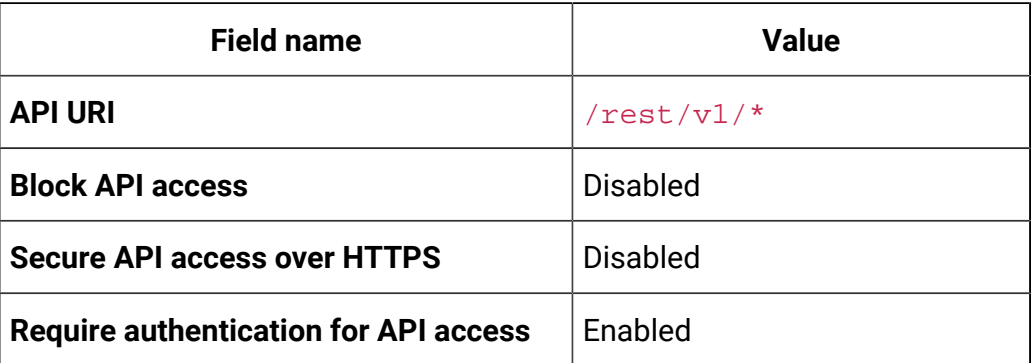

11. On the left pane, select **Unica Campaign> CampaignREST API V2 Filter** and in the right pane click **Edit settings**. The value for the fields should be:

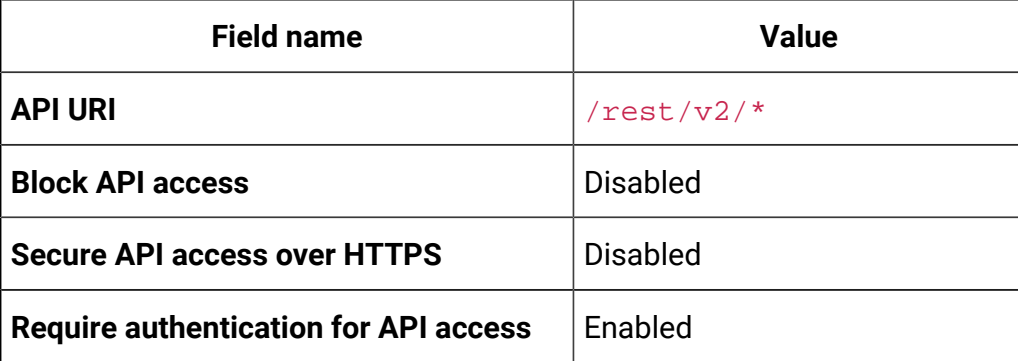

# <span id="page-31-0"></span>Chapter 9. Migration of on-premises applications to Cloud Native Unica

You can migrate an on-premise version of Unica to the Cloud Native version. The Cloud Native version will be deployed on the application server.

## <span id="page-31-1"></span>Migration prerequisites

The prerequisites for the migration are as follows:

### **Basic prerequisites**

- Take a backup of your existing database.
- Copy the file system of the previous version to the mount location.
- Provide appropriate values the database parameters of all Unica components.
- For Interact, the schema name in the target setup should be the same as the one in the base setup.
- Manually map the tables and restart the Campaign Pod.

### **SQL Server-specific prerequisites**

If your database is SQL Server database, before executing the migration, manually execute the following  $SOL$  files on the Platform database:

- **If the Base version is 9.1.x**
	- HOME\_DIR/Platform/db/db/upgrade91to911/ ManagerSchema\_DB\_Type\_911upg.sql HOME\_DIR/Platform/db/ upgrade912to10/ManagerSchema\_SqlServer\_10upg.sql;
	- HOME\_DIR/Platform/db/upgrade912to10/ SqlServer ORTZ Scheduler 10 upgrade Script.sql; HOME\_DIR/Platform/db/upgrade10001to10002/ ManagerSchema SqlServer 10002upg.sql;
- HOME\_DIR/Platform/db/upgrade10002to101/
	- ManagerSchema\_SqlServer\_101upg.sql; HOME\_DIR/Platform/db/
- upgrade101to11/ManagerSchema SqlServer 11upg.sql;
- HOME\_DIR/Platform/db/upgrade1101to111/ ManagerSchema\_SqlServer\_111upg.sql; HOME\_DIR/Platform/db/ upgrade111to11102/ManagerSchema\_SqlServer\_11102upg.sql;
- HOME\_DIR/Platform/db/upgrade11102to12/ ManagerSchema SglServer 12upg.sgl
- **If the Base version is 9.1.2**
	- HOME\_DIR/Platform/db/upgrade912to10/ ManagerSchema\_SqlServer\_10upg.sql; HOME\_DIR/Platform/db/upgrade912to10/ SqlServer QRTZ Scheduler 10 upgrade Script.sql;
	- HOME\_DIR/Platform/db/upgrade10001to10002/ ManagerSchema\_SqlServer\_10002upg.sql; HOME\_DIR/Platform/db/ upgrade10002to101/ManagerSchema\_SqlServer\_101upg.sql;
	- HOME\_DIR/Platform/db/upgrade101to11/ ManagerSchema\_SqlServer\_11upg.sql; HOME\_DIR/Platform/db/ upgrade1101to111/ManagerSchema\_SqlServer\_111upg.sql;
	- HOME\_DIR/Platform/db/upgrade111to11102/ ManagerSchema\_SqlServer\_11102upg.sql; HOME\_DIR/Platform/db/ upgrade11102to12/ManagerSchema\_SqlServer\_12upg.sql
- **If the Base version is 10.0.0**
	- HOME\_DIR/Platform/db/upgrade10001to10002/ ManagerSchema\_SqlServer\_10002upg.sql; HOME\_DIR/Platform/db/ upgrade10002to101/ManagerSchema\_SqlServer\_101upg.sql;
	- HOME\_DIR/Platform/db/upgrade101to11/ ManagerSchema\_SqlServer\_11upg.sql; HOME\_DIR/Platform/db/ upgrade1101to111/ManagerSchema\_SqlServer\_111upg.sql;
	- HOME\_DIR/Platform/db/upgrade111to11102/ ManagerSchema\_SqlServer\_11102upg.sql; HOME\_DIR/Platform/db/ upgrade11102to12/ManagerSchema\_SqlServer\_12upg.sql

#### • **If the Base version is 10.1.0**

- HOME\_DIR/Platform/db/upgrade101to11/ ManagerSchema\_SqlServer\_11upg.sql; HOME\_DIR/Platform/db/ upgrade1101to111/ManagerSchema\_SqlServer\_111upg.sql;
- HOME\_DIR/Platform/db/upgrade111to11102/ ManagerSchema\_SqlServer\_11102upg.sql; HOME\_DIR/Platform/db/ upgrade11102to12/ManagerSchema\_SqlServer\_12upg.sql

#### • **If the Base version is 11.0.0**

- HOME\_DIR/Platform/db/upgrade101to11/ ManagerSchema\_SqlServer\_11upg.sql; HOME\_DIR/Platform/db/ upgrade1101to111/ManagerSchema\_SqlServer\_111upg.sql;
- HOME\_DIR/Platform/db/upgrade111to11102/ ManagerSchema\_SqlServer\_11102upg.sql; HOME\_DIR/Platform/db/ upgrade11102to12/ManagerSchema\_SqlServer\_12upg.sql
- **If the Base version is 11.0.0**
	- HOME\_DIR/Platform/db/upgrade1101to111/
	- ManagerSchema\_SqlServer\_111upg.sql; HOME\_DIR/Platform/db/
	- upgrade111to11102/ManagerSchema\_SqlServer\_11102upg.sql;
	- HOME\_DIR/Platform/db/upgrade11102to12/

ManagerSchema\_SqlServer\_12upg.sql

- **If the Base version is 11.1.0**
	- HOME\_DIR/Platform/db/upgrade111to11102/ ManagerSchema\_SqlServer\_11102upg.sql; HOME\_DIR/Platform/db/ upgrade11102to12/ManagerSchema\_SqlServer\_12upg.sql
- **If the Base version is 11.1.0**
	- HOME\_DIR/Platform/db/upgrade111to11102/
	- ManagerSchema\_SqlServer\_11102upg.sql; HOME\_DIR/Platform/db/
	- upgrade11102to12/ManagerSchema\_SqlServer\_12upg.sql
- **If the Base version is 12.0.0**
	- HOME\_DIR/Platform/db/upgrade11102to12/ ManagerSchema\_SqlServer\_12upg.sql

Cloud Native Unica V12.1.5 Implementation Guide for Oracle WebLogic Server| 9 - Migration of on-premises applications to Cloud Native Unica| 30

### <span id="page-34-0"></span>common-configMap configurations

In the common-configMap.yaml file, provide values for the following fields:

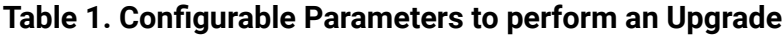

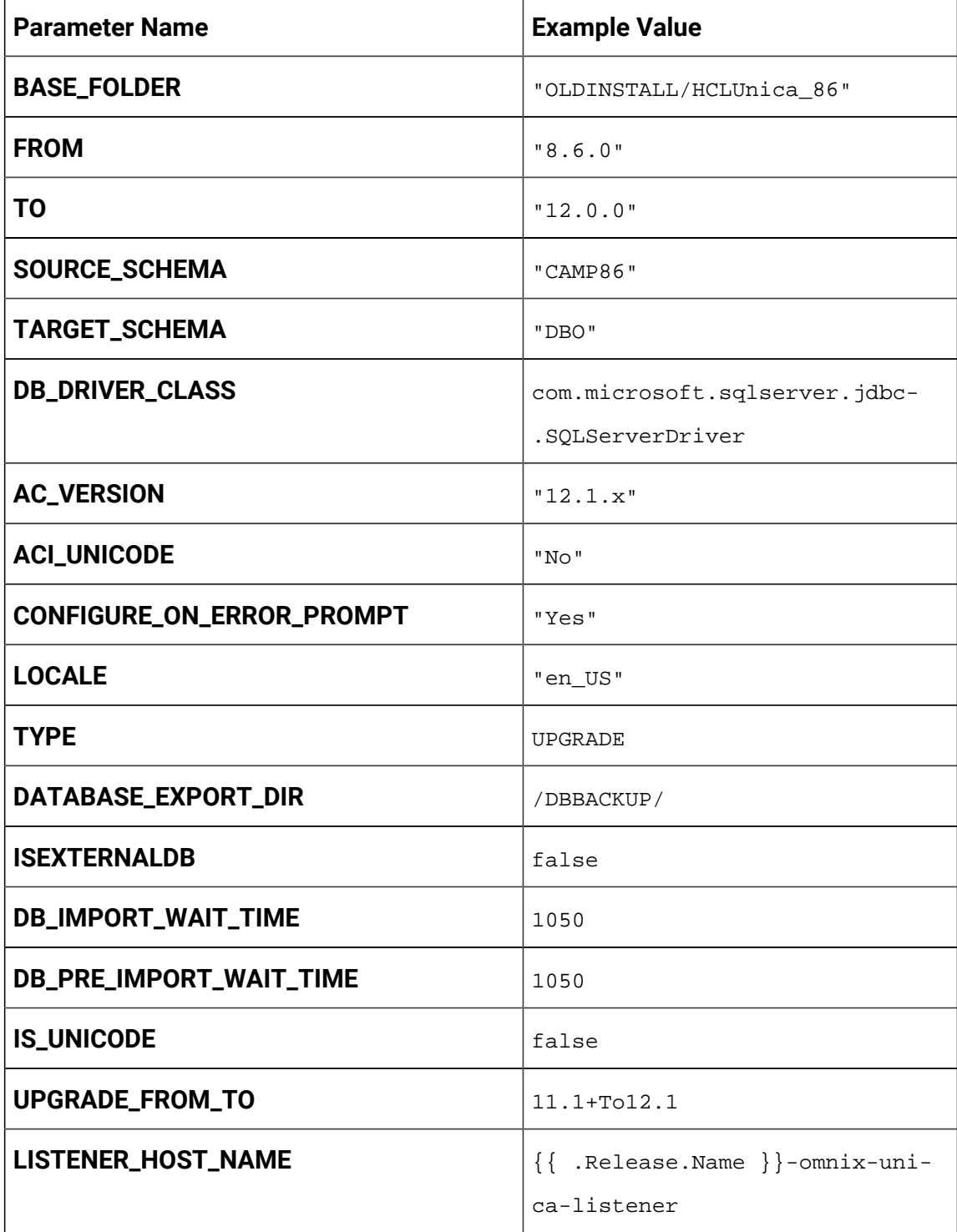

| <b>Parameter Name</b>      | <b>Example Value</b>      |
|----------------------------|---------------------------|
| SOURCE_SCHEMA_RT           | camp86                    |
| TARGET_SCHEMA_RT           | camp86                    |
| <b>DB_DRIVER_CLASS_RT</b>  | com.ibm.db2.jcc.DB2Driver |
| SOURCE_SCHEMA_PROD         | intpr86                   |
| TARGET_SCHEMA_PROD         | intpr86                   |
| DB_DRIVER_CLASS_PROD       | com.ibm.db2.jcc.DB2Driver |
| SOURCE_SCHEMA_LRN          | intlr86                   |
| TARGET_SCHEMA_LRN          | intlr86                   |
| DB_DRIVER_CLASS_LRN        | com.ibm.db2.jcc.DB2Driver |
| SOURCE_SCHEMA_RUN          | intrt86                   |
| TARGET_SCHEMA_RUN          | intrt86                   |
| <b>DB_DRIVER_CLASS_RUN</b> | com.ibm.db2.jcc.DB2Driver |

**Table 1. Configurable Parameters to perform an Upgrade (continued)**

### <span id="page-35-0"></span>JVM option configurations

Add the JVM option -DFAST\_UPGRADE\_VERSION=<BASE\_VERSION>. For example:

<span id="page-35-1"></span>JAVA\_OPTIONS="\${JAVA\_OPTIONS} -DFAST\_UPGRADE\_VERSION=8.6.x.

## Performing the migration

The mount location should contain the old version of the Unica file system. Cloud Native containers will manage the database upgrade and the file system updates.
- 1. To perform the migration, run the following command. helm install --name unica omnix-unica --set service.hostname=<kubernetes.nonprod.hclpnp.com --set service.applicationDomain='nonprod.hclpnp.com' --set ingress.enabled=true
- 2. Access the migration logs from the mount location.

## Configuring Unica Campaign post migration

To configure Unica Campaign post migration, complete the following steps:

Update the parameter **internalServerURL** to point to your Campaign pod.

For example, http://hcl-unica-campaign:9125/Campaign.

## Configuring Unica Interact post migration

To configure Unica Interact post migration, complete the following steps:

- 1. Back up the current configurations.
- 2. Navigate to **Affinium> Campaign> partitions > partition1 > Interact > serverGroups**.
- 3. In Unica configuration, delete the old serverGroup and retain only the Interact serverGroup.
- 4. Define Interact as the serverGroup for the following configurations:
	- **flowchart** configuration within **Affinium> Campaign> partitions > partition1 > Interact**
	- **simulator** configuration within **Affinium> Campaign> partitions > partition1 > Interact**
- 5. Update the Interact design schema by replacing the old serverGroup name with a new name. Execute the following commands:
	- update uaci\_deployment set servergroupname='interact';
	- update uaci\_ICTOSVRGROUP set servergroupname='interact';
	- update uaci\_OfferMappingSG set servergroupname='interact';

## Configuring Unica Platform post migration

To configure Unica Platform post migration, complete the following steps:

- 1. The Unica Platform application URL will point to the old base environment. Change the navigation URL using the SQL script from the Platform system database.
- 2. Manually change the URL of the start page, which appears when you log in to Unica Platform, from the USM\_PERSONALIZATION table.
- 3. Copy the following properties files from the source environment to the destination environment. Ensure that all the URLs mentioned in the files are also updated to the destination environment.
	- Platform\_Admin\_URL.properties
	- Platform\_Admin\_View\_Priv.properties
	- Platform\_Admin\_URL.properties
	- Platform\_Admin\_Scheduler\_Scripts.properties
	- Platform\_Admin\_Scheduler\_API.properties

# Chapter 10. Cloud Native Unica upgrade

To upgrade an earlier version of Cloud Native Unica to a newer version, complete the following steps:

- 1. Unica support team will roll out the Helm Charts after you specify the offering related details and requirements. Please contact Unica support team to get a Helm chart.
- 2. Download the required version image and push it to the Docker registry.
- 3. Update the image URLs in the helm charts.
- 4. Back up the Database and the file system before you start the upgrade.
- 5. Run the following helm upgrade command:

```
helm upgrade hcl unica -f ./unica/values-local.yaml --set 
  service.hostname=kubernetes.nonprod.hclpnp.com --set 
  service.applicationDomain='nonprod.hclpnp.com' --set 
  ingress.enabled=true
```
- 6. Add upgrade related parameters in the  $common$ -configMap.  $y$ aml file when upgrading to version 12.1.4. In case you are upgrading from version 12.1.0.4 to version 12.1.4, there are two more paramters that you must add in the  $\text{common}$ configMap.yaml.
- 7. Edit the helm chart  $\text{platform-dependent }$ , yaml. In the file, replace  $\text{args}:$ ["chmod 755 /docker/unica && ./entrypoint.sh"] with the following entry: args: ["chmod 755 /docker/unica && echo 'find /opt/ generate\_datasource\_snippet.sh -type f -print0 | xargs -0 sed -i \"s/ export DB\_URL=\\\$/#export DB\_URL=/g\"' > /docker/unica/centos\_patch.sh && chmod 777 /docker/unica/centos\_patch.sh && ./entrypoint.sh"]

## Custom listener scripts and Cloud Native Unica container OS upgrade

Unica container OS upgrade from CentOS 8 to RHEL Universal Base Image (UBI) v8.5 may cause listener pod custom scripts to fail (applies to Cloud Native Unica versions 12.1.2 / 12.1.3).

- 1. Modify custom scripts as per RHEL UBI OS. Example: Database Client Installation Script on listener pod.
- 2. Centos8 OS was updated to RHEL UBI 8.5 because of CentOS 8 end of life.
- 3. Also, RHEL UBI containers are less vulnerable to security threats because of the frequent fixing and release cycle.

# Chapter 11. Scaling Unica containers

Scaling a deployment ensures creation and scheduling of new Pods. Scaling increases the number of Pods to the new required state. Kubernetes also supports autoscaling of Pods.

For Multicast, perform the configurations on Kubernetes host to support it. For example, weave supports multicast and can be configured for multicast support.

The following topics provide information on scaling the containers of Unica:

- For details related to scaling Listener containers, see [Scaling Listener containers](#page-40-0) [\(on](#page-40-0)  [page 36\)](#page-40-0).
- For details related to scaling Interact containers, see Scaling Interact [containers](#page-43-0) [\(on](#page-43-0) [page 39\)](#page-43-0).

#### **Horizontal scaling of Unica containers**

Scaling a deployment ensures creation and scheduling of new Pods. Scaling increases the number of Pods to the new required state. Kubernetes also supports autoscaling of Pods.

For Multicast, perform the configurations on Kubernetes host to support it. For example, weave supports multicast and can be configured for multicast support.

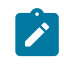

**Note:** Autoscaling of Unica containers is not supported.

## <span id="page-40-0"></span>Scaling Listener containers

Listeners are defined as StatefulSets in Kubernetes. Each Pod in a StatefulSet derives its hostname from the name of the StatefulSet and the ordinal of the Pod.

The Pod domain is managed by the service and it takes the following form:

\$(service name).\$(namespace).svc.cluster.local.

For example, the listener pod entry is registered as follows:

```
listener-0.listener.default.svc.cluster.local
```
These can be configured in the Helm chart in the campaign-configMap.yaml file.

Like a Deployment, a StatefulSet manages the Pods that are based on identical container specifications. Unlike a Deployment, a StatefulSet maintains a sticky identity for each of their Pods.

The location of Campaign shared home is \$HOME\_DIR/Campaign.

For the scaled instances of StatefulSet, listener-0, listener-1, listener-2,..listener-n, each instance has a file system mapped on the mount location. For example,  $$HOME_DIR/$ listener/listener-0.

#### **Ordered scale up and scale down**

1. Ordered and graceful deployment and scaling.

If you want to scale up the Listener pod, run the following command:

kubectl scale StatefulSets listener --replicas=2

2. First instance gets deleted in the end.

If you want to scale down the Listener pod, run the following command:

kubectl scale StatefulSets listener --replicas=1

#### **Listener-Optimize merge**

- 1. Single scalable deployment in Kubernetes.
- 2. Configuration and license driven  $\text{confiq}$ . xml.
- 3. Listener [integration](#page-42-0) [\(on page 38\)](#page-42-0)

#### **Cluster mode**

1. To enable scaling, by default, cluster mode must be TRUE.

Also perform the following listener-related scaling activities:

- [Load balancing](#page-42-1) [\(on page 38\)](#page-42-1)
- Listener [integration](#page-42-0) [\(on page 38\)](#page-42-0)

### <span id="page-42-1"></span>Load balancing

For load balancing, there is a single listener that executes commands related to Campaign flowchart and Optimize sessions. In comparison to Campaign flowchart, an Optimize session requires a significantly better hardware configuration, which exceeds the minimum recommendation, for successful execution.

This newly introduced single listener helps the master listener to decide the node on which it should send the execution of the flowcharts or sessions, considering the loadBalanceWeight. We recommend that you avoid executing Optimize sessions on a node, configured to execute Campaign flowcharts. Similarly, we recommend that you avoid setting up a node with a significantly higher configuration of hardware for executing flowcharts. Using the new flag, the master listener can utilize the available resources in an appropriate way.

Choose an appropriate listenerType during installation based on the hardware, or configuration, or your requirements.

### <span id="page-42-0"></span>Listener integration

Prior to Unica 12.0 release, Campaignand Optimize were separate products. Users having both Campaign and Optimize had to run separate listeners. The Campaign listener unica\_aclsnr to run flowcharts and Optimize listener unica\_acolsnr to run the Optimize session.

#### **Campaign-Optimize merged scenario**

With text-based license for v12, the listener image expects a license file at mount point.

If both listener host name txt  $(l$  istener-0.txt ...) and  $opt$ . instance file exist, it will create only the Optimize listener. If listener host name TXT contains the first listener, it creates the listener as LISTENER\_TYPE 3, which means it is for both Campaign and Optimize, otherwise it creates the listener as  $LISTENER$  TYPE 2 indicating that it is only for Optimize.

If the listener host name txt,  $l$  istener-0.txt and so on, exists and the opt. instance file does not exist, it creates the listener as LISTENER\_TYPE 3, which indicates that it is for both Campaign and Optimize.

#### **Listener types**

- **CAMPAIGN\_ONLY (TYPE 1)** This listener can handle commands for Campaignor flowchart only.
- **OPTIMIZE\_ONLY (TYPE 2)** This listener can handle commands for Optimize session only.
- **ALL ((TYPE 3)** This listener can handle commands for Campaign or Flowchart or Optimize session.

The Type option is available in the following locations:

- **Settings> Configuration > Campaign> unicaACListener**
- **Settings> Configuration > Campaign> unicaACOListener**

## <span id="page-43-0"></span>Scaling Interact containers

Each existing Interact machine runs a Kubernetes Interact deployment. If you have set the **hostNetwork** to TRUE, the existing network, which already supports multicast, can be used as it is without changing any settings. You can also use the existing load balancers over the Kubernetes Interact deployments.

To scale Interact pods for multiple server groups, refactor the helm chart to add services and deployments per server group. Each Server Group should point to a different Platform Instance. For example, if there are three RT server groups, there will be three Platform instances (three services and three deployments for Platform and Interact).

The **CONTEXT\_ROOTS** variable, in the interact\_configMap.yaml file drives:

- the context roots for Interact and Platform.
- PLT and RT database details per server group.

If you want to scale pods for a server group, run the following command:

kubectl scale deployment hcl-unica-interact --replicas=2

If the Interact POD crashes, or if you manually delete the pod, manually delete an entry from the configuration using the following command:

```
./configTool.sh -d -p 'Affinium|Campaign|partitions|partition1|Interact
|serverGroups|interactatm|instanceURLs|$1' -o "
```
In the earlier command \$1 refers to the Interact POD name that crashed or was manually deleted.

#### **Monitoring the scaled instances**

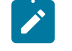

**Note:** Ensure that VNC viewer exists on the host machine to monitor instances.

You can perform JMX monitoring for each of the scaled instances using port forwarding.

For POD1, run the following command:

```
kubectl port-forward --address 0.0.0.0 
 pod/unica-omnix-unica-interact-84d7b47f59-d2rsl 9998:9998 &
```
For POD2, run the following command:

```
kubectl port-forward --address 0.0.0.0 
  pod/unica-omnix-unica-interact-84d7b47f59-d2rsl 9999:9998 &
```
Additionally, if your application server is WebLogic, the DB hostname should be a fully qualified domain name or else the Kubernetes service name will not work.

## Scaling Journey engine containers

In Kubernetes, Journey engine are defined as StatefulSets.

Each Pod in a StatefulSet derives its hostname from:

- the name of the StatefulSet, and
- the ordinal of the Pod.

The service manages the Pod domain and the format is as follows:

\$(service name).\$(namespace).svc.cluster.local

#### **Example**:

The Journey engine pod is regitered in the following format:

journey-0.listener.default.svc.cluster.local

In the Helm chart, you can configure these pods in the journey-configMap.yaml file.

Like a Deployment, a StatefulSet manages the Pods that are based on identical container specifications.

Unlike a Deployment, a StatefulSet maintains a sticky identity for each of their Pods.

The location of Journey Engine shared home is \$HOME\_DIR/Journey/Engine.

For the scaled instances of StatefulSet, journey-0, journey-1, journey-2,..journey-n, each instance has a file system mapped on the mount location.

#### **Example**:

```
$HOME_DIR/Journey/journey-0
```
In a Journey engine, by default, clustering is enabled. As soon as the engine starts, it creates journey-0, which is a copy of the engine folder. As you keep scaling the Journey engine, it creates folders named journey-0, journey-1, journey-2,..journey-n.

The logs for each pod will also be generated as journey-0, journey-1, journey-2,..journey-n.

# Chapter 12. Using Red Hat OpenShift

You can use OpenShift to develop and runcontainerized applications. OpenShift allows applications, and the data centers that support them, to expand from just a few machines and applications to thousands of machines that serve millions of clients.

For detailed information related to Red Hat OpenShift Container Platform, see [OpenShift](https://access.redhat.com/documentation/en-us/openshift_container_platform/4.7/) [Container Platform documentation.](https://access.redhat.com/documentation/en-us/openshift_container_platform/4.7/)

The benefits of using OpenShift Container Platform are as follows:

- Does not require separate charts as the OpenShift charts are customized, or updated, charts when compared to Kubernetes charts.
- Easy to manage and monitor using the OpenShift console.

To configure the changes required for Unica, complete the following steps:

- 1. Place the following items on a location that is accessible from the listener pod:
	- unixodbc
	- libltdl.so.7
	- libltdl.so.7.30

• mariadb driver (must be installed and then copied to the required location) Update the same in campaign-configmap.yaml file:

```
export ODBCINI=<driver-path>/etc/odbc.ini
export ODBCINST=<driver-path>/etc/odbcinst.ini
export ODBCSYSINI=<driver-path>/odbc1/etc
```
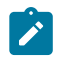

**Note:** <*driver-path*> is the path where you have copied the driver. For example, /docker/unica/odbc1.

- 2. In the configmap. yaml file, update the namespace for listener domain name.
- 3. Based on your setup, you can:
- update the  $PVC.yam1$  file before using it.
- avoid the PVC. yaml file.

### Security Context Constraints for Unica on Red Hat **OpenShift**

For any Security Context Constraint (SCC), perform the following steps:

- 1. If AllowPrivilegedContainer is enabled (set to TRUE) or not enabled, set it to FALSE.
- 2. Do not assign root access to the users specified in the  $\text{depth}$ ,  $\text{yaml}$  file.
- 3. For pods that do not have a  $\frac{1}{9}$  (group ID), perform the following configuration:

securityContext: runAsUser: 1000610000

The configuration ensures that the start user of the pods is 1000610000. The 1000610000 user cannot switch to the root user or change the root user password.

4. For the Oracle client, in the listener pod, create a user for a valid group and perform the following configurations:

```
securityContext as :
            securityContext:
                runAsUser: 1000
                runAsGroup: 1001
oracle:x:1000:1000::/home/oracle:/bin/bash
dba:x:1001:oracle
1000 = \text{oracle} and 1001 = \text{dba} group
```
The configuration ensures that the Oracle user also cannot switch to the  $_{root}$  user or change the root user password.

5. For the SCC (anyuid), configure the following values:

```
allowHostDirVolumePlugin: false
allowHostIPC: false
```

```
allowHostNetwork: false
allowHostPID: false
allowHostPorts: false
allowPrivilegeEscalation: true
allowPrivilegedContainer: false
allowedCapabilities: null
apiVersion: security.openshift.io/v1
defaultAddCapabilities: null
fsGroup:
   type: RunAsAny
groups:
- system:cluster-admins
kind: SecurityContextConstraints
metadata:
   annotations:
     kubernetes.io/description: anyuid provides all features of the 
  restricted SCC
       but allows users to run with any UID and any GID.
     release.openshift.io/create-only: "true"
   creationTimestamp: "2020-08-24T17:55:03Z"
   generation: 6
  name: anyuid
   resourceVersion: "23505934"
  selfLink: /
apis/security.openshift.io/v1/securitycontextconstraints/anyuid
   uid: 43877aab-c522-4ca9-9575-e8b212749e29
priority: 10
readOnlyRootFilesystem: false
requiredDropCapabilities:
- MKNOD
runAsUser:
```

```
 type: RunAsAny
seLinuxContext:
  type: MustRunAs
supplementalGroups:
  type: RunAsAny
users:
- system:serviceaccount:unica:default
volumes:
- configMap
- downwardAPI
- emptyDir
- persistentVolumeClaim
```

```
- projected
```
- secret

6. For the listerner pod, remove all chmod or su.

7. In the listener rc.unicaac, remove the root user check and change it to oracle.

8. In the Journey configmap, update the namespace from default to unica.

# Chapter 13. Deployment monitoring

The Kubernetes Dashboard is a web-based user interface to monitor deployments.

Use the Kubernetes Dashboard to:

- deploy containerized applications to a Kubernetes cluster
- troubleshoot your containerized applications
- managing cluster resources

You can also the use Dashboard to get an overview of the applications running on your cluster, as well as for creating or modifying individual Kubernetes resources.

The Dashboard also provides information on the state of Kubernetes resources in your cluster and on any errors that may have occurred.

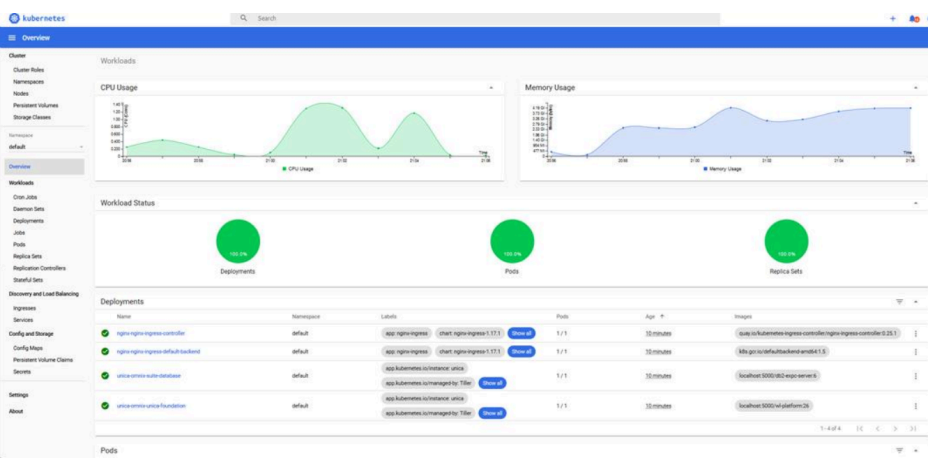

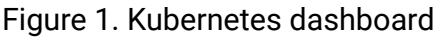

## Deploying the dashboard user interface

The Dashboard user interface is not deployed by default.

To deploy the Dashboard user interface, run the following command.

kubectl apply -f https://raw.githubusercontent.com/kubernetes/dashboard/ v2.0.0-beta4/aio/deploy/recommended.yaml

# Chapter 14. Product utilities

You can execute all the utilities of the Unica products in their assigned pods.

The following table lists the Unica products and their assigned pods for running the productspecific utilities.

| <b>Unica Product Name</b> | <b>Pod Name</b> | <b>List of Utilities</b>                                       |
|---------------------------|-----------------|----------------------------------------------------------------|
| Unica Campaign            | Listener        | For Campaign utilities, see<br>Unica Campaign (on page<br>47). |
| Unica Platform            | Platform        | For Platform utilities, see<br>Unica Platform (on page<br>48). |
| Unica Plan                | Plan            | For Plan utilities, see Unica<br>Plan (on page 48).            |

**Table 2. Unica products and their assigned pods for running the utilities**

## <span id="page-51-0"></span>Unica Campaign

You can access all the utilities of Campaign from the location CAMPAIGN\_HOME/bin. Access the location and run the required utility. For more information on utilities, see Unica Campaign Administrator's Guide.

Following is the list of utilities available in Campaign:

- Campaign advanced search utility (advSrchUtil)
- Campaign advanced search agent (advSrchAgent)
- Campaign listener shutdown utility (syrstop)
- Campaign Server Manager (unica\_svradm)
- Campaign session utility (unica\_acsesutil)
- Campaign cleanup utility
- Campaign report generation utility (unica\_acgenrpt)

## <span id="page-52-1"></span>Unica Plan

You can access all the utilities of Plan from the location MarketingOperations/tools/ bin. Access the location and run the required utility. For more information on the utilities, see Unica Plan Installation Guide.

Following is the list of utilities available in Plan:

- umodbsetup
- configTool

## <span id="page-52-0"></span>Unica Platform

You can access all the utilities of Platform from the location Platform/tools/bin. Access the location and run the required utility. For more information on utilities, see Unica Platform Administrator's Guide.

Following is the list of utilities available in Platform:

- alertConfigTool
- configTool
- datafilteringScriptTool
- encryptPasswords
- encryptTomcatDBPasswords
- partitionTool
- populated
- restoreAccess

## Chapter 15. Using secret to avoid passwords in plain text

To use a secret to avoid using passwords in plain text, complete the following steps:

- 1. On a Linux virtual machine, run the following command: echo -n 'unica\*03' | base64 You will see the following output: "dW5pY2EqMDM="
- 2. Create a YAML file (example unicadbSecret.yaml) and in the YAML file add the following parameters:

```
apiVersion: v1
kind: Secret
metadata:
name: unica-db-token
type: Opaque
data:
PLATFORM_DATABASE_PASSWORD: "dW5pY2EqMDM="
```
3. To use the password in Unica Platform, update the Platform deployment, and wherever envFrom exists, add the the following code:

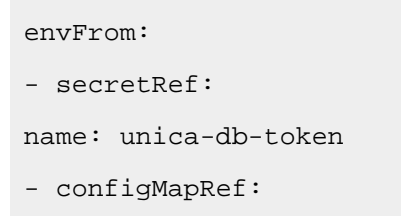

4. Either comment or delete the parameter **PLATFORM\_DATABASE\_PASSWORD**: unica\*03 from the platform-configMap.yaml file.

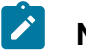

**Note:**

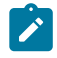

• The same unicadbSecret. yaml can be used for multiple Unica product database passwords. Repeat Step 3 and Step 4 for each products deployment and their respectiv configmap. yaml file. For example, in case of Unica Plan, with **PLAN\_DATABASE\_PASSWORD**: unica\*03, add the following lines of code

```
apiVersion: v1
kind: Secret
metadata:
name: unica-db-token
type: Opaque
data:
PLATFORM_DATABASE_PASSWORD: "dW5pY2EqMDM="
PLAN_DATABASE_PASSWORD: "dW5pY2EqMDM="
```
In this case, update the Plan deployment and configmap. yaml file.

• Limit the secret size to  $1 \text{ MB}$ . If the secret size is more than  $1 \text{ MB}$ , split it into multiple tokens.

## Chapter 16. Using AWS Secrets and Configuration Provider with Kubernetes Secret Store CSI Driver

AWS Secrets Manager securely retrieves secrets from the AWS Secrets Manager for Amazon Elastic Kubernetes Service (Amazon EKS) Kubernetes pods.

AWS Secrets and Config Provider (ASCP) contains an an easy-to-use plugin that provides secrets to applications that operate on Amazon EKS. The plugin supports industry-standard Kubernetes Secrets Store and Container Storage Interface (CSI) driver.

The benefits of ASCP are as follows:

- Provides compatibility for legacy Kubernetes workloads that fetched secrets through the file system or etcd.
- Securely store and manage your secrets in Secrets Manager.
- Retrieve secrets, using applications that run on Kubernetes, without writing a custom code.
- Use AWS Identity and Access Management (IAM) and resource policies on your secret to limit and restrict access to specific Kubernetes pods inside a cluster to tightly control secrets accessible by the pods.

#### **AWS Secrets Manager Working Concept with Unica**

Cloud Native Unica V12.1.5 Implementation Guide for Oracle WebLogic Server| 16 - Using AWS Secrets and Configuration Provider with Kubernetes Secret Store CSI Driver| 52

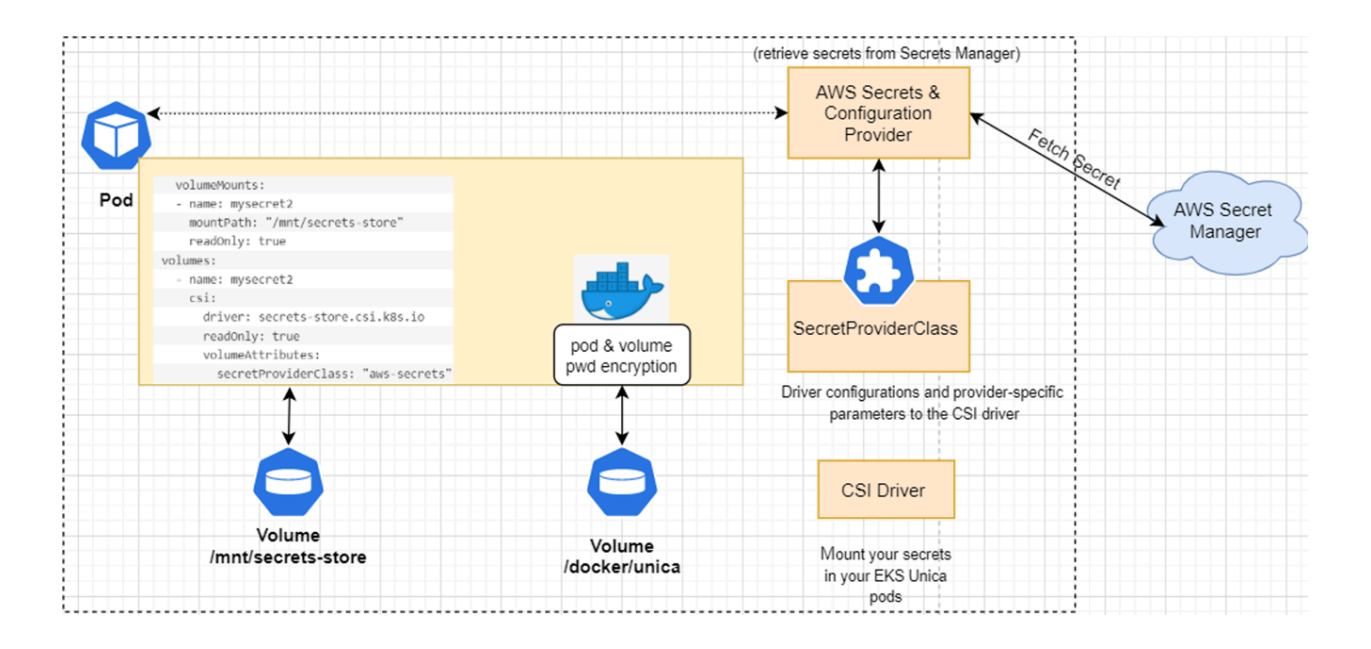

## AWS Secret Manager Implementation

To implement AWS Secret Manager, ensure that the prerequisites are met and the configurations are executed.

For more details, see the following topics:

- [Prerequisite](#page-56-0) Software for AWS Secret Manager [\(on page 52\)](#page-56-0)
- Prerequisite [Configurations](#page-57-0) for AWS Secret Manager [\(on page 53\)](#page-57-0)
- [Implementing](#page-58-0) AWS Secret Manager [\(on page 54\)](#page-58-0)

### <span id="page-56-0"></span>Prerequisite Software for AWS Secret Manager

The prerequisite software requirement for AWS Secret Manager are as follows:

- An AWS account
- AWS Command Line Interface installed
- kubectl installed
- Helm installed
- eksctl installed
- An existing EKS cluster

### <span id="page-57-0"></span>Prerequisite Configurations for AWS Secret Manager

Before implementing AWS Secret Manager, make the following configurations:

- An IAM policy, with permissions to retrieve secrets from Secret Manager.
- Your secret stored in Secrets Manager, for example platsecret, campsecret, and plansecret with keys PLATFORM\_DATABASE\_PASSWORD, CAMPAIGN\_DATABASE\_PASSWORD, and PLAN\_DATABASE\_PASSWORD:
	- keys should match the configMap entries
	- encryption key value must be aws/secretsmanager
- A user or iamserviceaccount that can modify your Kubernetes cluster.
- To the Docker registry, push the new set of images.
- $\cdot$  To use the new image tags, update the values. yaml file.
- In the Helm chart, comment out the following **LEASSWORD** parameters from the

configMap.yaml files:

- CAMPAIGN\_DATABASE\_PASSWORD
- PLAN\_DATABASE\_PASSWORD
- PLATFORM\_DATABASE\_PASSWORD
- In the common-configMap.yaml file, add the following parameter:

TOMCAT\_FACTORY: "com.unica.manager.tomcat.utils.TomcatDSFactory"

• Create secrets for the following Unica products with the corresponding names:

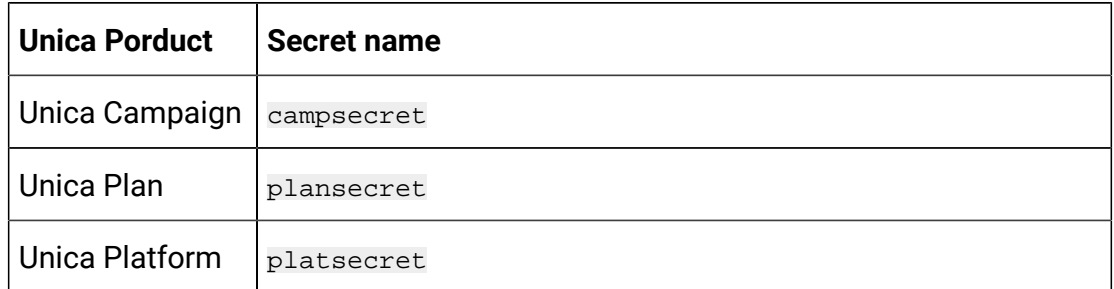

• Update the secret arn, secret name, and key in the following files (see the example for reference):

◦ values.yaml

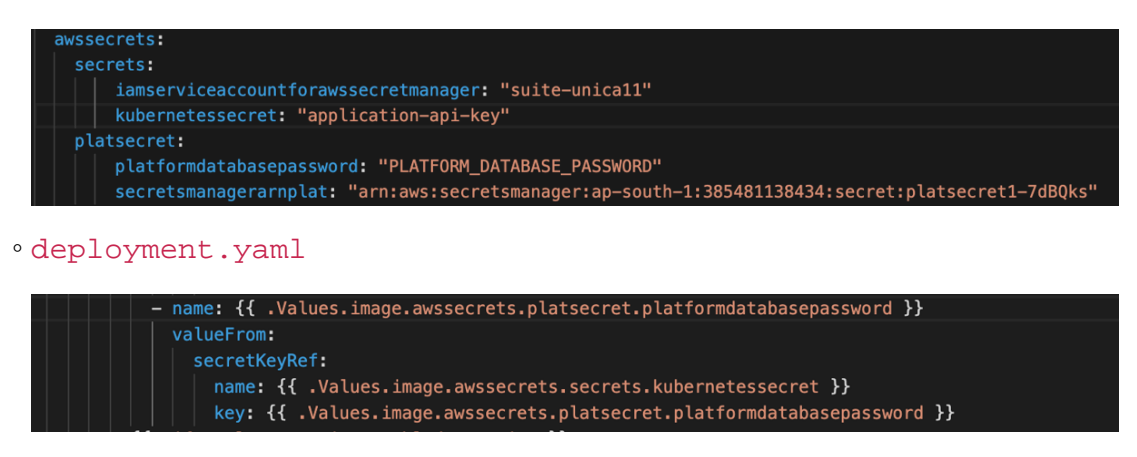

### <span id="page-58-0"></span>Implementing AWS Secret Manager

To implement AWS Secret Manager on your setup, complete the following steps:

- 1. Using a command line interface, restrict access to your pods using IAM roles for service accounts. Alternatively, you can also restrict access using a console.
- 2. To turn on Open ID Connect (OIDC), run the following eksctl command:

```
eksctl utils associate-iam-oidc-provider --region=<REGION> 
  --cluster=<CLUSTERNAME> --approve
```
#### **Note:**

- You must run the earlier mentioned command only once.
- In the command, mentioned earlier, replace <REGION> and <CLUSTERNAME> with relevant and appropriate values.
- 3. For retrieving secrets from AWS Secret Manager, create a policy by running the following command:

```
aws iam create-policy --policy-name <my-policy> --policy-document 
  file://policy
```
A sample policy file follows:

Cloud Native Unica V12.1.5 Implementation Guide for Oracle WebLogic Server| 16 - Using AWS Secrets and Configuration Provider with Kubernetes Secret Store CSI Driver| 55

```
{
     "Version": "2012-10-17",
     "Statement": [
         {
              "Effect": "Allow",
              "Action": [x`
                  "secretsmanager:GetResourcePolicy",
                  "secretsmanager:GetSecretValue",
                  "secretsmanager:DescribeSecret",
                  "secretsmanager:ListSecretVersionIds"
              ],
              "Resource": 
  "arn:aws:secretsmanager:ap-south-1:385481138434:secret:*"
         },
         {
              "Effect": "Allow",
              "Action": "secretsmanager:ListSecrets",
              "Resource": "*"
         }
     ]
}
```
4. Create a service account role to associate the policy (created in Step 2) with your service account. To create a service account, run the following command:

```
eksctl create iamserviceaccount --name <SERVICE_ACCOUNT_NAME> 
 --namespace <NAMESPACE> --cluster <CLUSTERNAME> --attach-policy-arn 
  <IAM_policy_ARN> --approve --override-existing-serviceaccounts
```
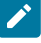

**Note:** In the command, mentioned earlier, replace <NAMESPACE>, <CLUSTERNAME>, <IAM\_policy\_ARN>, and <SERVICE\_ACCOUNT\_NAME> with relevant and appropriate values.

- 5. To install the Kubernetes secrets store CSI driver, using helm with syncSecret.enabled=true, run the following commands:
	- a. Run the following command:

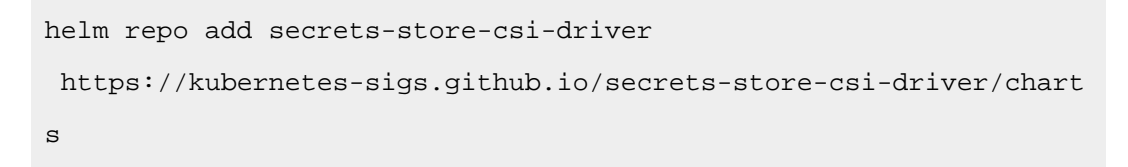

b. If you do not require a periodical pull of updated secrets, initialize the driver by running the following command:

```
helm install csi-secrets-store 
  secrets-store-csi-driver/secrets-store-csi-driver --set 
  syncSecret.enabled=true --namespace kube-system
```
c. If you want to turn on automated rotation for the driver, using the rotation reconciler feature which is currently in alpha, run the following command:

```
helm -n kube-system install csi-secrets-store 
  secrets-store-csi-driver/secrets-store-csi-driver --set 
  enableSecretRotation=true --set rotationPollInterval=3600s
```
- **Note:** You can adjust the rotation intervals, as per your requirements, to find an appropriate balance between API call cost consideration and rotation frequency
- 6. To install the ASCP, run the following command:

```
kubectl apply -f 
 https://raw.githubusercontent.com/aws/secrets-store-csi-driver-provid
er-aws/main/deployment/aws-provider-installer.yaml
```
7. Create the custom resource **SecretProviderClass** and deploy it to sync with AWS secret with Kubernetes. For details, access the  $spc$ .  $y$ aml inside the Unica helm chart.

Cloud Native Unica V12.1.5 Implementation Guide for Oracle WebLogic Server| 16 - Using AWS Secrets and Configuration Provider with Kubernetes Secret Store CSI Driver| 57

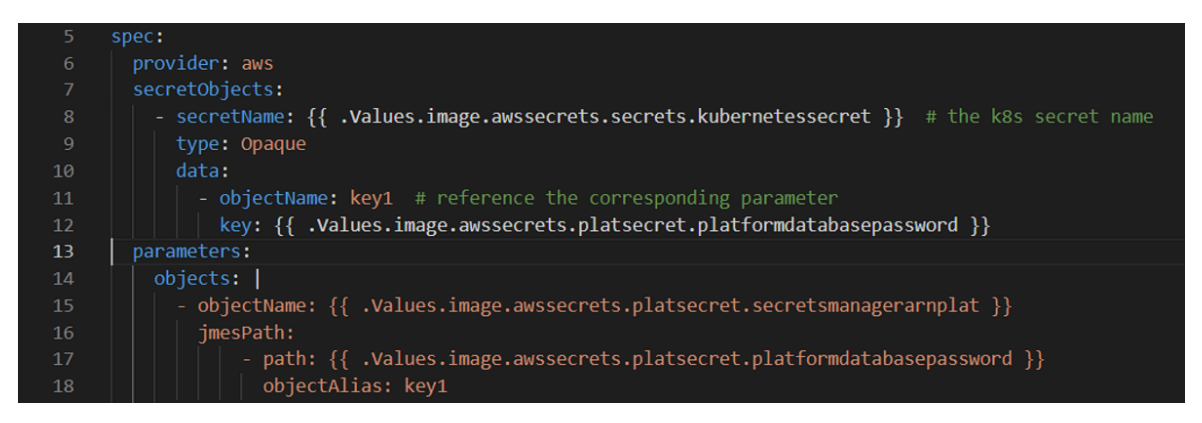

8. Configure and deploy the pods to mount the volumes based on the configured secrets.

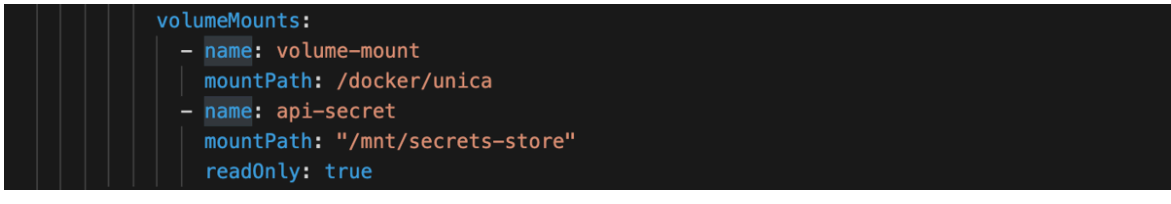

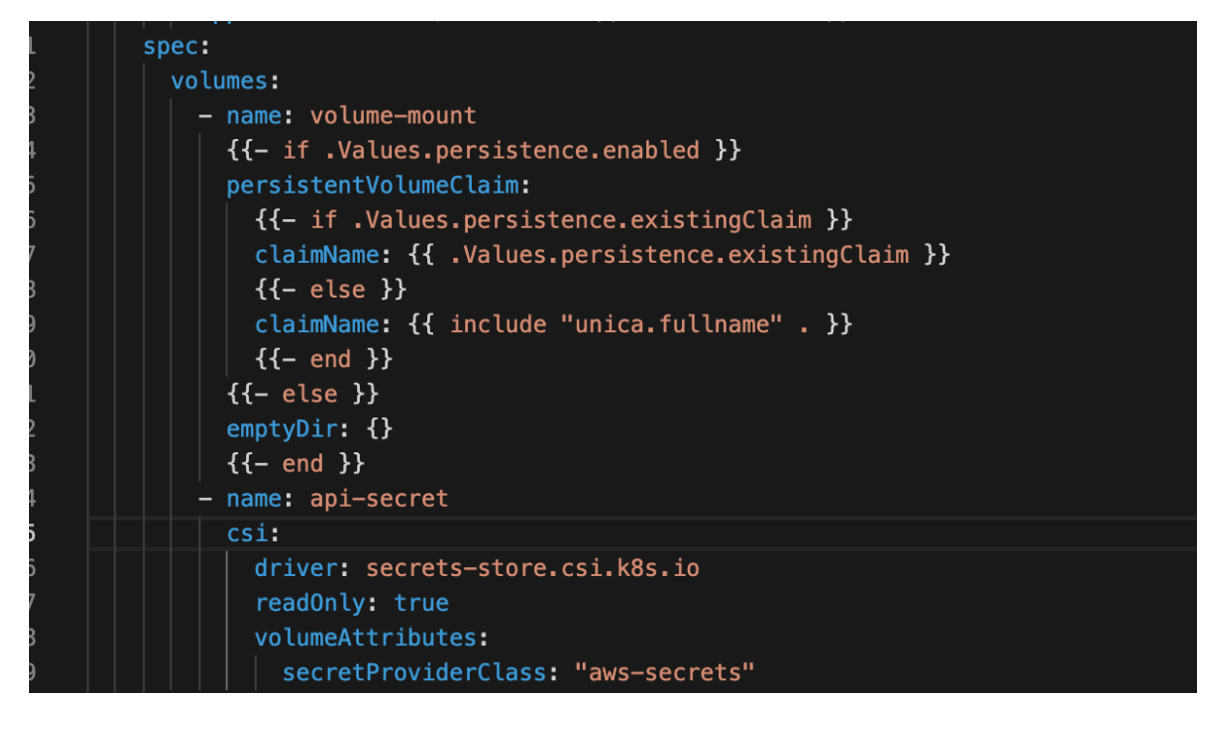

9. In the rbac.yaml file, assign the **ClusterRoleBinding** permissions to the

iamservice account, created in Step 3, for internal Kubernetes communication.

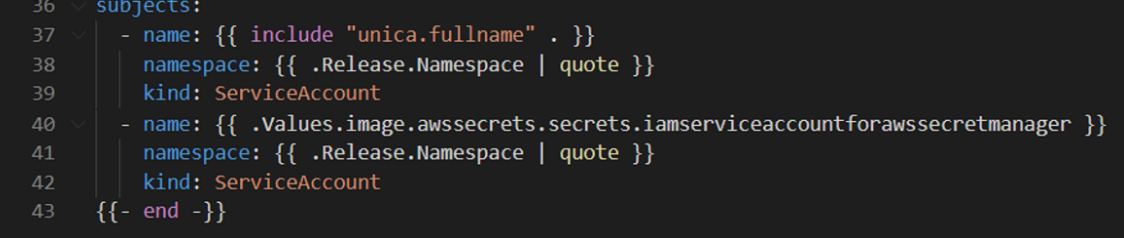

# Chapter 17. Enabling Multicast using Weave-Net CNI plugin on AWS EKS cluster

You can enable multicasting on AWS EKS cluster only for Kubernetes versions 1.21 or above,

- Create a role on AWS having the necessary privileges for creating AWS clusters (example: AWS EKS CLUSTER ROLE).
- Create a minimum of two subnets within the VPC. You must create the cluster within this VPC.

To enable multicasting on AWS EKS cluster using Weave-Net CNI plugin, complete the following steps:

1. Use the AWS CLI and create an EKS cluster without any node group.

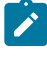

**Note:** Multicasting will not work if you create clusters using AWS web console.

#### **Sample Command**:

```
aws eks create-cluster --region <region-name> --name
  <cluster-name> --kubernetes-version 1.21 --role-arn 
  <full-arn-of-the-role> --resources-vpc-config 
  subnetIds=<subnet-id1>,<subnet-id2>,...<subnet-idn>
```
2. Run the following command to delete the aws-node default daemon-set:

kubectl delete ds aws-node -n kube-system command

This disables the default vpc-cni plugin.

- 3. Confirm if your security group allows TCP port 6783 and UDP ports 6783 and 6784. If your security group does not allow these ports, add the necessary firewall rules to your security groups to allow these ports.
- 4. Run the following command to delete the kube-proxy ds:

kubectl delete ds kube-proxy -n kube-system

5. Run the following command to create an add-on for Kube-proxy:

```
aws eks create-addon --cluster-name <your-cluster-name> --addon-name 
 kube-proxy --resolve-conflicts OVERWRITE
```
This will add the latest kube-proxy add-on to the cluster, based on the Kubernetes cluster version.

6. Run the following command to apply weave-net daemoset:

```
kubectl apply -f 
  "https://cloud.weave.works/k8s/net?k8s-version=$(kubectl version | 
base64 \vert tr -d '\n')"
```
- 7. Verify the Daemon sets on cluster. There should be two daemon sets for Weave and correspondingly two Kube-proxy daemon sets.
- 8. Add the node group to the Cluster and wait till the nodes are created and all the required nodes are ready.
- 9. Deploy the Unica product and verify the Multicasting.

# Chapter 18. FAQs and troubleshooting

This section covers the frequently asked questions and troubleshooting issues.

To view the list of FAQs, see [Frequently](#page-65-0) Asked Question[s \(on page 61\)](#page-65-0)

<span id="page-65-0"></span>For information related to Troubleshooting, see [Troubleshooting](#page-68-0) Issue[s \(on page 64\)](#page-68-0)

## Frequently Asked Questions

This topic contains the list of FAQs related to Cloud Native Unica release.

The list of FAQs are as follows:

- [Question 1](#page-65-1) [\(on page 61\)](#page-65-1)
- [Question 2](#page-65-2) [\(on page 61\)](#page-65-2)
- [Question 3](#page-66-0) [\(on page 62\)](#page-66-0)
- [Question 4](#page-66-1) [\(on page 62\)](#page-66-1)
- [Question 5](#page-67-0) [\(on page 63\)](#page-67-0)
- [Question 6](#page-67-1) [\(on page 63\)](#page-67-1)
- [Question 7](#page-68-1) [\(on page 64\)](#page-68-1)

## <span id="page-65-1"></span>Question 1

How do I configure Campaign Docker image to support non-ASCII data?

To configure non-ASCII data support for the Campaign Docker image, execute the same steps used for configuring non-ASCII data support on on-premises Campaign. For more details, see the topic **Non-ASCII data in Campaign** in the Unica Campaign Administrator's Guide.

### <span id="page-65-2"></span>Question 2

How to install products on locations other than default location mentioned in the commonconfigMap.yaml file?

To install products on location other than the default location configured in the commonconfigMap.yaml file, complete the following steps.

- 1. Mount the directory.
- 2. Open the common-configMap.yaml file and update the default path to the required path.
- 3. Ensure that the JDBCDrivers folder exists in the provided path.

### <span id="page-66-0"></span>Question 3

Why has Cloud Native Unica installed JRE9 and JDK8 on my system?

Cloud Native Unica is bundled with  $JRE9$  and  $JRE8$ . In the common-configMap.  $yam1$  file:

- Provide the path of JRE9 for the parameter **DOCKER\_JAVA\_HOME**. Cloud Native Unica uses JRE9 for installation tasks.
- Provide the path of JDK8 for the parameter JAVA\_HOME. The products of Unicauses JDK8.

### <span id="page-66-1"></span>Question 4

Should the passwords in the jdbc.properties file be encrypted?

Yes. The passwords in the jdbc.properties file should be encrypted. Configure the passwords using the helm commands similar to configuring the host name. You do not have to store the passwords anywhere for reuse. Once you configure the passwords, it will be set in the application.

For Cloud Native Unica, the jdbc.properties file is available in the following locations:

- /Interact/PatternStateETL/bin/jdbc.properties
- /Interact/tools/bin/jdbc.properties
- /ContactOptimization/install/jdbc.properties
- /Platform/tools/bin/jdbc.properties
- /install/jdbc.properties
- /Campaign/bin/jdbc.properties
- /Campaign/eMessage/conf/jdbc.properties
- /Campaign/install/jdbc.properties

### <span id="page-67-0"></span>Question 5

List the default JDBC drivers provided with the Listener container.

On the Listener container, the  $JDEC$  drivers exist in the following path:  $Docker$  Home/ JdbcDrivers/. The list of default JDBC drivers available with the Listener container are as follows:

- db2jcc4.jar
- mariadb-java-client-2.4.1.jar
- ojdbc8\_docker.jar

### <span id="page-67-1"></span>Question 6

What should I do to make /ACOOptAdmin.sh work?

For /ACOOptAdmin.sh to work, update the following parameters in the / ACOOptAdmin.sh file:

- JAVA\_HOME
- OPTIMIZE\_HOME
- JDBCDRIVER\_CLASSPATH

Use the -async option while running ACOOptAdmin utility on docker environments.

Using the -async utility triggers the desired operation on an Optimize session in the background before exiting.

```
Example: ./ACOOptAdmin.sh -u "user_name" -p "password" -sn 
"OptimizeSessionName" -async
```
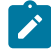

**Note:** Not using -async may trigger an Optimize session run, but the polling, related to the session run progress, will fail.

### <span id="page-68-1"></span>Question 7

How are the Security Vulnerabilities are fixed?

#### **Answer**

- Unica fixes security vulnerabilities with the every new release.
- Upon request, interim fixes are also provided with new set of docker images.

## <span id="page-68-0"></span>Troubleshooting Issues

This topic contains the list of Troubleshooting issues related to Cloud Native Unica release.

The list of troubleshooting issues are as follows:

- [Question 1](#page-68-2) [\(on page 64\)](#page-68-2)
- [Question 2](#page-69-0) [\(on page 65\)](#page-69-0)
- [Question 3](#page-69-1) [\(on page 65\)](#page-69-1)

### <span id="page-68-2"></span>Question 1

Stopping and Restarting an Application Server

Sometimes, you might have to stop and restart the application server. For example, if you have modified some settings and these modified settings require restarting the application server.

Before stopping and restarting WebLogic, complete the following steps:

- 1. Save your work and confirm that all users have logged off.
- 2. Locate the running docker container using the command kubectl get pods.
- 3. Access the container using the command kubectl exec -it <name of the container> bash.
- 4. Go to the bin directory of the domain as specified in the  $\text{configmap}$ .  $\text{yaml}$  file for the **WLS\_DOMAIN\_LOCATION** parameter. For more information, see [Configuring](#page-15-0)  [WebLogic](#page-15-0) for Cloud Native Unica [\(on page 11\)](#page-15-0).
- 5. Stop the domain by running the command stopWebLogic.sh.
- 6. To restart the domain, run the command startWebLogic.sh in the background.
- 7. To exit the docker container, press CTRL+D.

### <span id="page-69-0"></span>Question 2

Cannot select supported locales for Plan.

When installing Plan using Cloud Native Unica, you cannot select specific supported locales from the available list of supported locales. The system will automatically accept all available locales as the supported locales.

### <span id="page-69-1"></span>Question 3

ActiveMQ URL does not work.

The ActiveMQ URL http://unica-omnix-unica-activemq:8161/admin/ queues.jsp, which provides information about the flowchartInfo-campaign events count, will not work. This is a Known Issue and will be fixed in the next release.

# Chapter 19. Uninstalling the chart

1. To uninstall or delete the my-release deployment, run the following command:

helm delete --purge <releasename>

- 2. Delete the persistent volumes.
- 3. Delete the file systems.

If required, clean the persisted data of the database.

# Chapter 20. Appendix: Description of Helm chart parameters

The following topics contain description of the parameters present in the configMap YAML files:

## Common configurations

To configure the common configurations, make the necessary modifications to the common-configMap.yaml file.

To access the common-configMap.yaml file, navigate to /unica/templates/ in the Unica charts folder. Open the file and make modifications to the following parameters:

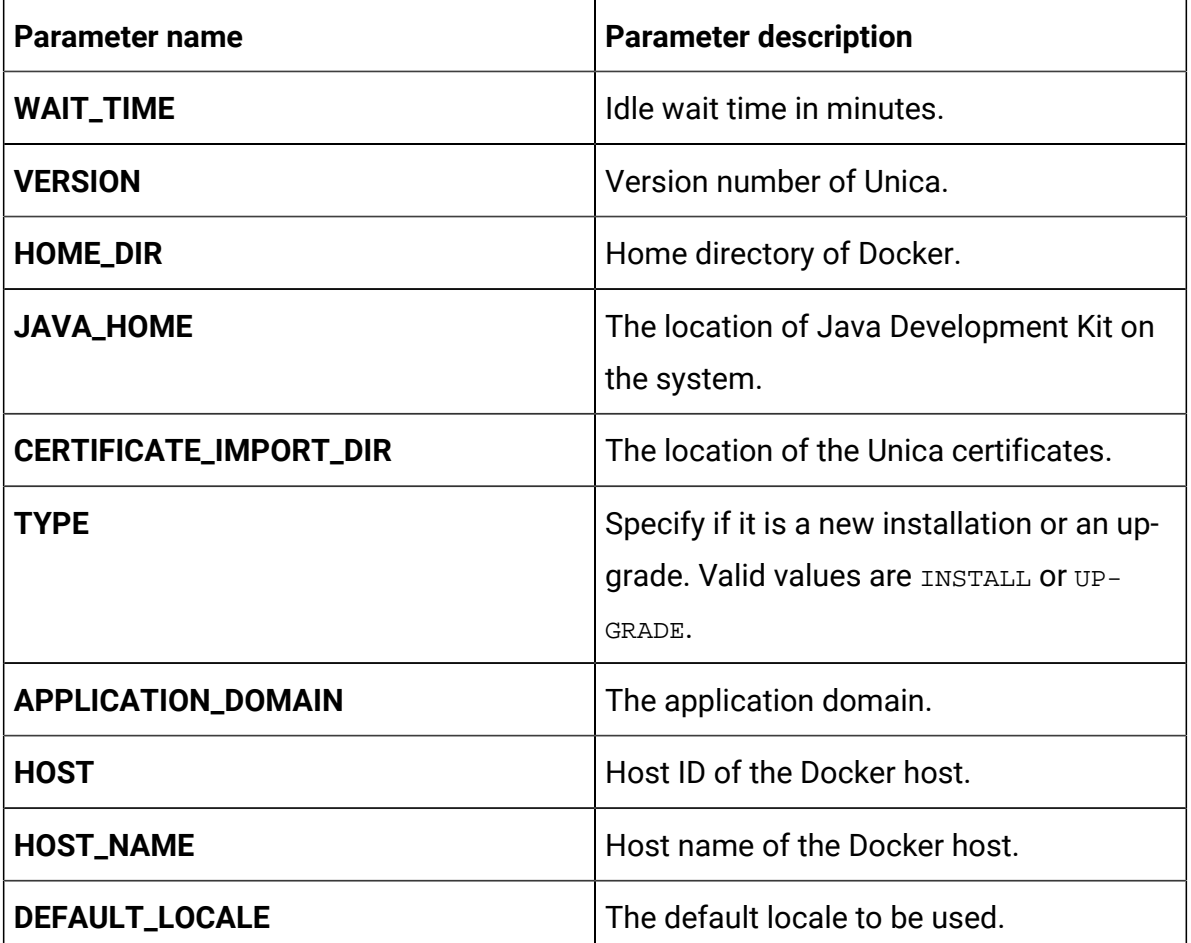

#### **Table 3. Data Parameters**
### **Table 3. Data Parameters (continued)**

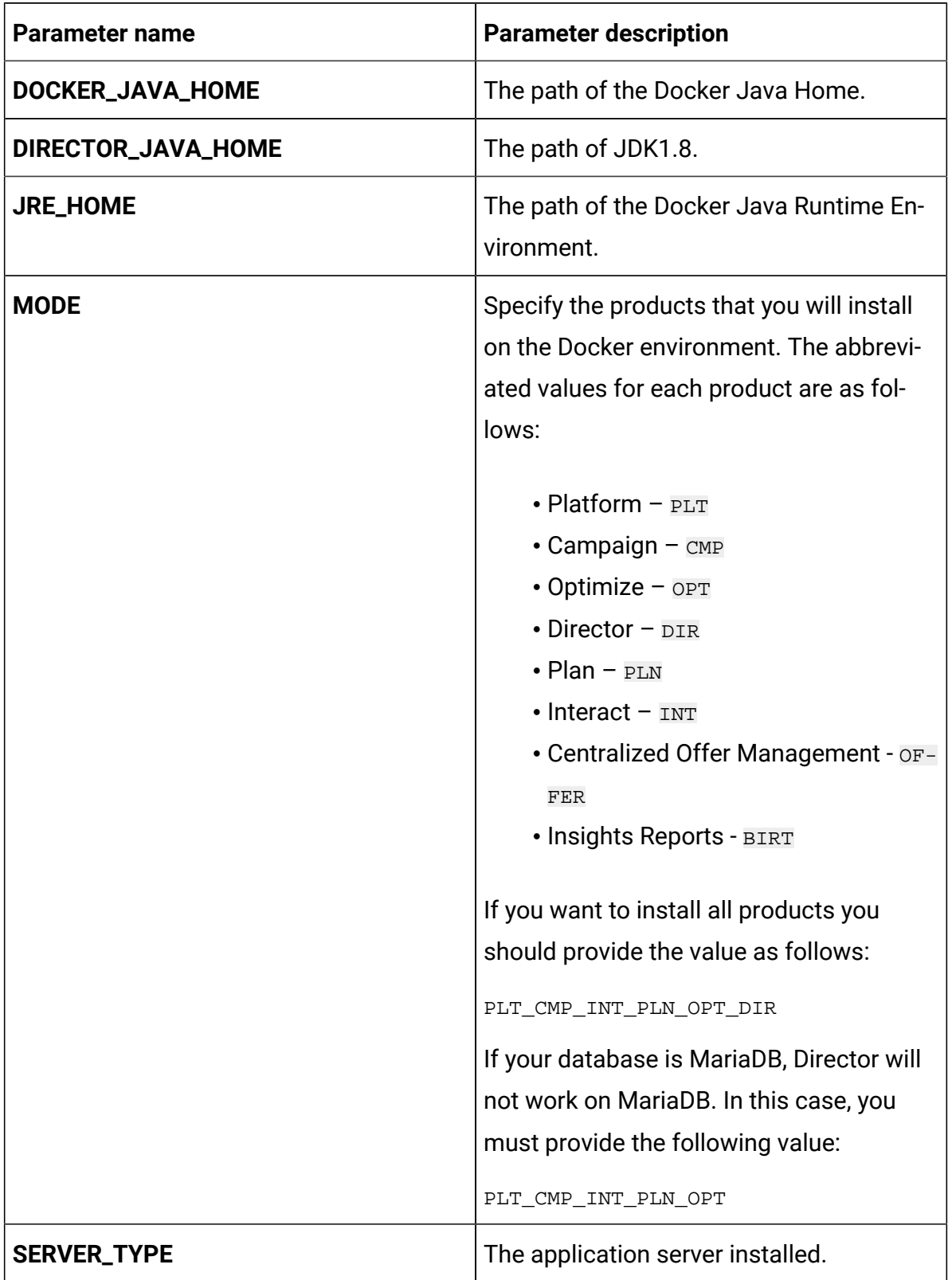

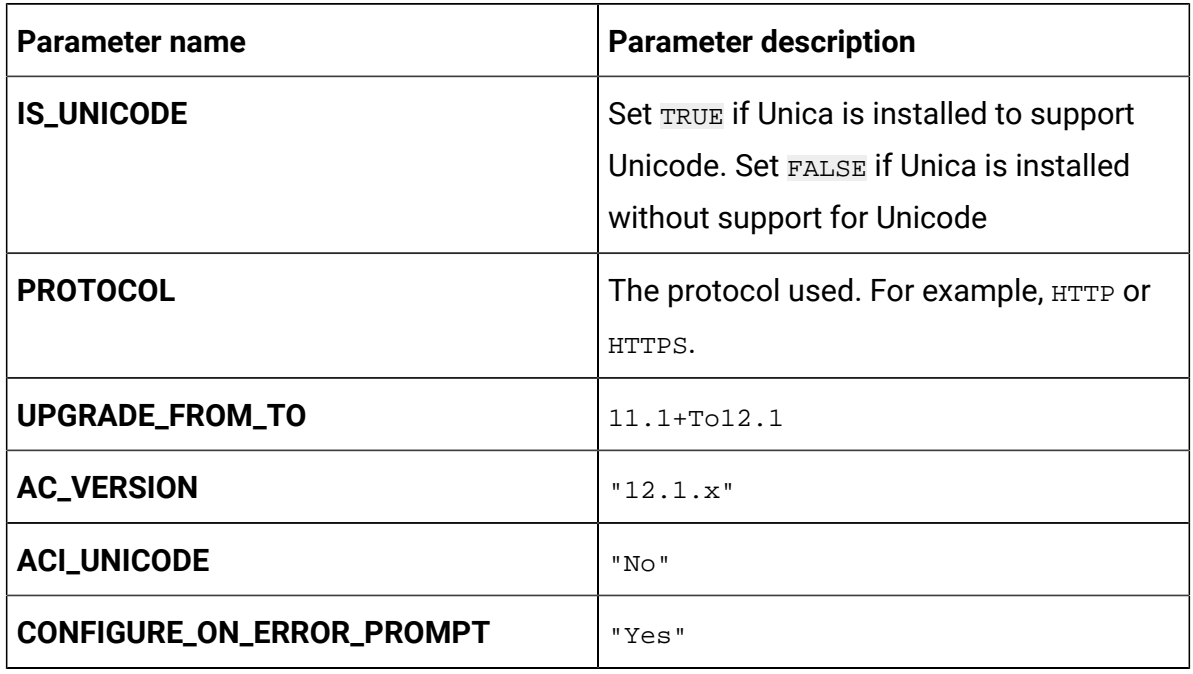

### **Table 3. Data Parameters (continued)**

### **Table 4. Miscellaneous Parameters**

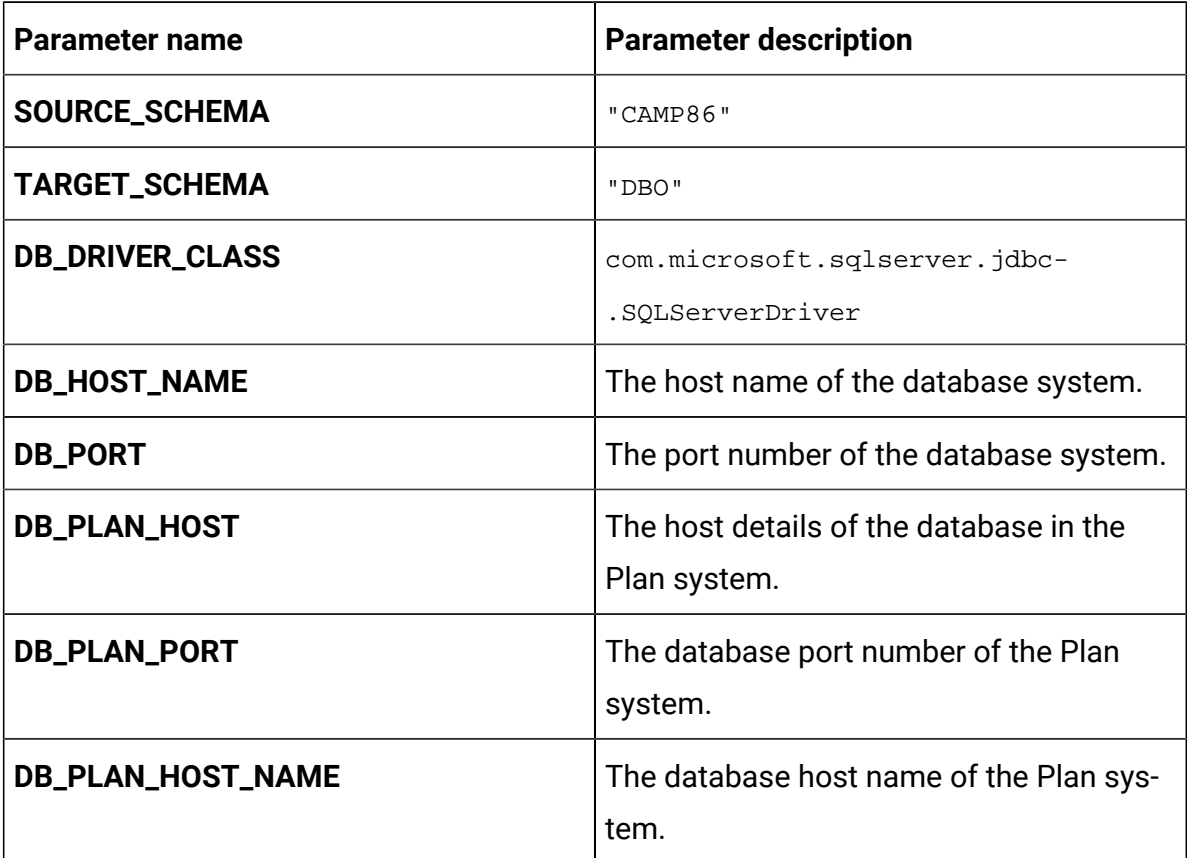

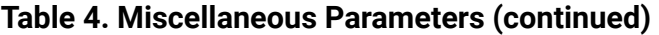

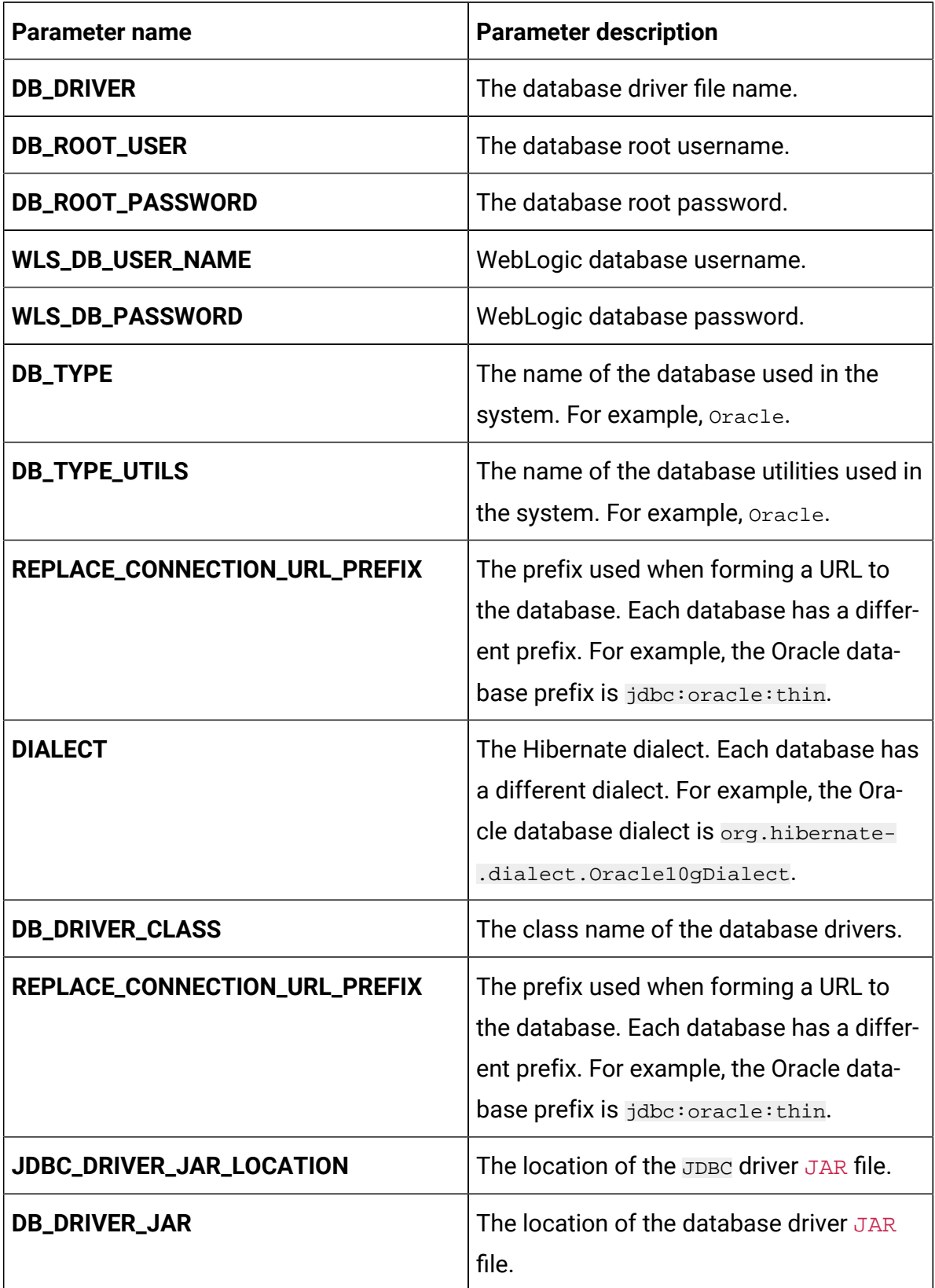

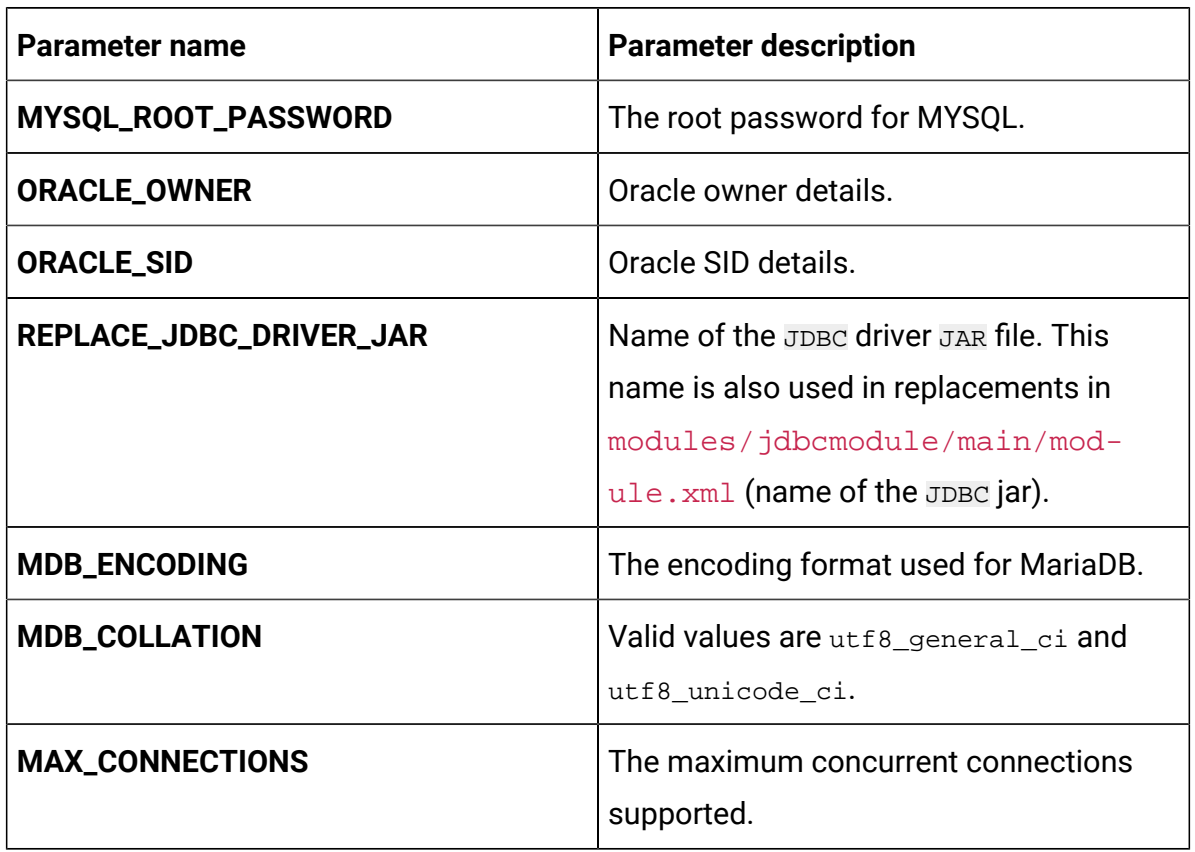

### **Table 4. Miscellaneous Parameters (continued)**

If the JDBC URL contains additional properties, please use the parameters mentioned in the [Table](#page-75-0) [5](#page-75-0): JDBC [Parameters \(on page 71\)](#page-75-0) table using the format provided in the following example:

jdbc:sqlserver://localhost;databaseName=AdventureWorks;MultiSubnetFailover= true;

**Table 5. JDBC Parameters**

<span id="page-75-0"></span>

| <b>Parameter name</b> | <b>Parameter description</b>                                                                               |
|-----------------------|----------------------------------------------------------------------------------------------------|
| <b>JDBC_URL_PROD</b>  | JDBC URL of the Prod datasource of In-<br>teract. You can provide custom JDBC URL<br>with JDBC properties. |

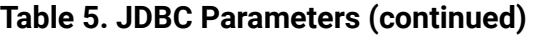

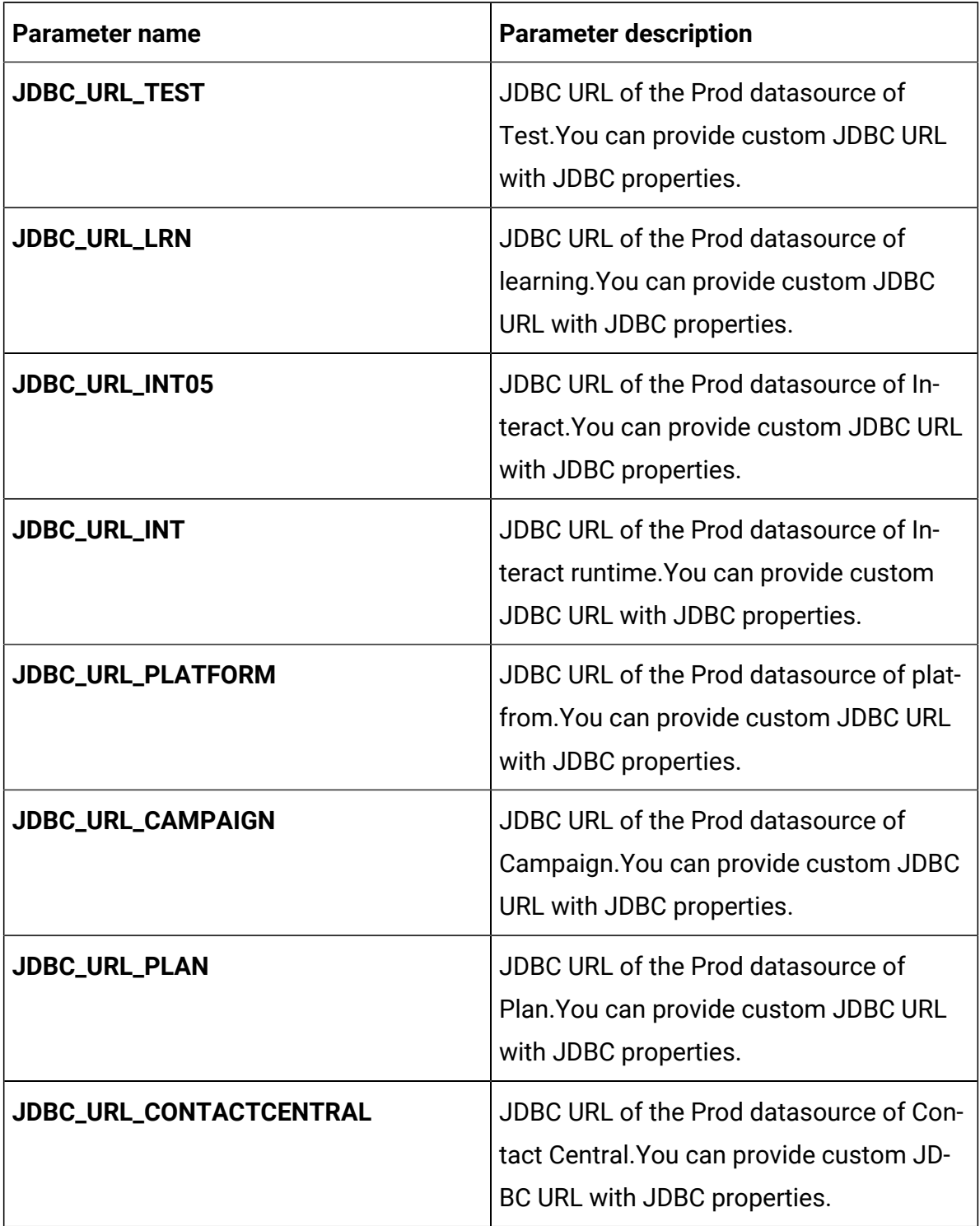

| <b>Parameter name</b>  | <b>Parameter description</b>                                                                                   |
|------------------------|----------------------------------------------------------------------------------------------------|
| JDBC_URL_JOURNEY       | JDBC URL of the Prod datasource of<br>Journey. You can provide custom JDBC<br>URL with JDBC properties.        |
| JDBC_URL_JOURNEYREPORT | JDBC URL of the Prod datasource of<br>Journey Report. You can provide custom<br>JDBC URL with JDBC properties. |

**Table 5. JDBC Parameters (continued)**

### **Table 6. Parameters when Installing 12.1.4 or Upgrading to 12.1.4**

### **Add the following parameters when installing Cloud Native Unica 12.1.4 or upgrading to Cloud Native Unica 12.1.4**

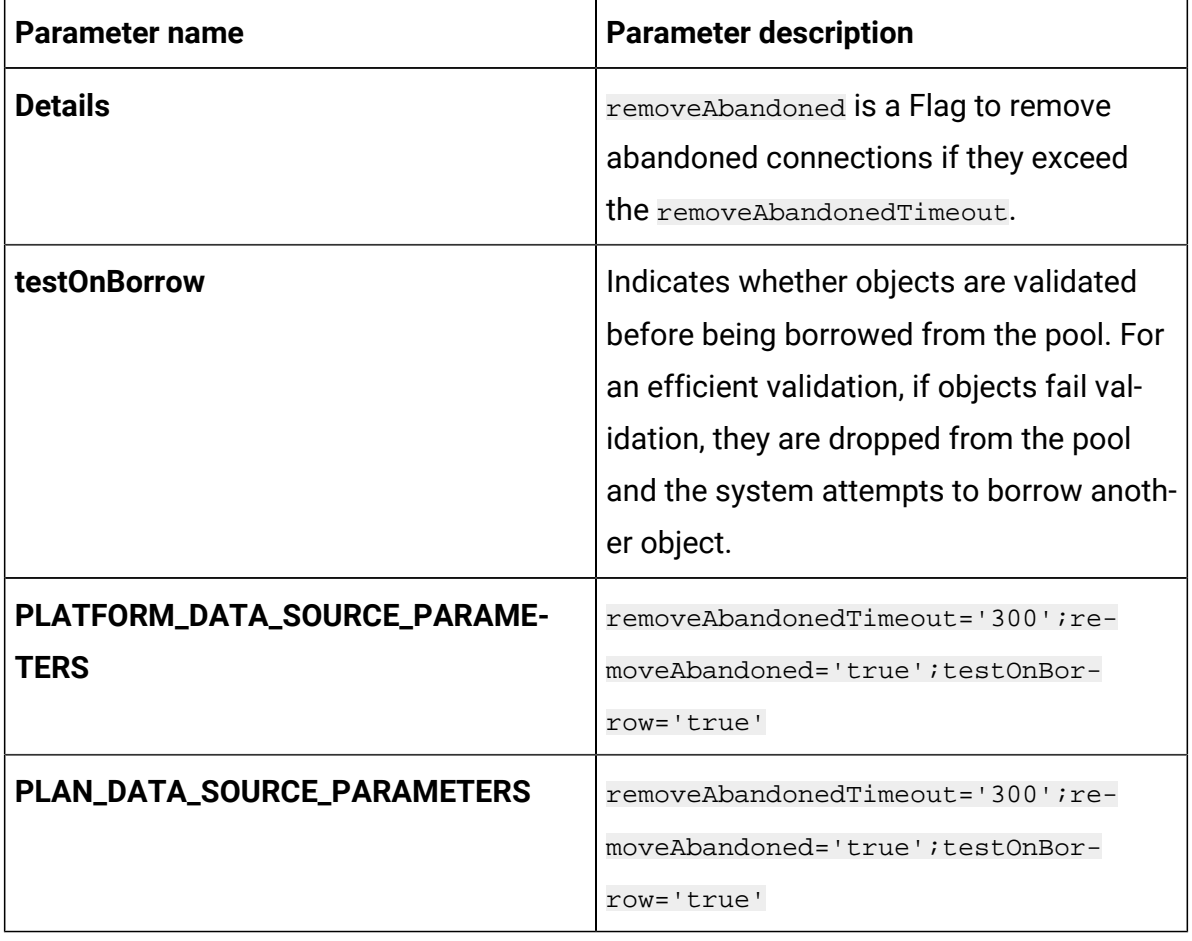

### **Table 6. Parameters when Installing 12.1.4 or Upgrading to 12.1.4 Add the following parameters when installing Cloud Native Unica 12.1.4 or upgrading to Cloud Native Unica 12.1.4**

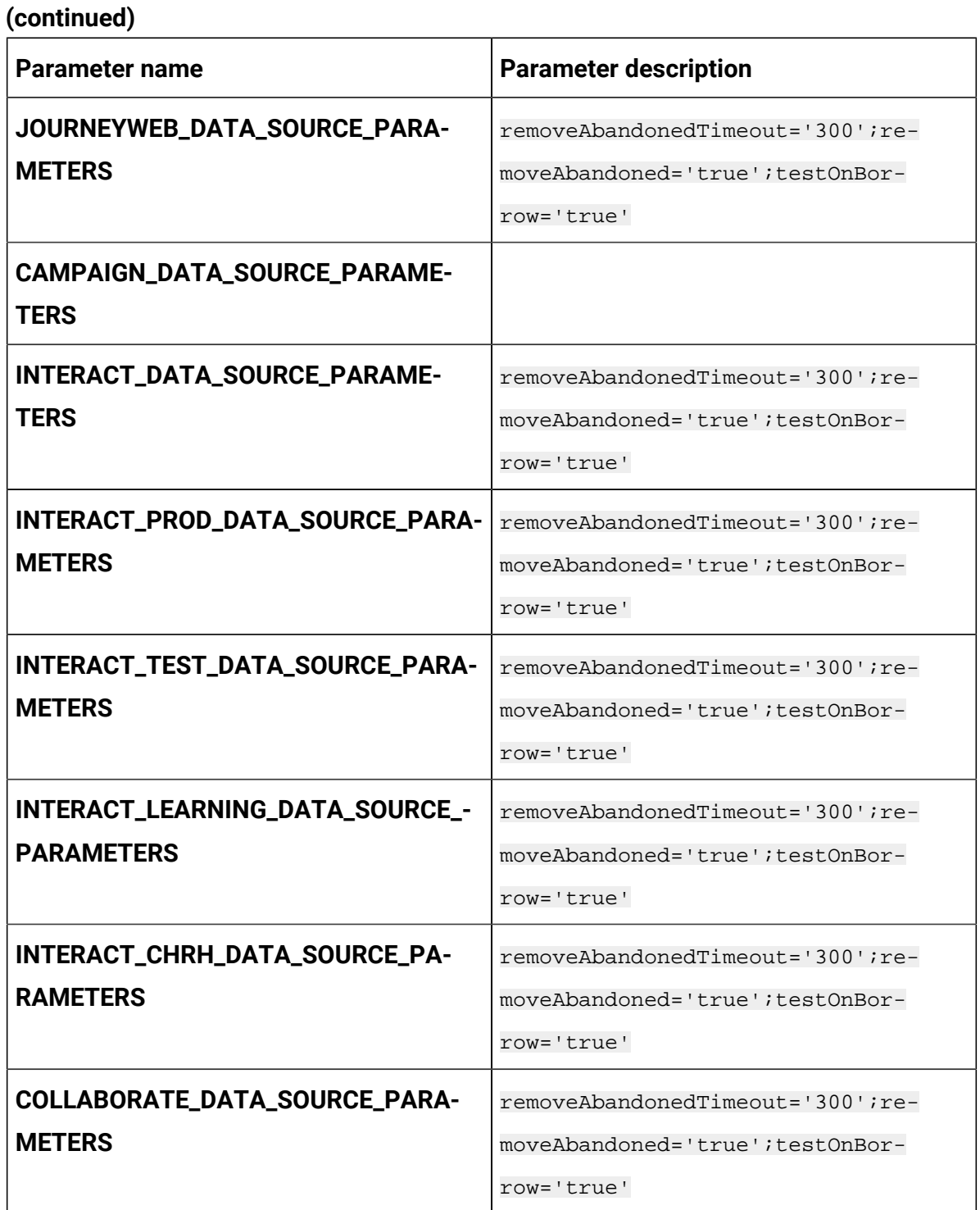

**Table 6. Parameters when Installing 12.1.4 or Upgrading to 12.1.4 Add the following parameters when installing Cloud Native Unica 12.1.4 or upgrading to Cloud Native Unica 12.1.4**

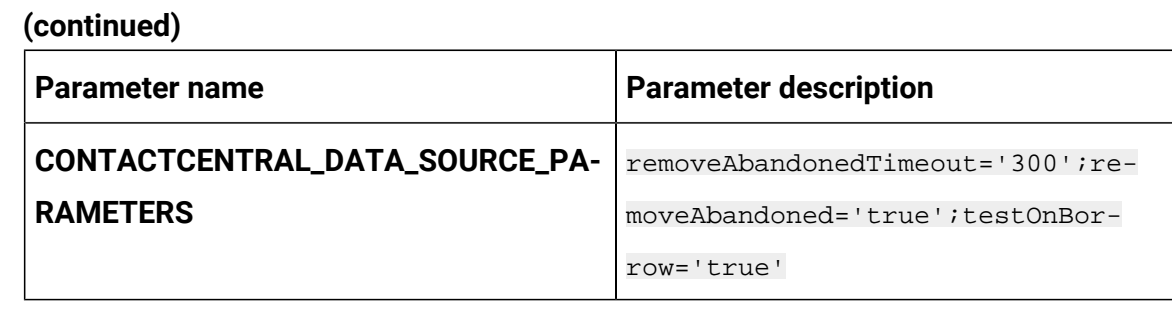

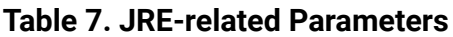

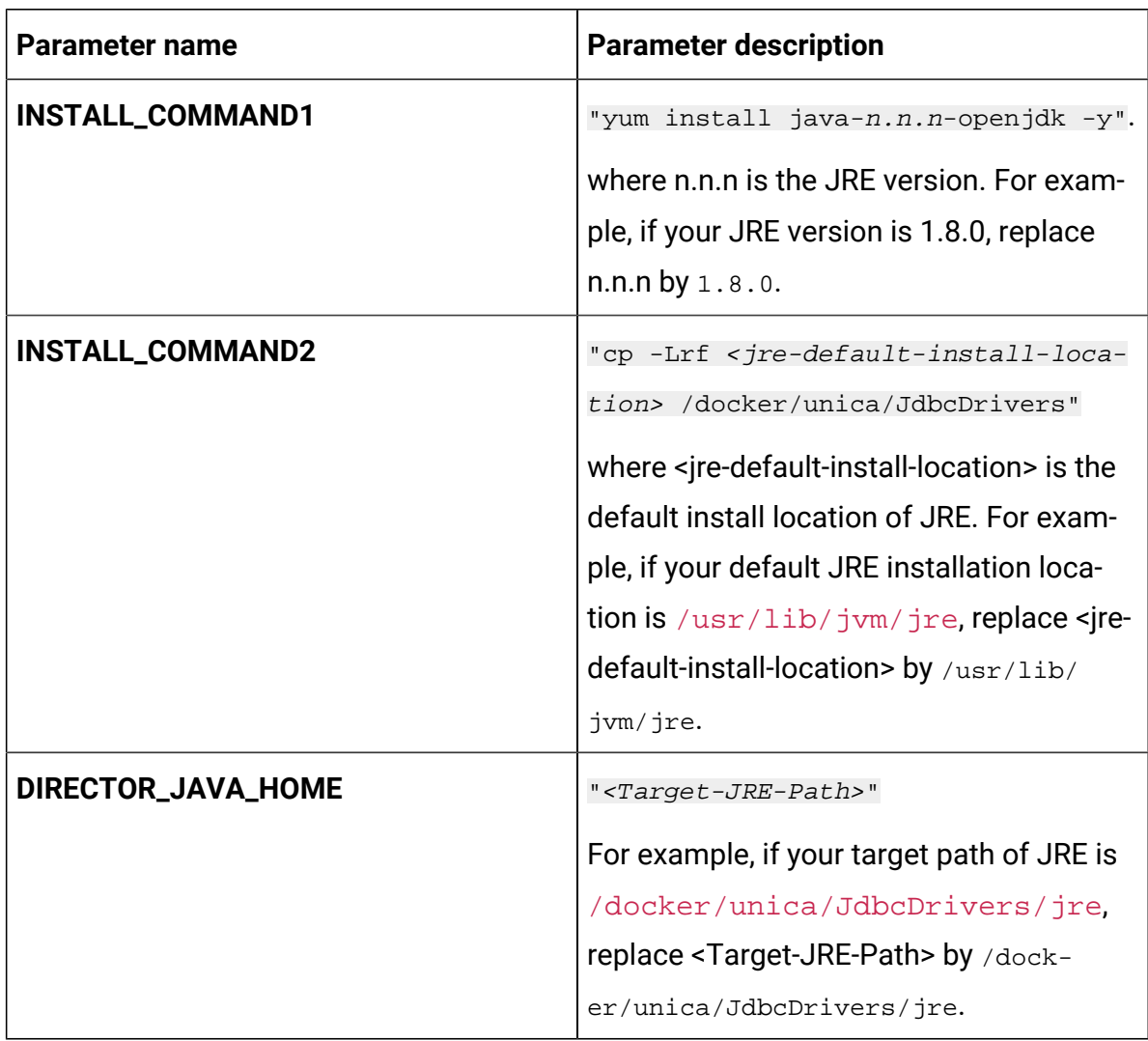

Cloud Native Unica V12.1.5 Implementation Guide for Oracle WebLogic Server| 20 - Appendix: Description of Helm chart parameters| 76

# Audience Central configurations

To configure Audience Central for Cloud Native Unica, make the necessary modifications to the audiencecentral-configMap.yaml file.

To access the audiencecentral-configMap.yaml file, navigate to /unica/ templates/ in the Unica charts folder. Open the file and make modifications to the following parameters:

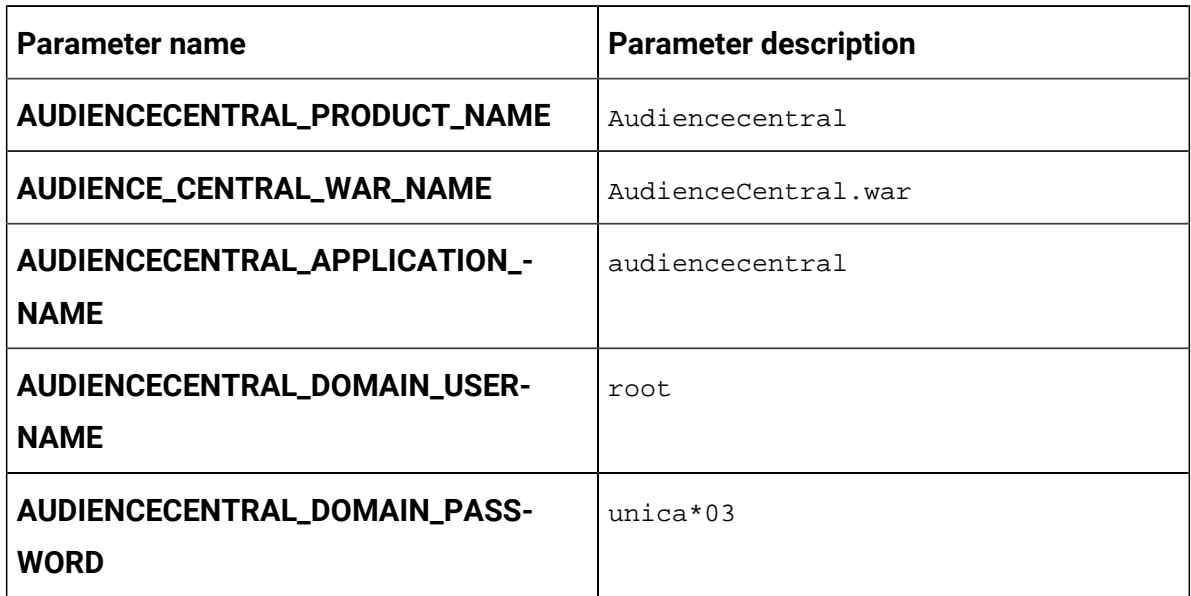

#### **Table 8. Common parameters for Audience Central**

#### **Table 9. Application Server-related parameters for Audience Central**

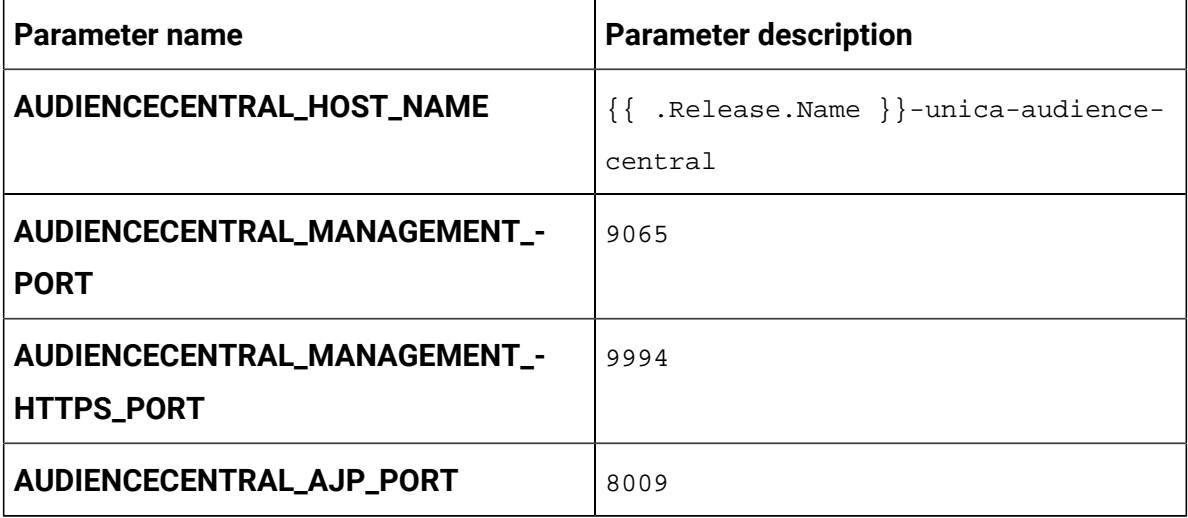

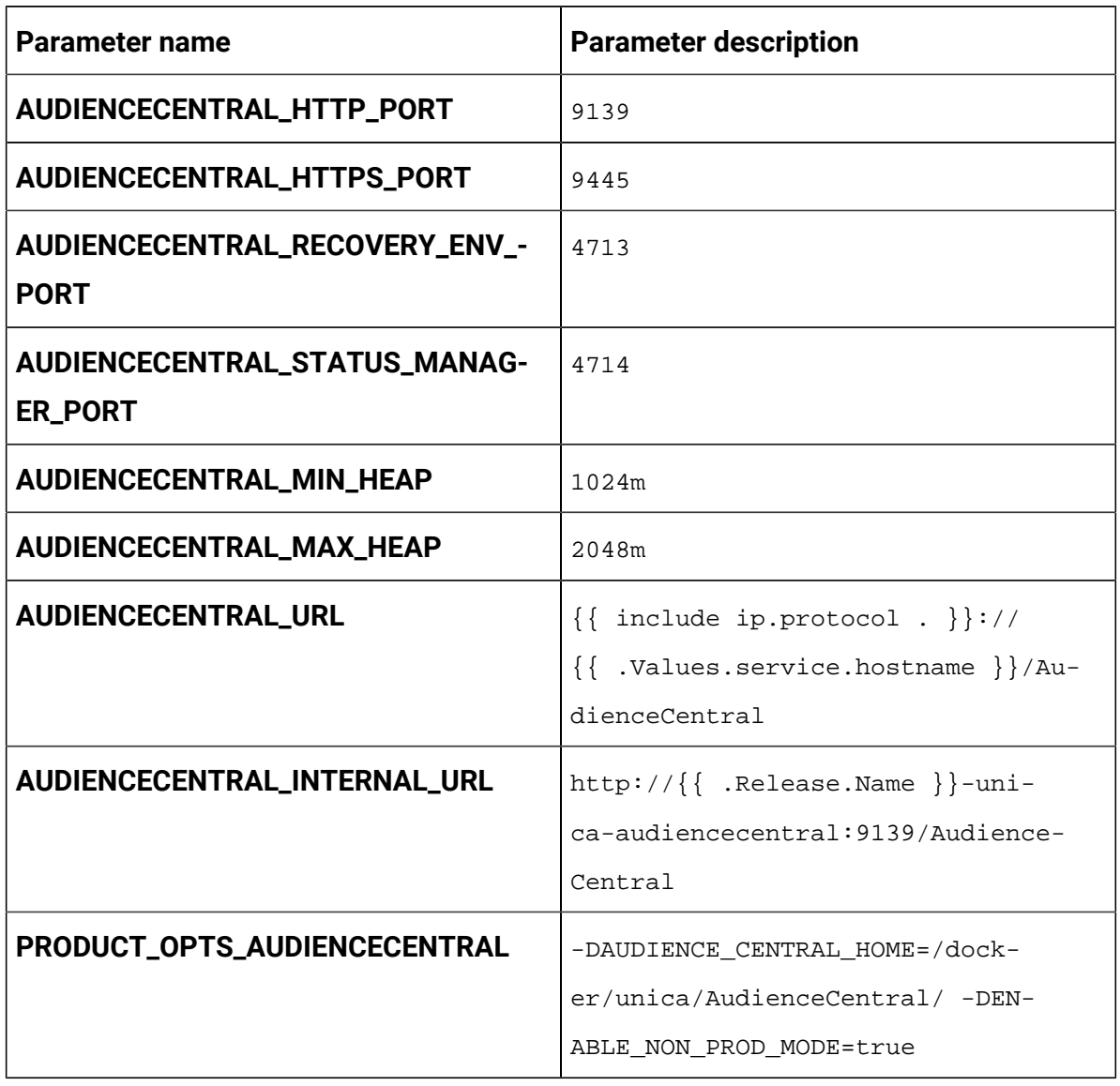

### **Table 9. Application Server-related parameters for Audience Central (continued)**

### **Table 10. Database-related parameters for Audience Central**

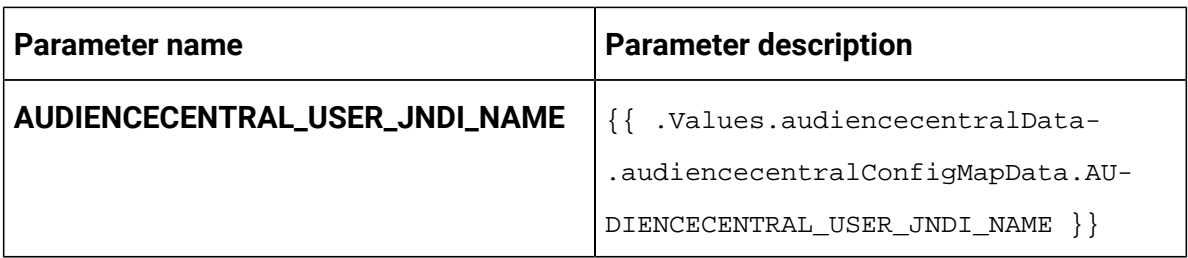

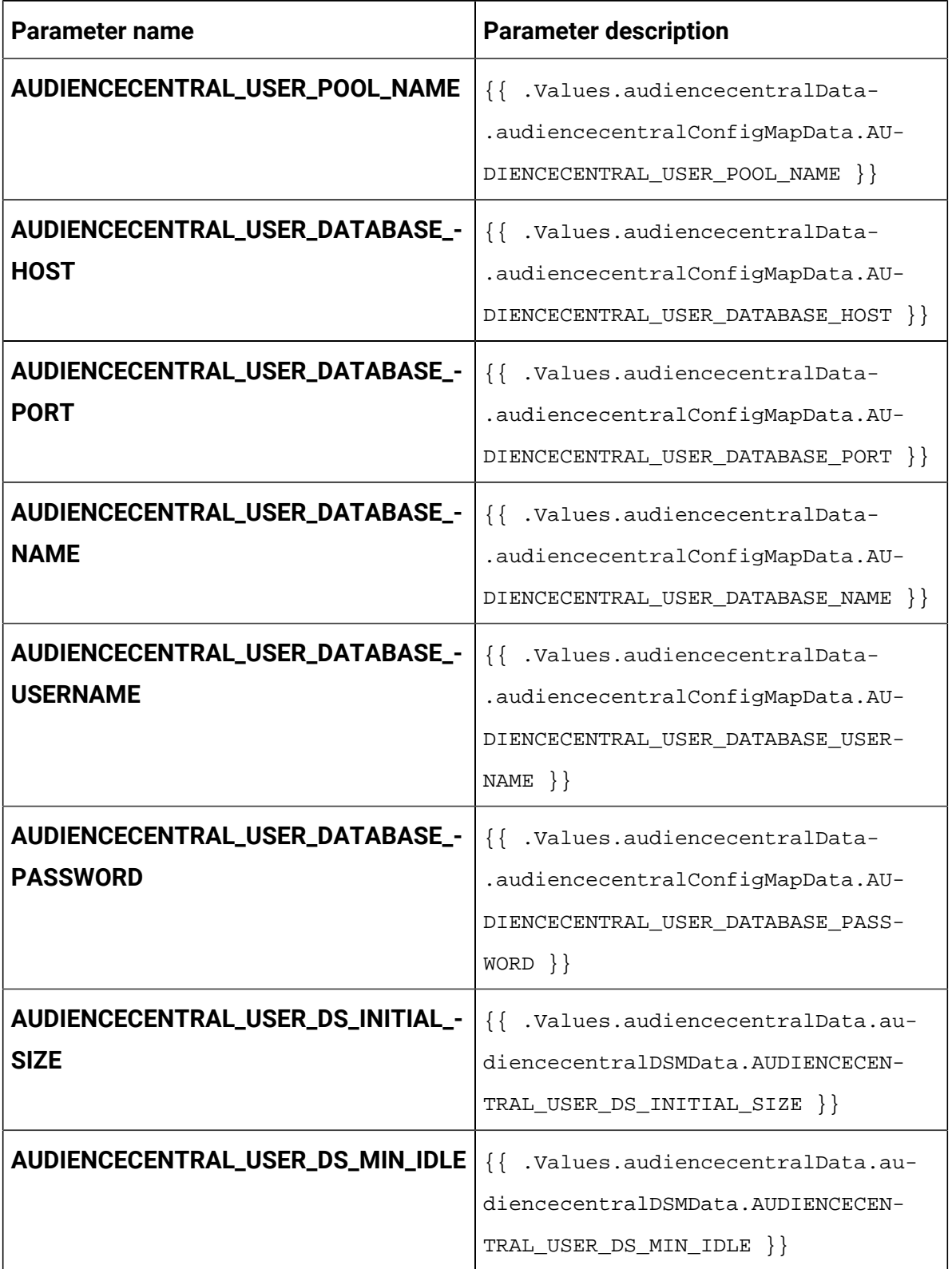

### **Table 10. Database-related parameters for Audience Central (continued)**

| Parameter name                                           | <b>Parameter description</b>                                                                                           |
|----------------------------------------------------------|----------------------------------------------------------------------------------------------------|
| AUDIENCECENTRAL_USER_DS_MAX_I-<br><b>DLE</b>             | {{ .Values.audiencecentralData.au-<br>diencecentralDSMData.AUDIENCECEN-<br>$TRAL_USER_DS_MAX_IDLE$ } }                 |
| AUDIENCECENTRAL_USER_DS_MAX_TO-<br><b>TAL</b>            | {{ .Values.audiencecentralData.au-<br>diencecentralDSMData.AUDIENCECEN-<br>$TRAL_USER_DS_MAX_TOTAL$ } }                |
| AUDIENCECENTRAL_USER_DS_STATE-<br><b>MENT_CACHE_SIZE</b> | {{ .Values.audiencecentralData-<br>.audiencecentralDSMData.AUDIENCE-<br>CENTRAL USER DS STATEMENT CACHE -<br>$SIZE \}$ |
| AUDIENCECENTRAL_USER_DATA_-<br><b>SOURCE_PARAMETERS</b>  | {{ .Values.audiencecentralData.au-<br>diencecentralDSMData.AUDIENCECEN-<br>TRAL_USER_DATA_SOURCE_PARAMETERS } }        |

**Table 10. Database-related parameters for Audience Central (continued)**

# Campaign configurations

To configure Campaign for Cloud Native Unica, make the necessary modifications to the campaign-configMap.yaml file.

To access the campaign-configMap.yaml file, navigate to /unica/templates/ in the Unica charts folder. Open the file and make modifications to the following parameters:

**Table 11. Common Campaign parameters**

| <b>Parameter name</b>     | <b>Parameter description</b>           |
|---------------------------|----------------------------------------|
| <b>CAMPAIGN_JNDI_NAME</b> | <b>JNDI</b> name for Campaign.         |
| <b>CAMPAIGN_POOL_NAME</b> | Pool name for Campaign.                |
| PRODUCT_OPTS_CAMPAIGN     | Product specific options for Campaign. |

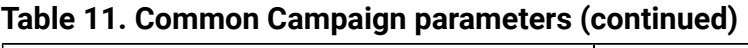

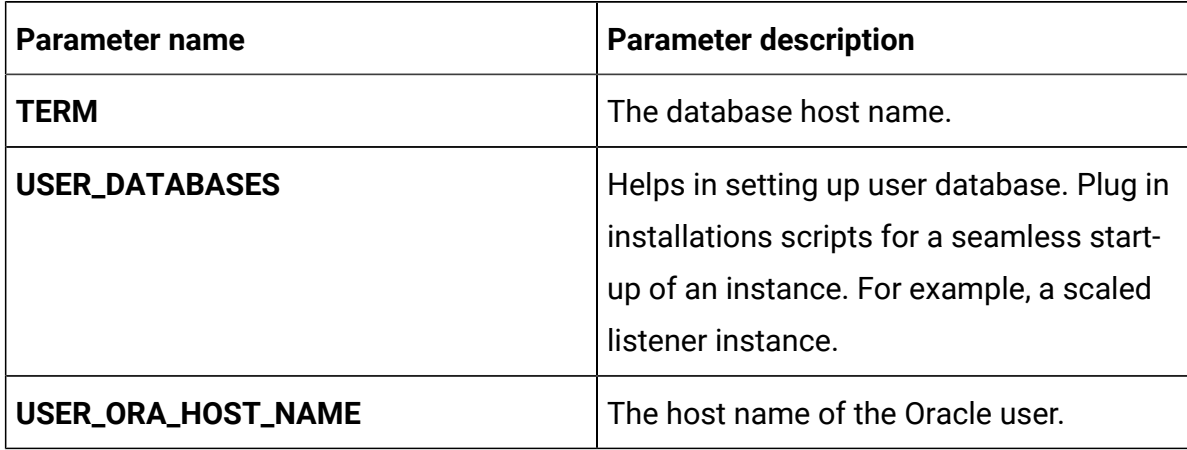

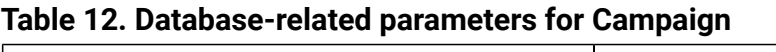

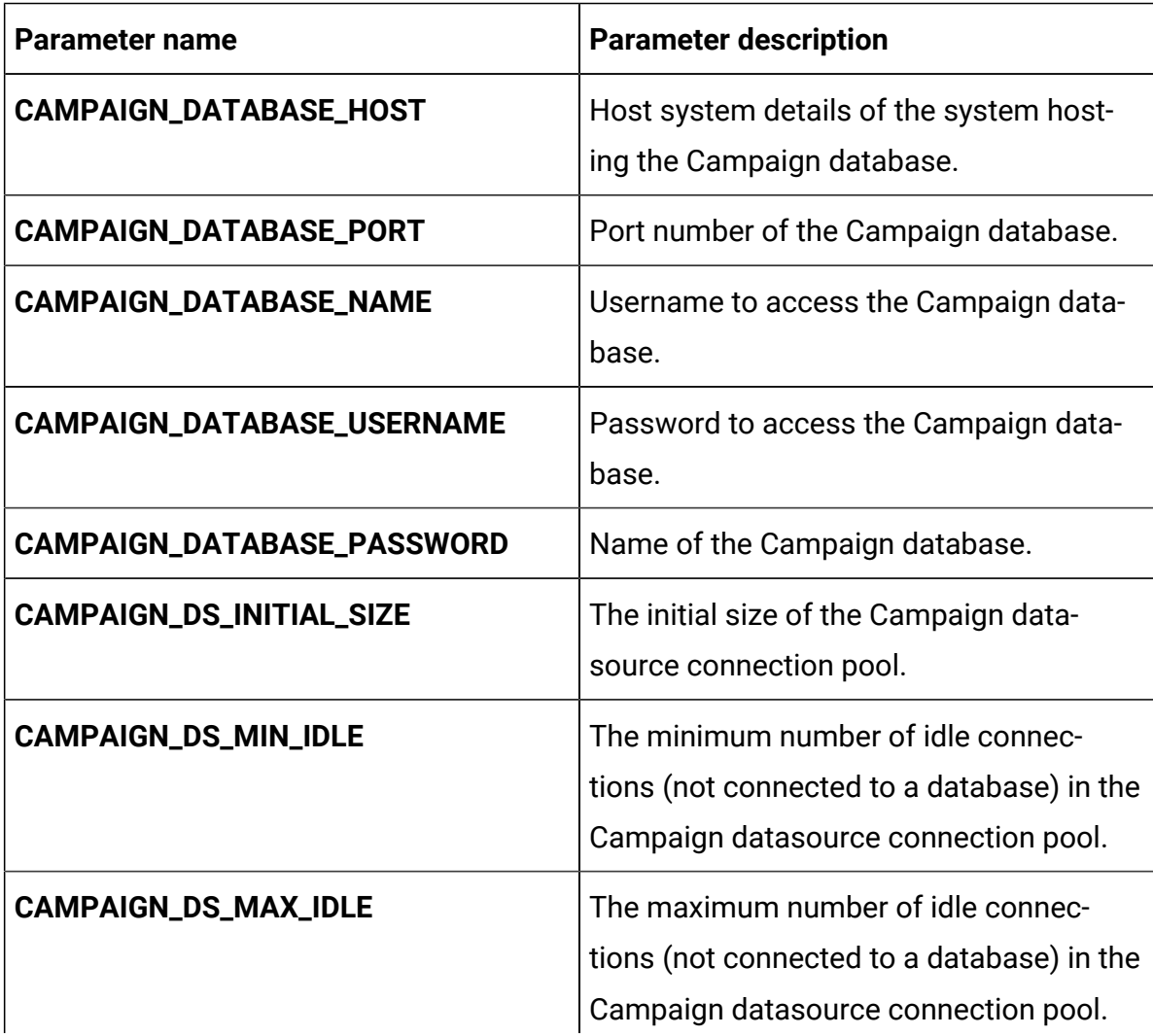

| <b>Parameter name</b>                        | <b>Parameter description</b>                                                                                                    |
|----------------------------------------------|----------------------------------------------------------------------------------------------------|
|                                              | Any idle connections, which exceeds the<br>configured value, will be removed from<br>the pool.                                                                                                  |
| CAMPAIGN_DS_MAX_TOTAL                        | The maximum number of connections<br>that the Campaign datasource can hold.<br>If the number of connection requests ex-<br>ceed the configured value, the connection<br>will be refused.        |
| CAMPAIGN_DS_STATEMENT_CACHE_-<br><b>SIZE</b> | Maximum number of statements that<br>can be cached in the Campaign data-<br>source. Statement caching improves per-<br>formance by caching executable state-<br>ments that are used repeatedly. |
| ORACLE_CLIENT_SETUP_FILE                     | Path of the $\text{tar/gz}$ file of client.                                                                                                    |
| ORACLE_CLIENT_RESPONSE_FILE                  | Path of response file to install client.                                                                                                    |
| ORACLE_CLIENT_INSTALL_COMMAND                | Command to install the Oracle client on<br>the listener pod.                                                                                                    |
| ORACLE_CLIENT_INSTALL_SCRIPT                 | Path of the test scripts to install client<br>on listener pod. You can write the set of<br>command in this file to install the client<br>and it is executed on the listener pod.                |
| <b>ORACLE_HOME</b>                           | Path of the oracle home.                                                                                                    |
| <b>NLS_LANG</b>                              | American_America.UTF8                                                                                                    |
| <b>PATH</b>                                  | Define the PATH variable                                                                                                    |
| <b>SQLPATH</b>                               | Define the SQLPATH variable                                                                                                    |

**Table 12. Database-related parameters for Campaign(continued)**

| <b>Parameter name</b>           | <b>Parameter description</b>                                                                                                    |
|---------------------------------|----------------------------------------------------------------------------------------------------|
| <b>TNS_ADMIN</b>                | Path of the Oracle admin folder.                                                                                                    |
| LD_LIB_PATH                     | Path to the required shared libraries in the<br>environment configuration script, seten-<br>v.sh, for Campaign                                                                   |
| SETENV_COMMAND1                 | Setting the variables for seteny. sh in<br>the listener you can provide the com-<br>mand.                                                                                        |
| SETENV_COMMAND2                 | Setting the variables forseteny. sh in the<br>listener you can provide the command.                                                                                              |
| MARIADB_CLIENT_INSTALL_COMMAND  | Command to install the MariaDB client on<br>the listener pod.                                                                                                    |
| MARIADB_CLIENT_INSTALL_SCRIPT   | Path of the test scripts to install client<br>on listener pod. You can write the set of<br>command in this file to install the client<br>and it is executed on the listener pod. |
| SQLSERVER_CLIENT_INSTALL_SCRIPT | The path that contains the $sqlserv-$<br>er.shfile.                                                                                                    |
| USER_DB2_PORT                   | The port number to access the DB2 data-<br>base.                                                                                                    |
| USER_DB2_DB_NAME                | The name of the DB2 database user.                                                                                                    |
| USER_DB2_DB_USER                | The username of the DB2 database user.                                                                                                    |
| USER_DB2_DB_USER_PASSWORD       | The password for the DB2 database user.                                                                                                    |
| ASM_User_For_DB2_Credentials    | The asm admin credentials for DB2 data-<br>source.                                                                                                    |

**Table 12. Database-related parameters for Campaign(continued)**

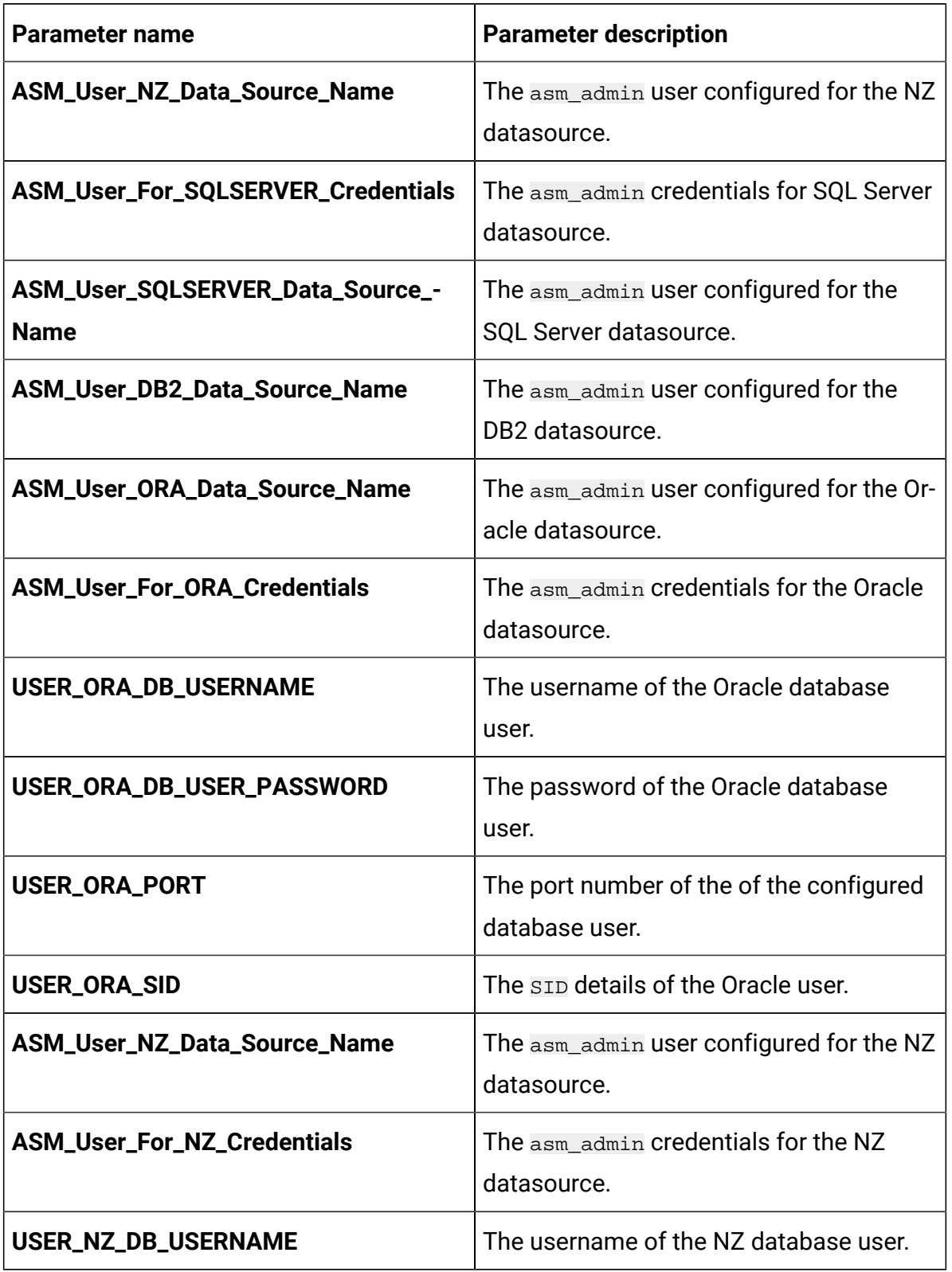

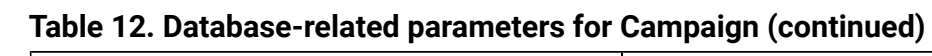

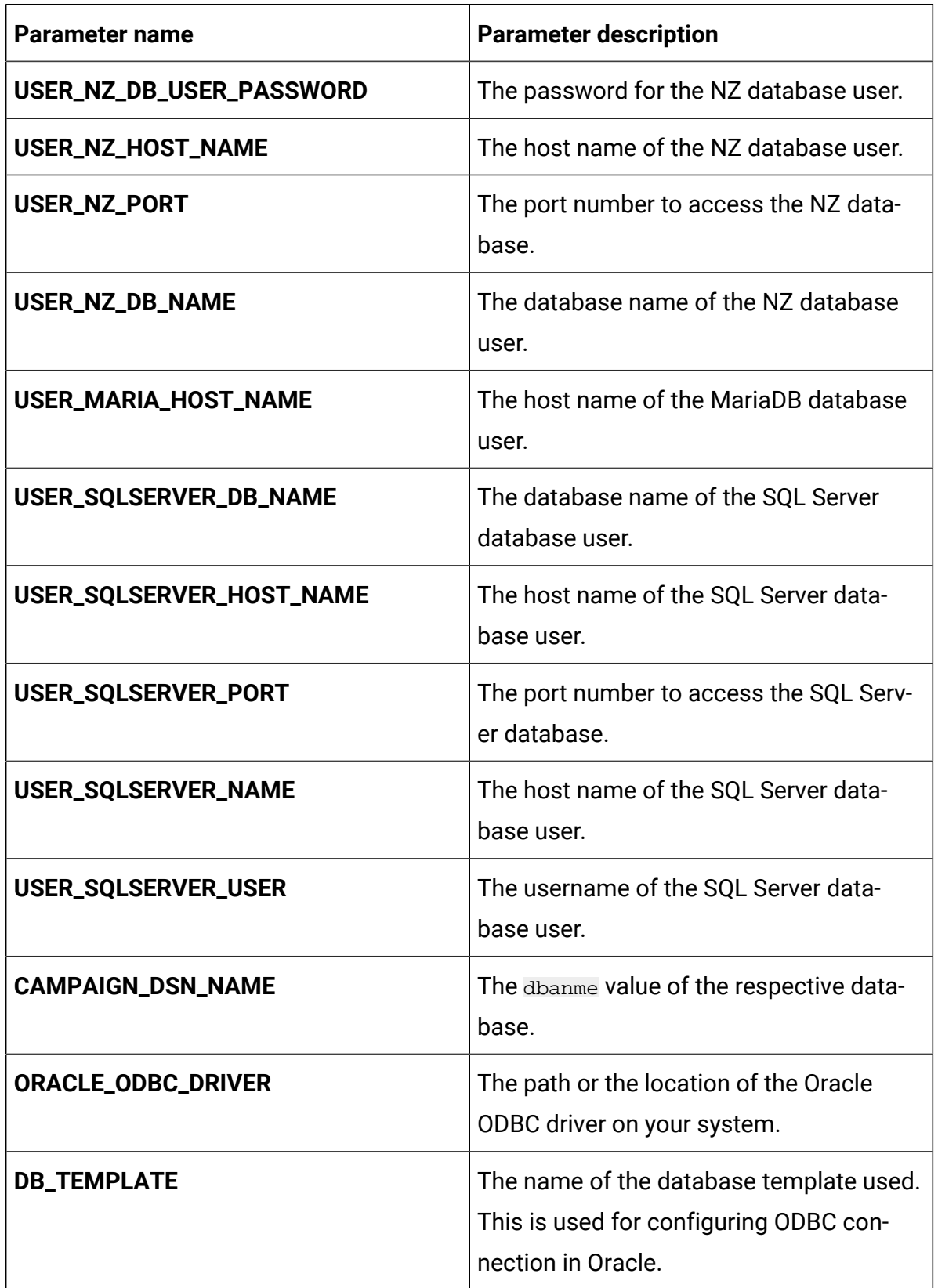

### **Table 12. Database-related parameters for Campaign(continued)**

| <b>Parameter name</b>      | <b>Parameter description</b>                                    |
|----------------------------|-----------------------------------------------------------------|
| <b>CAMPAIGN_URL</b>        | The URL to access Campaign.                                     |
| <b>CAMP_HOST_NAME</b>      | The system host name of Campaign.                               |
| CAMP_MANAGEMENT_PORT       | The management port number for the<br>Campaign system.          |
| CAMP_MANAGEMENT_HTTPS_PORT | The management HTTPS port number for<br>the Campaign system.    |
| <b>CAMP_AJP_PORT</b>       | The AJP port number for the Campaign<br>system.                 |
| <b>CAMP_HTTP_PORT</b>      | The <b>HTTP</b> port number for the Campaign<br>system.         |
| <b>CAMP_HTTPS_PORT</b>     | The <b>HTTPS</b> port number for the Campaign<br>system.        |
| CAMP_RECOVERY_ENV_PORT     | The recovery environment port number of<br>the Campaign system. |
| CAMP_STATUS_MANAGER_PORT   | The status manager port number of the<br>Campaign system.       |

**Table 13. Application Server-related parameters for Campaign**

### **Table 14. Listener-related parameters for Campaign**

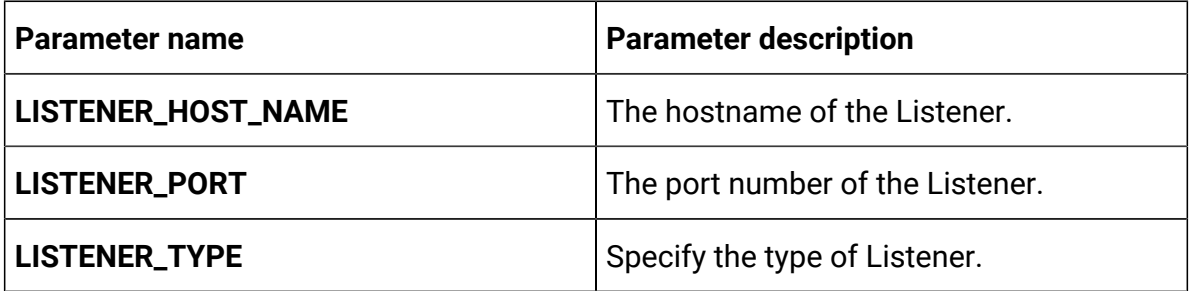

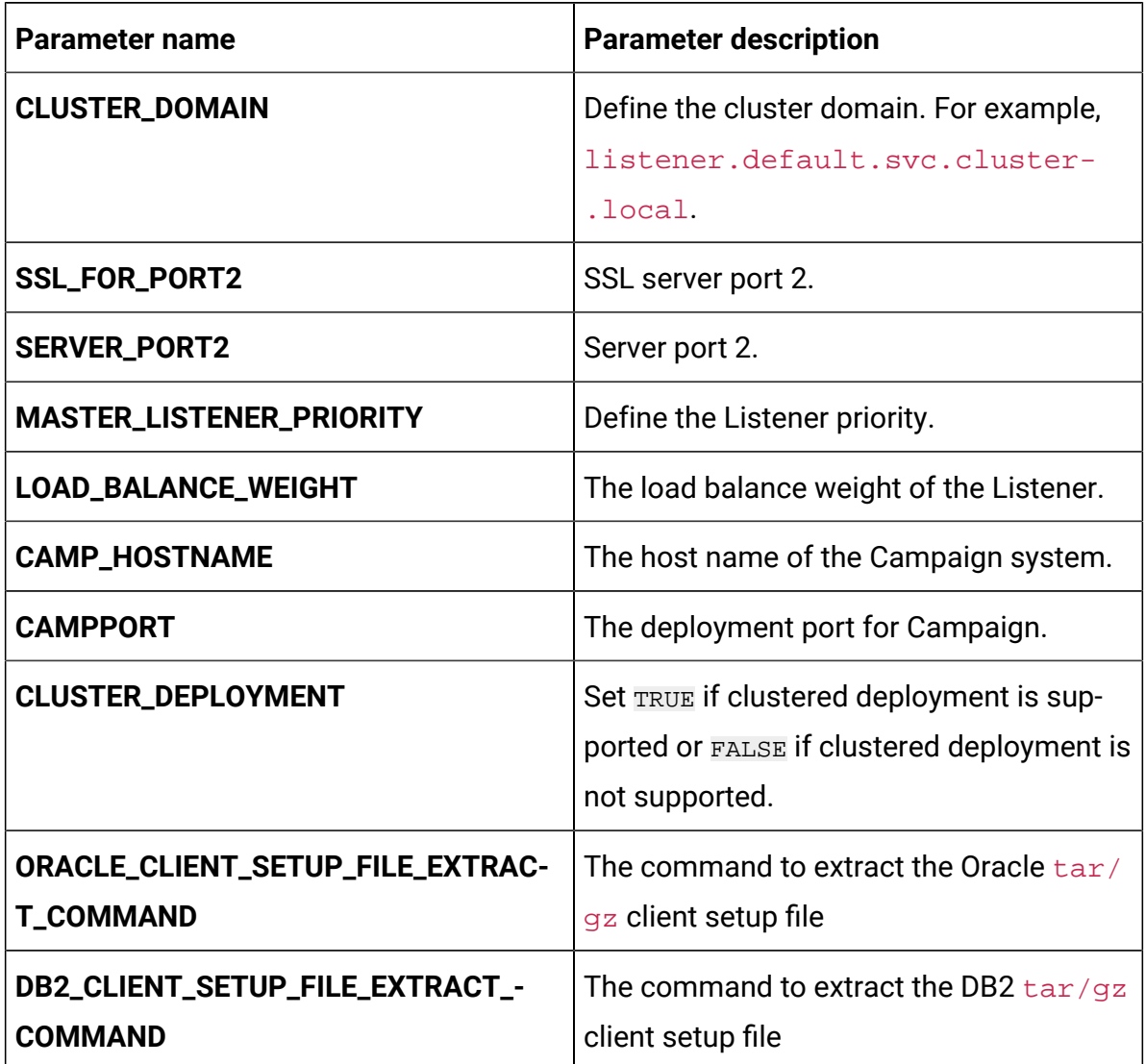

### **Table 14. Listener-related parameters for Campaign(continued)**

# Centralized Offer Management configurations

To configure Centralized Offer Management for Cloud Native Unica, make the necessary modifications to the offer-configMap.yaml file.

To access the offer-configMap.yaml file, navigate to /unica/templates/ in the Unica charts folder. Open the file and make modifications to the following parameters:

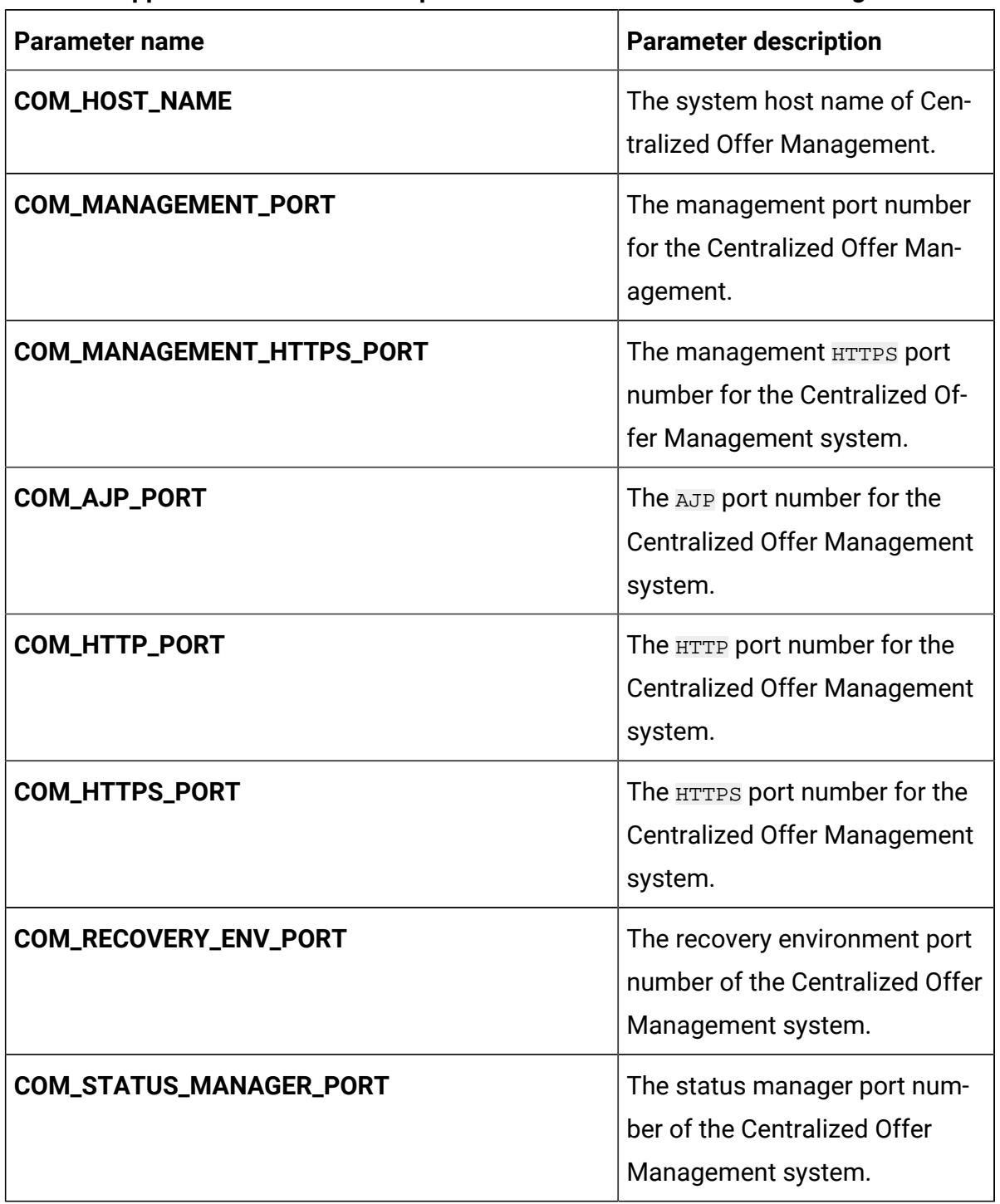

### **Table 15. Application server-related parameters of Centralized Offer Management**

### **Table 15. Application server-related parameters of Centralized Offer Management (continued)**

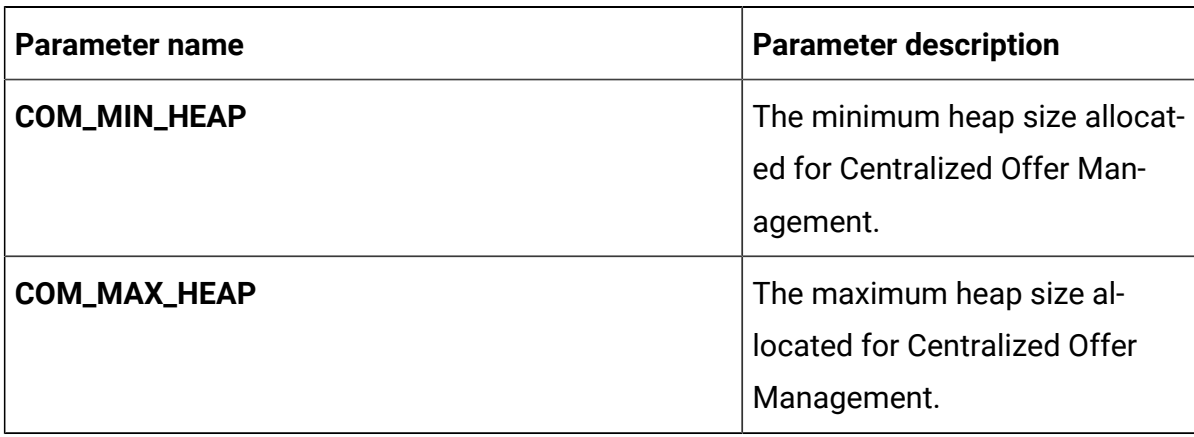

#### **Table 16. Common parameters of Centralized Offer Management**

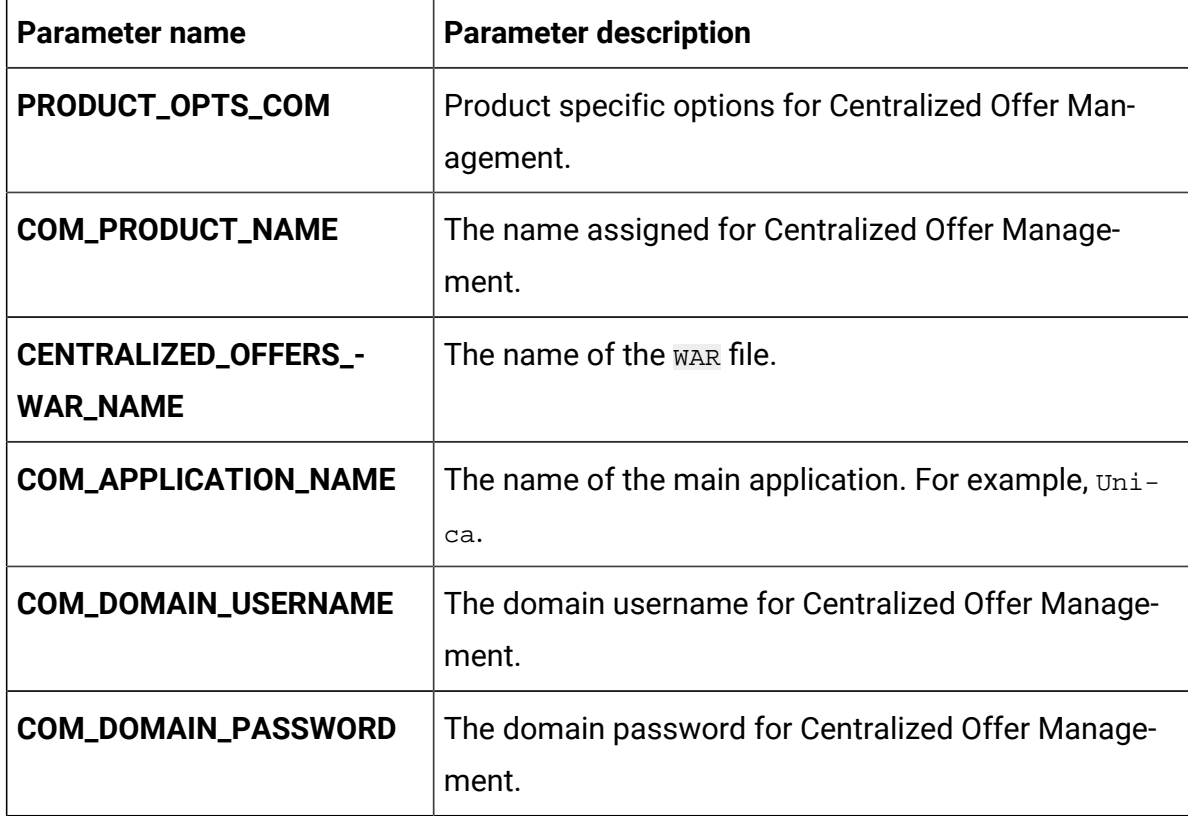

# Collaborate configurations

To configure the Collaborate for Cloud Native Unica, make the necessary modifications to the collaborate-configMap.yaml file.

To access the collaborate-configMap.yaml file, navigate to /unica/templates/ in the Unica charts folder. Open the file and make modifications to the following parameters:

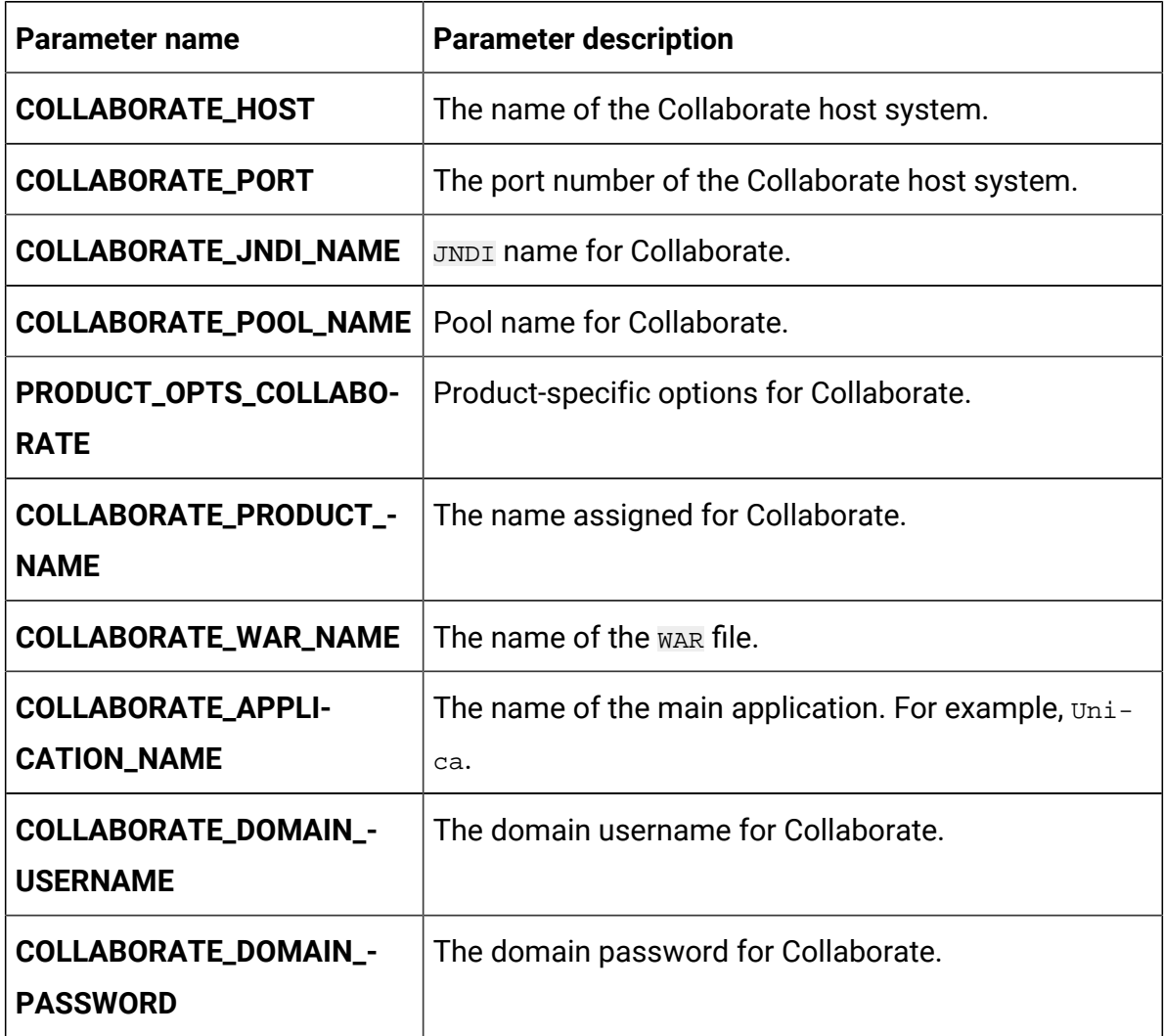

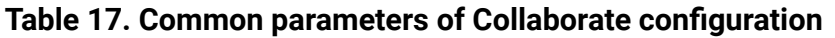

### **Table 18. Database parameters of Collaborate configuration**

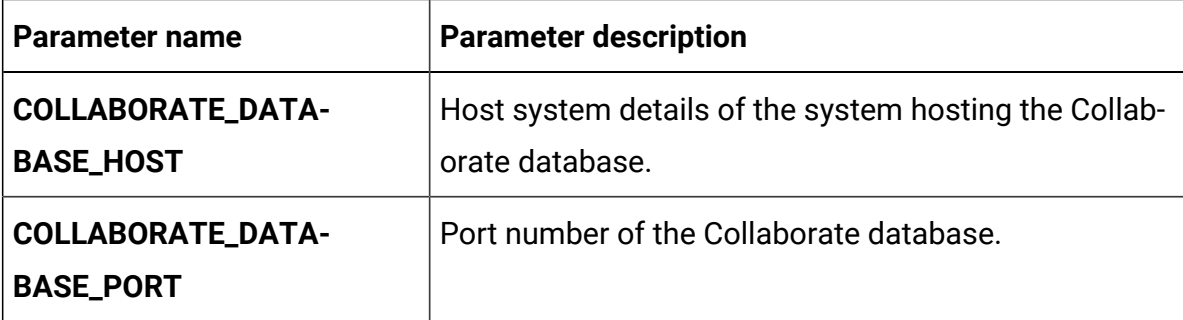

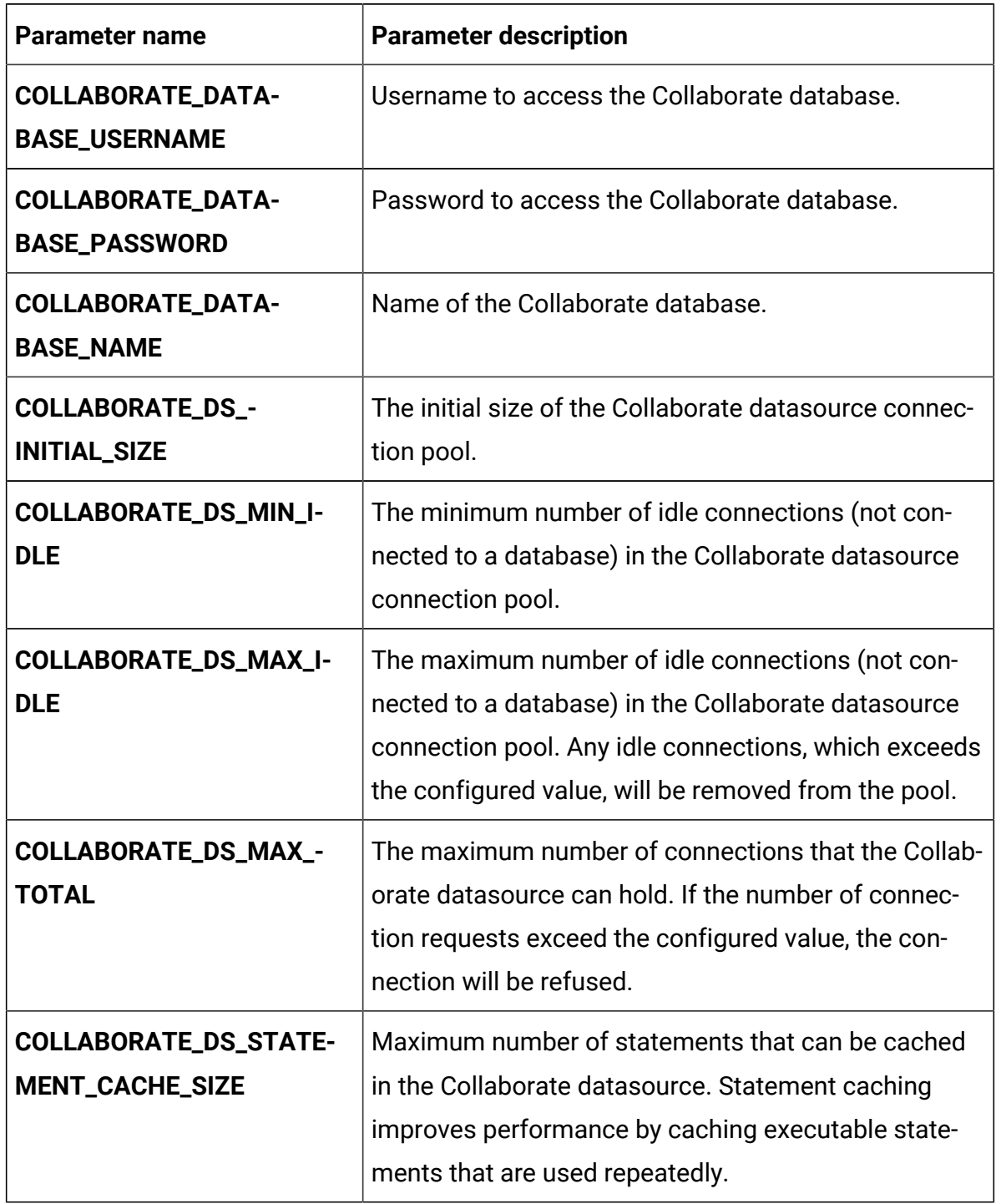

### **Table 18. Database parameters of Collaborate configuration (continued)**

| <b>Parameter name</b>                         | <b>Parameter description</b>                                             |
|-----------------------------------------------|--------------------------------------------------------------------------|
| <b>COLLABORATE_URL</b>                        | The URL to access Collaborate.                                           |
| COLLABORATE_HOST_NAME                         | The system host name of Collaborate.                                     |
| COLLABORATE_MANAGE-<br><b>MENT_PORT</b>       | The management port number for the Collaborate<br>system.                |
| COLLABORATE_MANAGE-<br><b>MENT_HTTPS_PORT</b> | The management <b>HTTPS</b> port number for the Collabo-<br>rate system. |
| COLLABORATE_AJP_PORT                          | The AJP port number for the Collaborate system.                          |
| COLLABORATE_HTTP_PORT                         | The <b>HTTP</b> port number for the Collaborate system.                  |
| COLLABORATE_HTTPS_-<br><b>PORT</b>            | The <b>HTTPS</b> port number for the Collaborate system.                 |
| COLLABORATE_RECOVERY_-<br><b>ENV_PORT</b>     | The recovery environment port number of the Collabo-<br>rate system.     |
| COLLABORATE_STATUS_-<br><b>MANAGER_PORT</b>   | The status manager port number of the Collaborate<br>system.             |
| <b>COLLABORATE_MIN_HEAP</b>                   | The maximum heap size allocated for Collaborate.                         |
| COLLABORATE_MAX_HEAP                          | The maximum heap size allocated for Collaborate.                         |

**Table 19. Application server parameters of Collaborate configuration**

# Contact Central configurations

To configure Contact Central for Cloud Native Unica, make the necessary modifications to the contactcentral-configMap.yaml file.

To access the contactcentral-configMap.yaml file, navigate to /unica/ templates/ in the Unica charts folder. Open the file and make modifications to the following parameters:

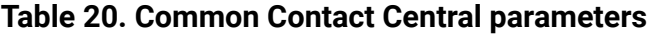

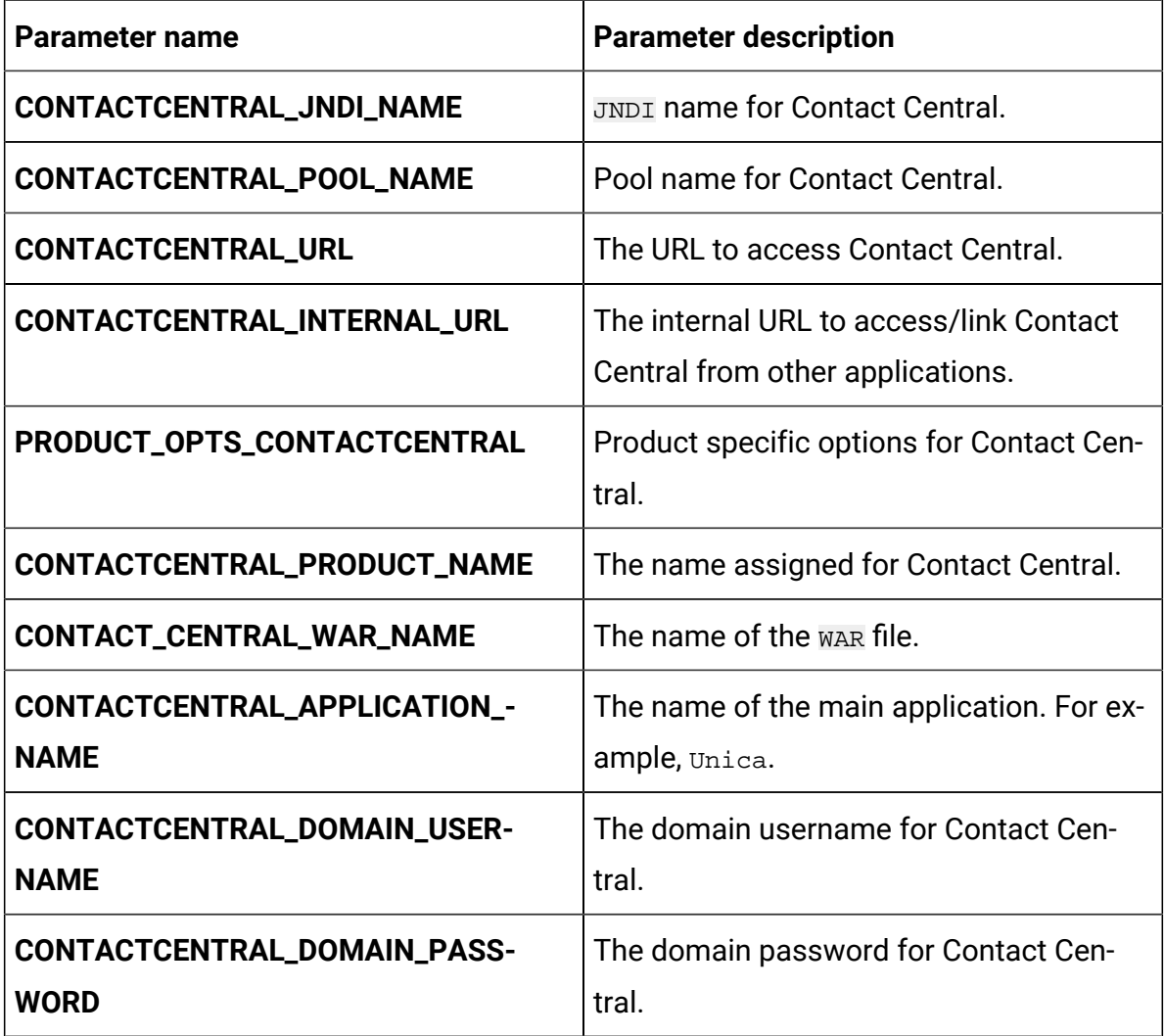

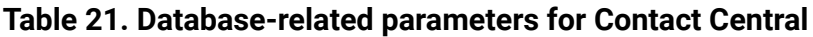

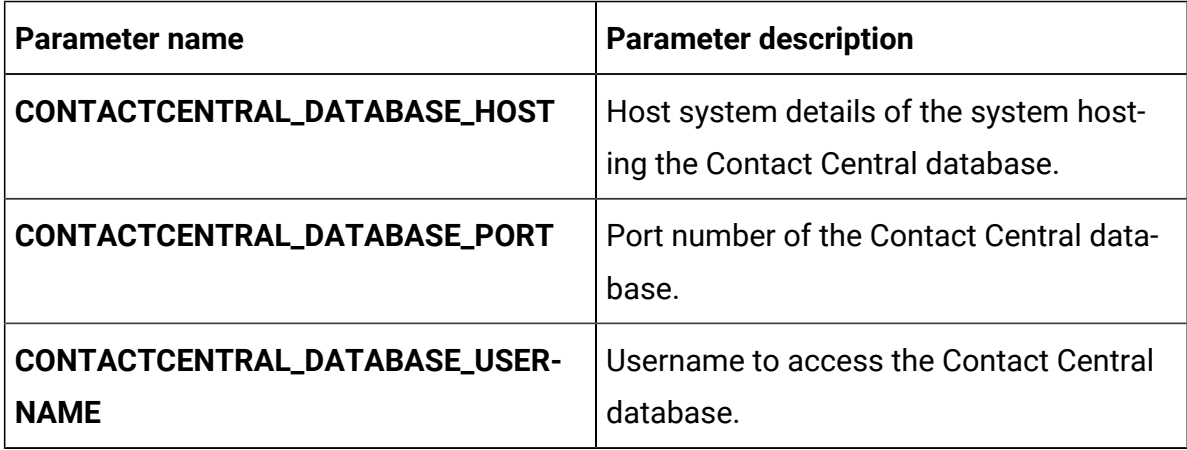

| <b>Parameter name</b>                              | <b>Parameter description</b>                                                                                                    |
|----------------------------------------------------|----------------------------------------------------------------------------------------------------|
| CONTACTCENTRAL_DATABASE_PASS-<br><b>WORD</b>       | Password to access the Contact Central<br>database.                                                                                                    |
| CONTACTCENTRAL_DATABASE_NAME                       | Name of the Contact Central database.                                                                                                    |
| CONTACTCENTRAL_DS_INITIAL_SIZE                     | The initial size of the Contact Central<br>datasource connection pool.                                                                                                    |
| CONTACTCENTRAL_DS_MIN_IDLE                         | The minimum number of idle connections<br>(not connected to a database) in the Con-<br>tact Central datasource connection pool.                                                                                                    |
| CONTACTCENTRAL_DS_MAX_IDLE                         | The maximum number of idle connec-<br>tions (not connected to a database) in<br>the Contact Central datasource connec-<br>tion pool. Any idle connections, which<br>exceeds the configured value, will be re-<br>moved from the pool. |
| CONTACTCENTRAL_DS_MAX_TOTAL                        | The maximum number of connections<br>that the Contact Central datasource can<br>hold. If the number of connection re-<br>quests exceed the configured value, the<br>connection will be refused.                                       |
| CONTACTCENTRAL_DS_STATEMENT_-<br><b>CACHE_SIZE</b> | Maximum number of statements that can<br>be cached in the Contact Central data-<br>source. Statement caching improves per-<br>formance by caching executable state-<br>ments that are used repeatedly.                                |

**Table 21. Database-related parameters for Contact Central (continued)**

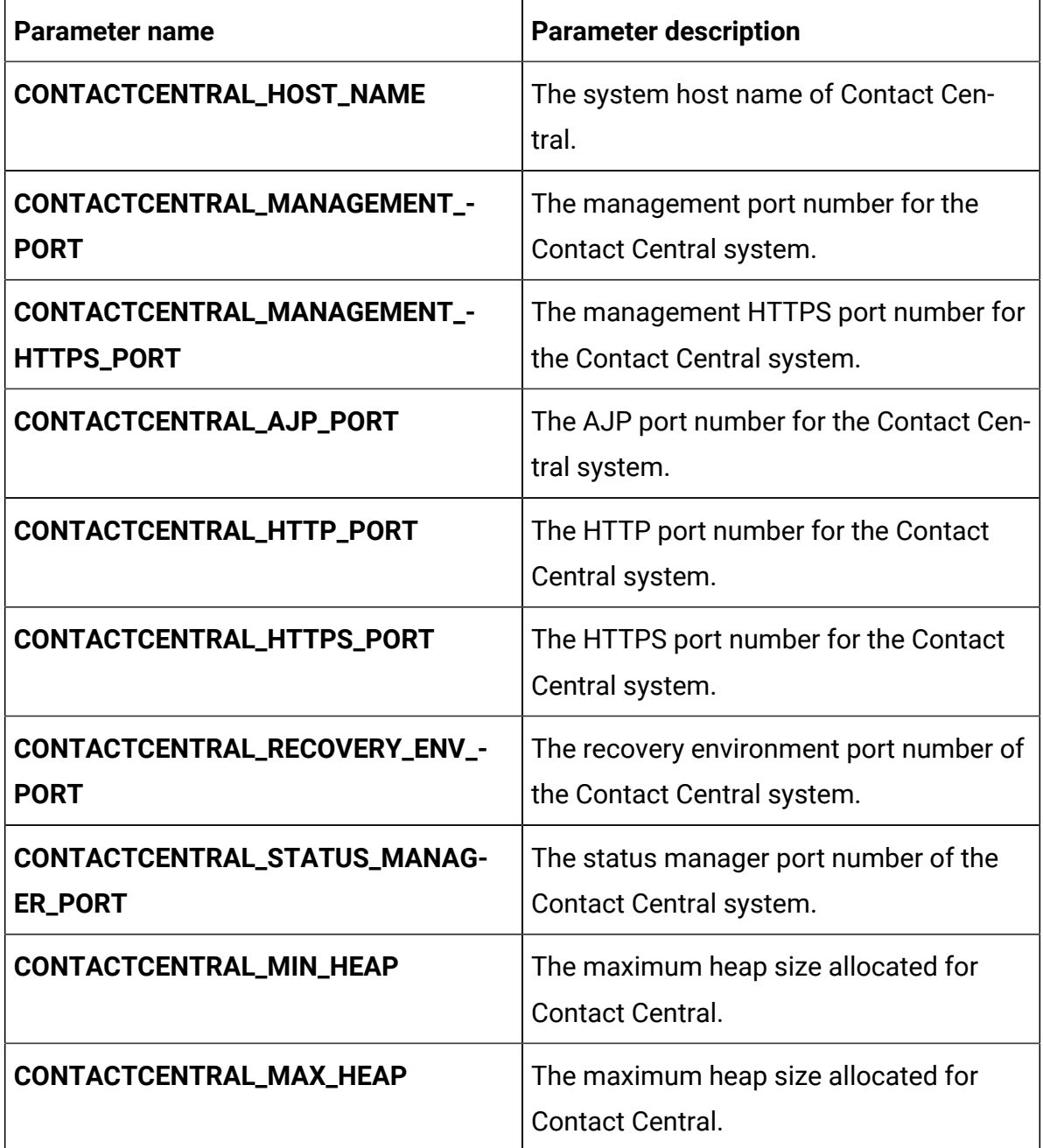

#### **Table 22. Application Server-related parameters for Contact Central**

# Content Integration configurations

To configure Content Integration for Cloud Native Unica, make the necessary modifications to the assetpicker-configMap.yaml file.

To access the assetpicker-configMap.yaml file, navigate to /unica/templates/ in the Unica charts folder. Open the file and make modifications to the following parameters:

| <b>Parameter name</b>       | <b>Parameter description</b>                                               |
|-----------------------------|----------------------------------------------------------------------------|
| <b>ASSET_HOST_NAME</b>      | The system host name of Content Inte-<br>gration.                          |
| ASSET_MANAGEMENT_PORT       | The management port number for the<br>Content Integration system.          |
| ASSET_MANAGEMENT_HTTPS_PORT | The management HTTPS port number for<br>the Content Integration system.    |
| <b>ASSET_AJP_PORT</b>       | The AJP port number for the Content Inte-<br>gration system.               |
| <b>ASSET_HTTP_PORT</b>      | The HTTP port number for the Content In-<br>tegration system.              |
| ASSET_HTTPS_PORT            | The HTTPS port number for the Content<br>Integration system.               |
| ASSET_RECOVERY_ENV_PORT     | The recovery environment port number of<br>the Content Integration system. |
| ASSET_STATUS_MANAGER_PORT   | The status manager port number of the<br>Content Integration system.       |
| PRODUCT_OPTS_ASSET          | Product specific options for Content Inte-<br>gration.                     |
| ASSET_PRODUCT_NAME          | The name assigned ofr the Content Inte-<br>gration                         |
| <b>ASSET_WAR_NAME</b>       | The name of the WAR file.                                                  |

**Table 23. Application server-related parameters of Content Integration**

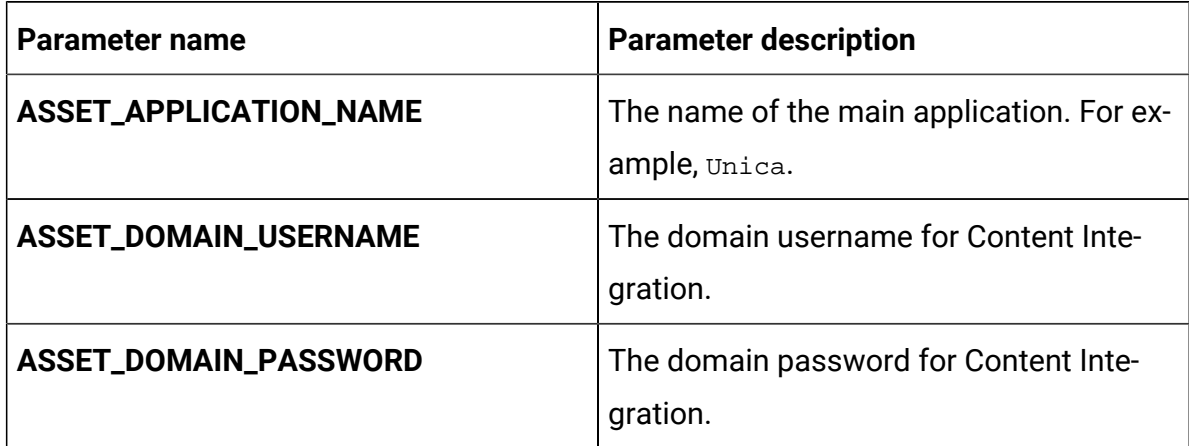

### **Table 23. Application server-related parameters of Content Integration (continued)**

# Director configurations

To configure Director for Cloud Native Unica, make the necessary modifications to the director-configMap.yaml file.

To access the director-configMap.yaml file, navigate to /unica/templates/ in the Unica charts folder. Open the file and make modifications to the following parameters:

**Table 24. Common parameters of Director**

| Parameter name                     | <b>Parameter description</b>             |
|------------------------------------|------------------------------------------|
| activemq_enableEvents              | Valid values are Yes or No.              |
| activemq_url                       | Active MQ URL. For example,              |
|                                    | tcp://unica-omnix-unica-ac-              |
|                                    | $t$ ivemq $:61616.$                      |
|                                    |                                          |
| Data_Source_For_ActiveMQ_message_- | Data source for ACTIVEMQ. For example,   |
| broker_credentials                 | ACTIVEMO CRED DS.                        |
| data_sources_for_activemq          | Platform username.                       |
| activemq_queueName                 | Flowchart information. For example, cam- |

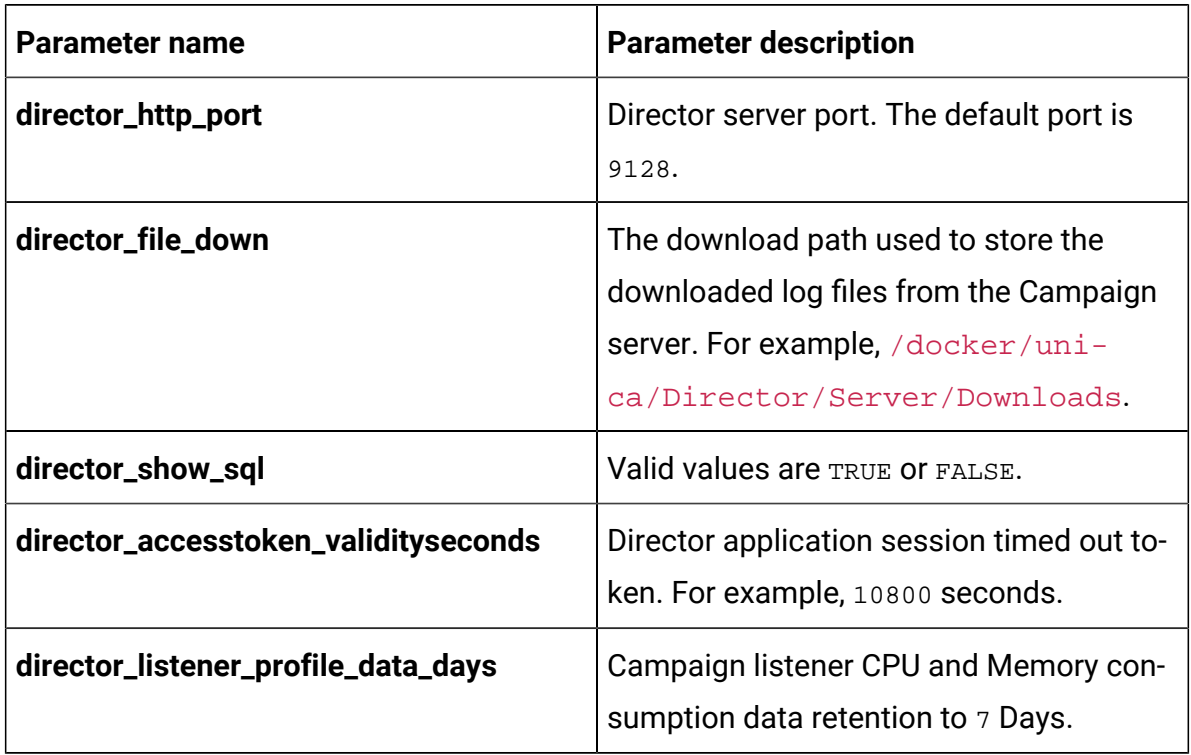

### **Table 25. Configuration parameters of Director**

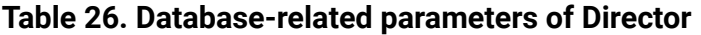

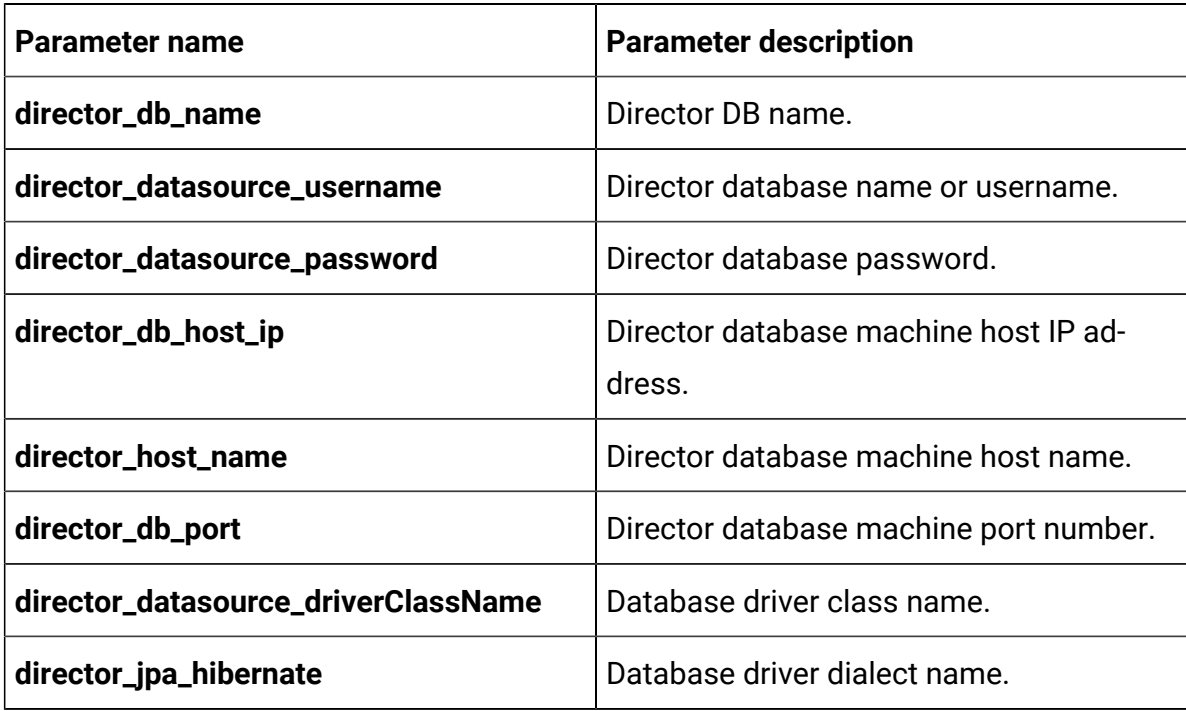

| <b>Parameter name</b> | <b>Parameter description</b>                                  |
|-----------------------|---------------------------------------------------------------|
| director_ddl_auto     | Director database mode like create, up-<br>date, or validate. |
| director_db_url       | Director database URL.                                        |

**Table 26. Database-related parameters of Director (continued)**

# Insights Reports configurations

To configure Insights Reports reports for Cloud Native Unica, make the necessary modifications to the birt-configMap.yaml file.

To access the birt-configMap.yaml file, navigate to /unica/templates/ in the Unica charts folder. Open the file and make modifications to the following parameters:

Update the following configurations:

- configurations at Affinium | Plan | umoConfiguration | reports.
- reportsAnalysisSectionHome -> Plan/Affinium Plan
- reportsAnalysisTabHome -> Plan/Affinium Plan Object Specific Reports

After updating the configurations, restart the pods for Plan and Insights Reports.

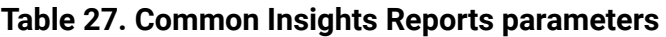

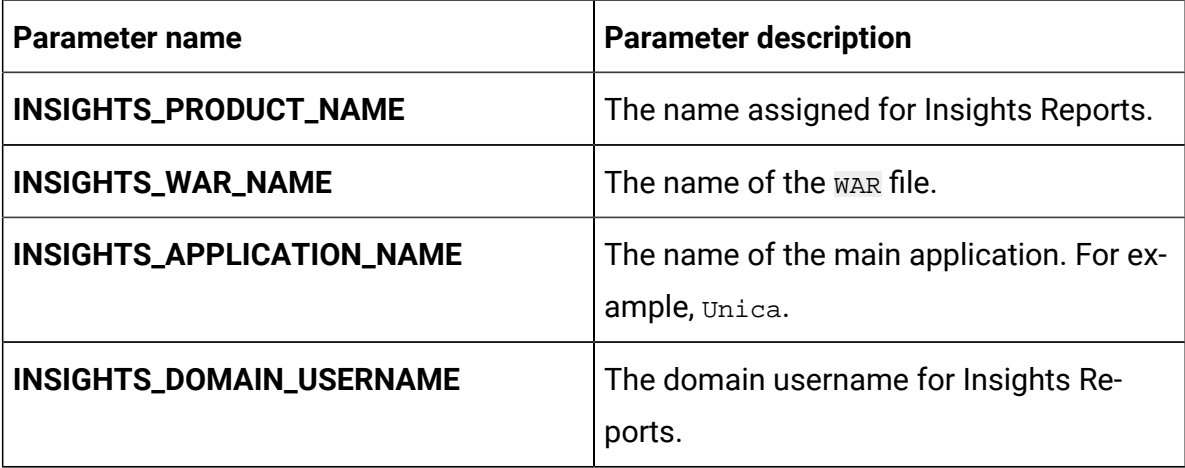

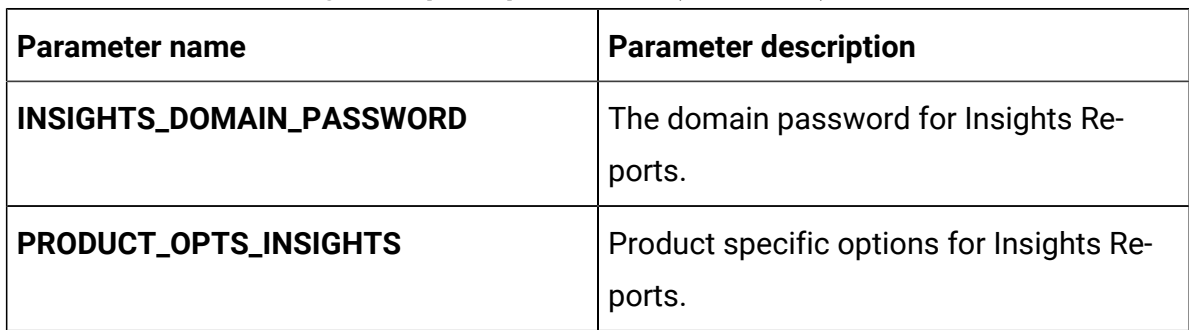

### **Table 27. Common Insights Reports parameters (continued)**

#### **Table 28. Application server-related Insights Reports parameters**

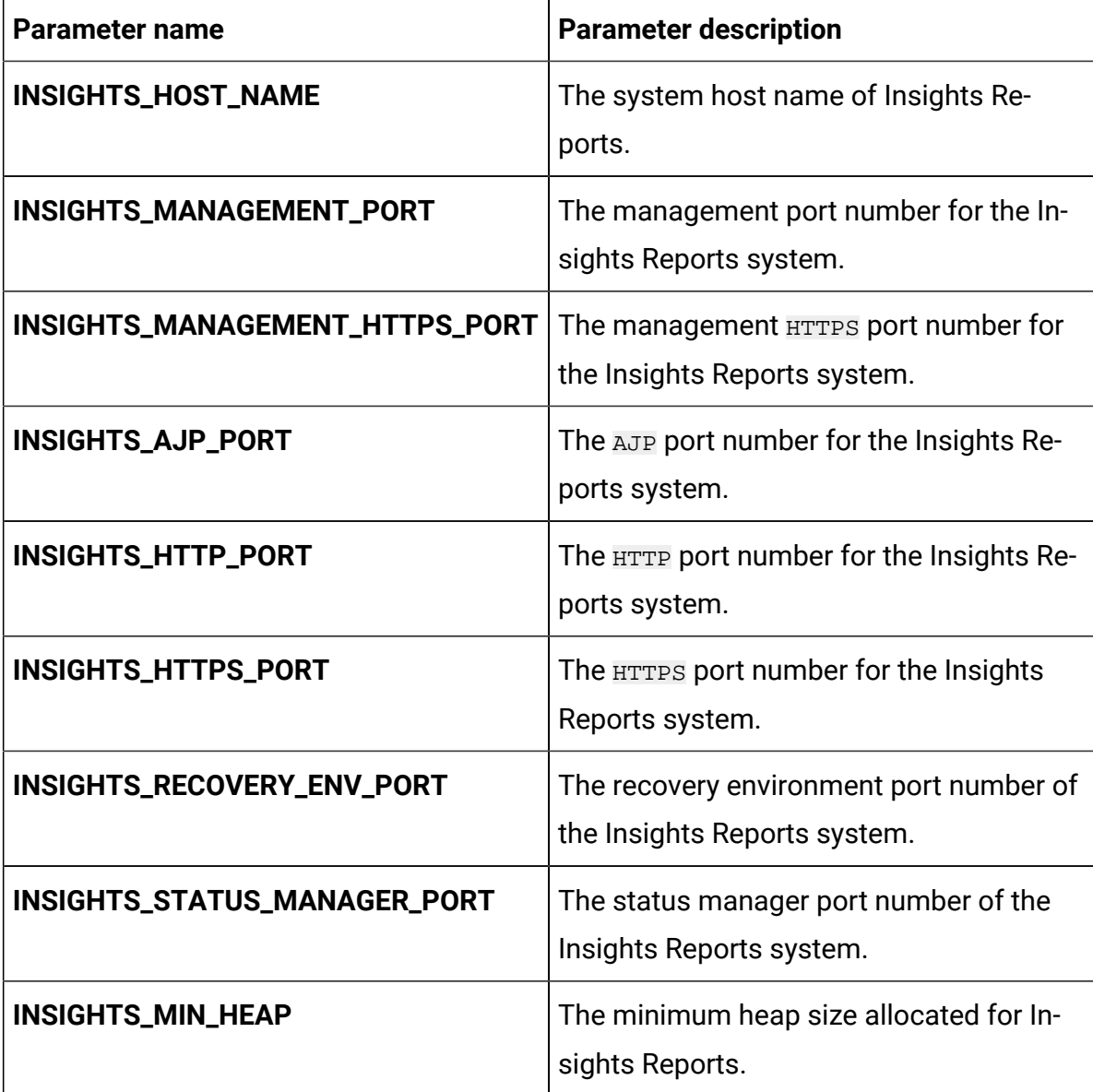

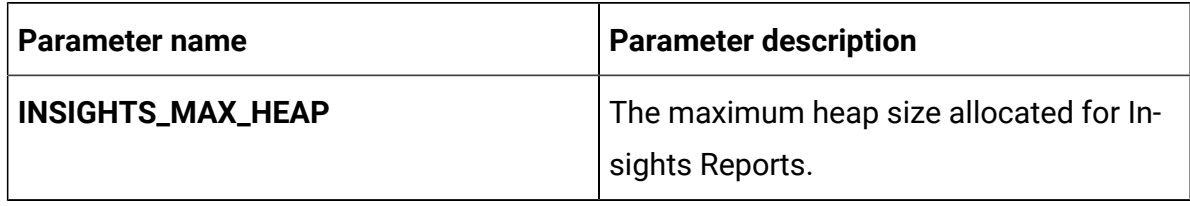

### **Table 28. Application server-related Insights Reports parameters (continued)**

# Interact configurations

To configure Interact for Cloud Native Unica, make the necessary modifications to the interact-configMap.yaml file.

To access the interact-configMap.yaml file, navigate to /unica/templates/ in the Unica charts folder. Open the file and make modifications to the following parameters:

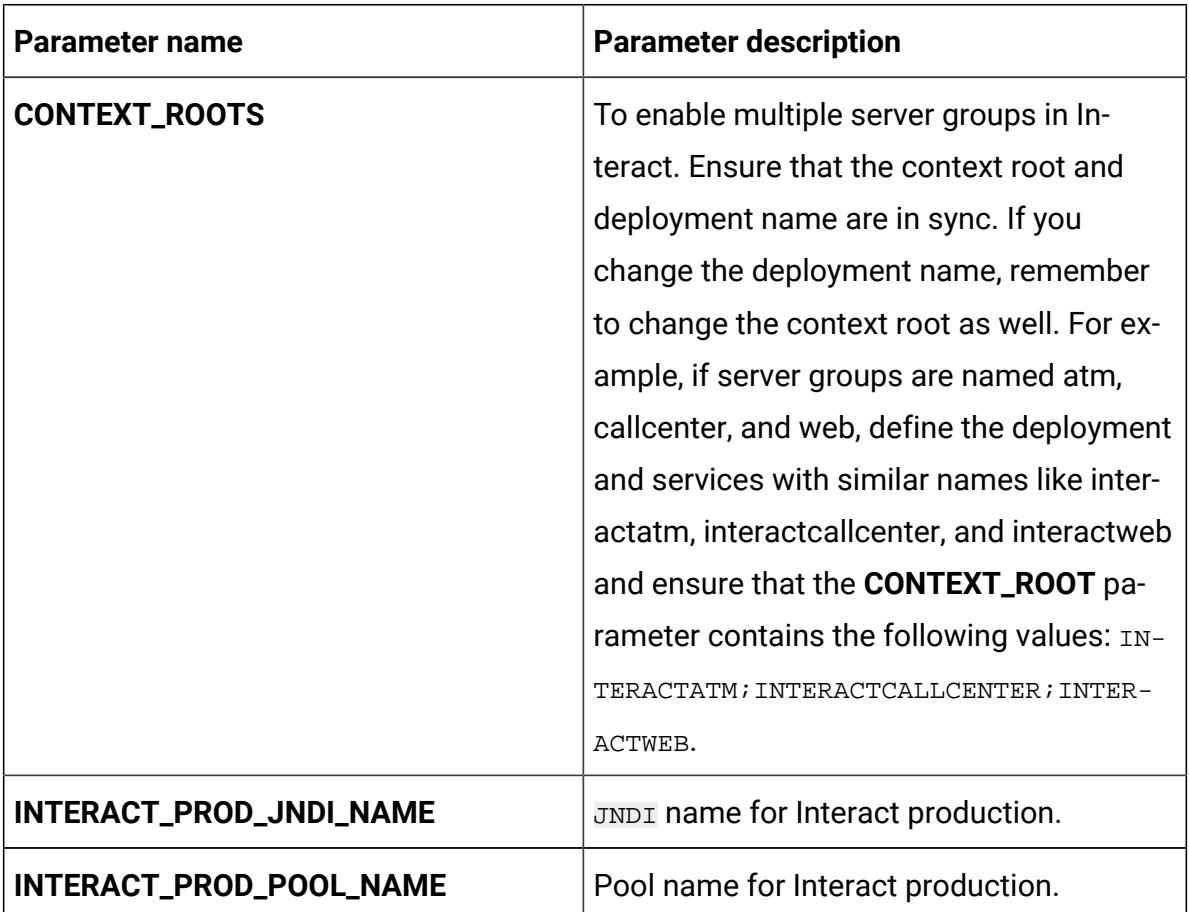

#### **Table 29. Common parameters for Interact**

| <b>Parameter name</b>       | <b>Parameter description</b>                               |
|-----------------------------|------------------------------------------------------------|
| INTERACT_TEST_JNDI_NAME     | JNDI name for Interact test.                               |
| INTERACT_TEST_POOL_NAME     | Pool name for Interact test.                               |
| INTERACT_LEARNING_JNDI_NAME | <b>JNDI</b> name for Interact learning.                    |
| INTERACT_LEARNING_POOL_NAME | Pool name for Interact learning.                           |
| INTERACT_CHRH_JNDI_NAME     | <b>JNDI name for Interact CHRH.</b>                        |
| INTERACT_CHRH_POOL_NAME     | Pool name for Interact CHRH.                               |
| INTERACT05_JNDI_NAME        | <b>JNDI</b> name for Interact05.                           |
| INTERACT05_POOL_NAME        | Pool name for Interact05.                                  |
| INTERACTATM_JNDI_NAME       | JNDI name for Interact ATM.                                |
| INTERACTATM_POOL_NAME       | Pool name for Interact ATM.                                |
| INTERACTCALLCNTR_JNDI_NAME  | <b>JNDI name for Interact Call Center.</b>                 |
| INTERACTCALLCNTR_POOL_NAME  | Pool name for Interact Call Center.                        |
| INTERACTWEB_JNDI_NAME       | <b>JNDI</b> name for Interact Web.                         |
| INTERACTWEB_POOL_NAME       | Pool name for Interact Web.                                |
| PRODUCT_OPTS_INTERACT       | Product specific options for Interact.                     |
| TERM                        | The database host name.                                    |
| INTERACT_PRODUCT_NAME       | The name assigned for Interact.                            |
| INTERACT_WAR_NAME           | The name of the WAR file.                                  |
| INTERACT_APPLICATION_NAME   | The name of the main application. For ex-<br>ample, Unica. |
| INTERACT_DOMAIN_USERNAME    | The domain username for Interact.                          |

**Table 29. Common parameters for Interact (continued)**

### **Table 29. Common parameters for Interact (continued)**

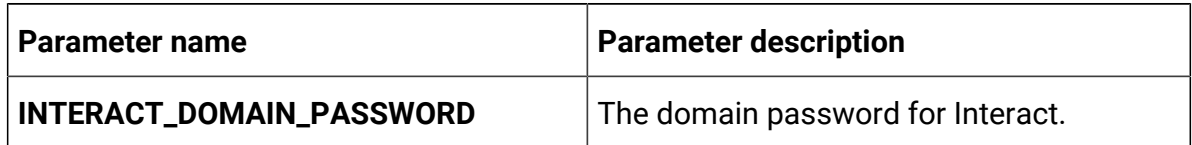

#### **Table 30. Platform server-related parameters of Interact**

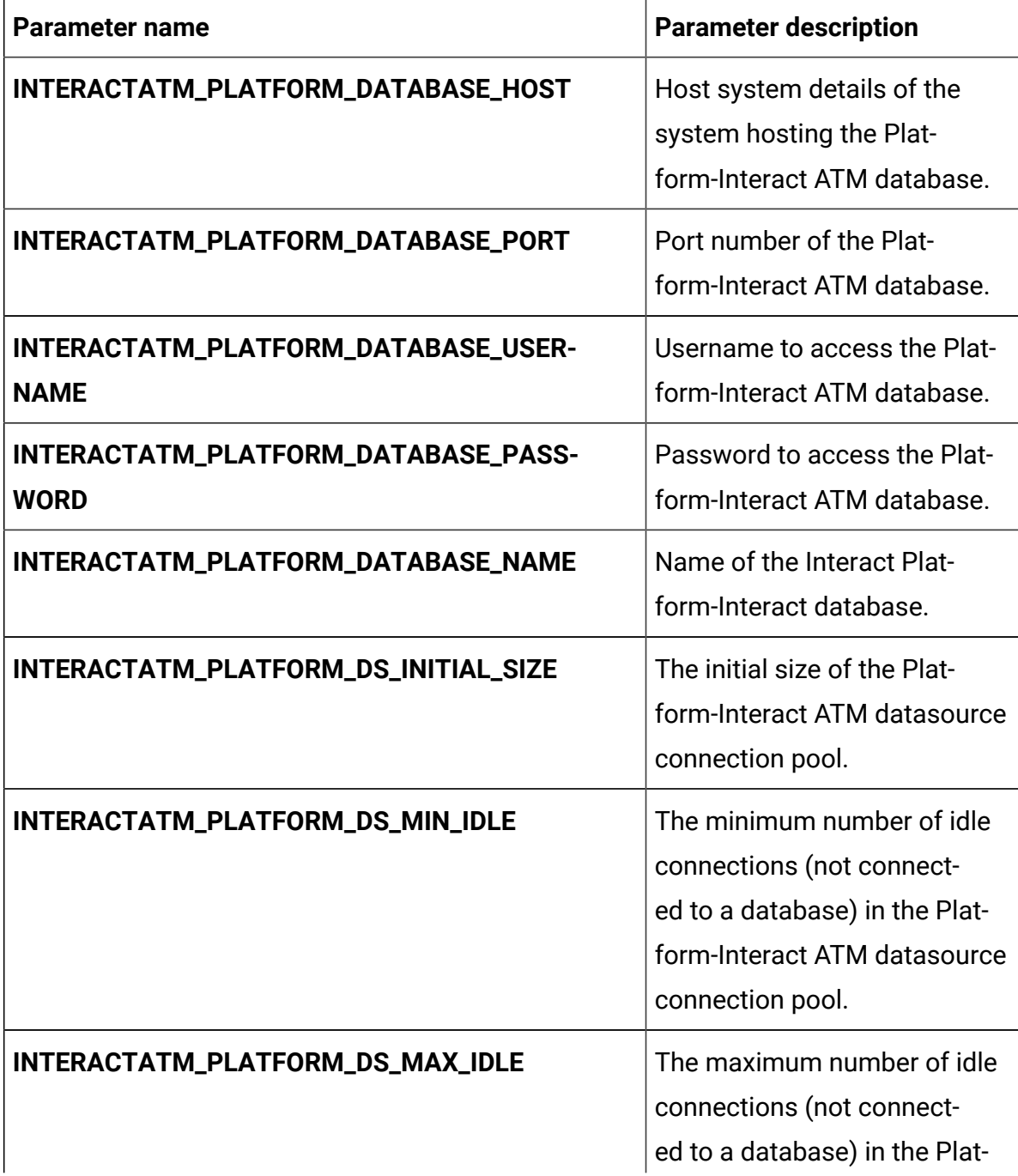

| <b>Parameter name</b>                                    | <b>Parameter description</b>                                                                                                    |
|----------------------------------------------------------|----------------------------------------------------------------------------------------------------|
|                                                          | form-Interact ATM datasource<br>connection pool. Any idle con-<br>nections, which exceeds the<br>configured value, will be re-<br>moved from the pool.                                                                |
| INTERACTATM_PLATFORM_DS_MAX_TOTAL                        | The maximum number of con-<br>nections that the Platform-In-<br>teract ATM datasource can<br>hold. If the number of connec-<br>tion requests exceed the con-<br>figured value, the connection<br>will be refused.     |
| INTERACTATM_PLATFORM_DS_STATEMENT_-<br><b>CACHE_SIZE</b> | Maximum number of state-<br>ments that can be cached<br>in the Platform-Interact<br>ATM datasource. Statement<br>caching improves perfor-<br>mance by caching executable<br>statements that are used re-<br>peatedly. |

**Table 30. Platform server-related parameters of Interact (continued)**

### **Table 31. Server group-related database parameters of Interact**

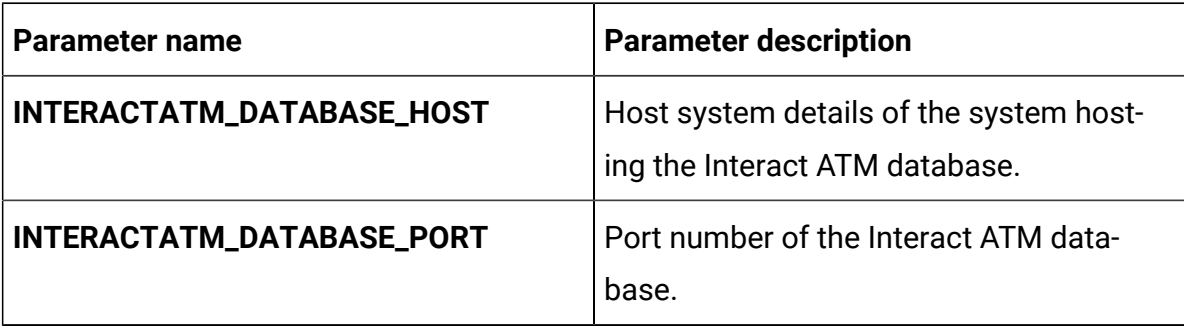
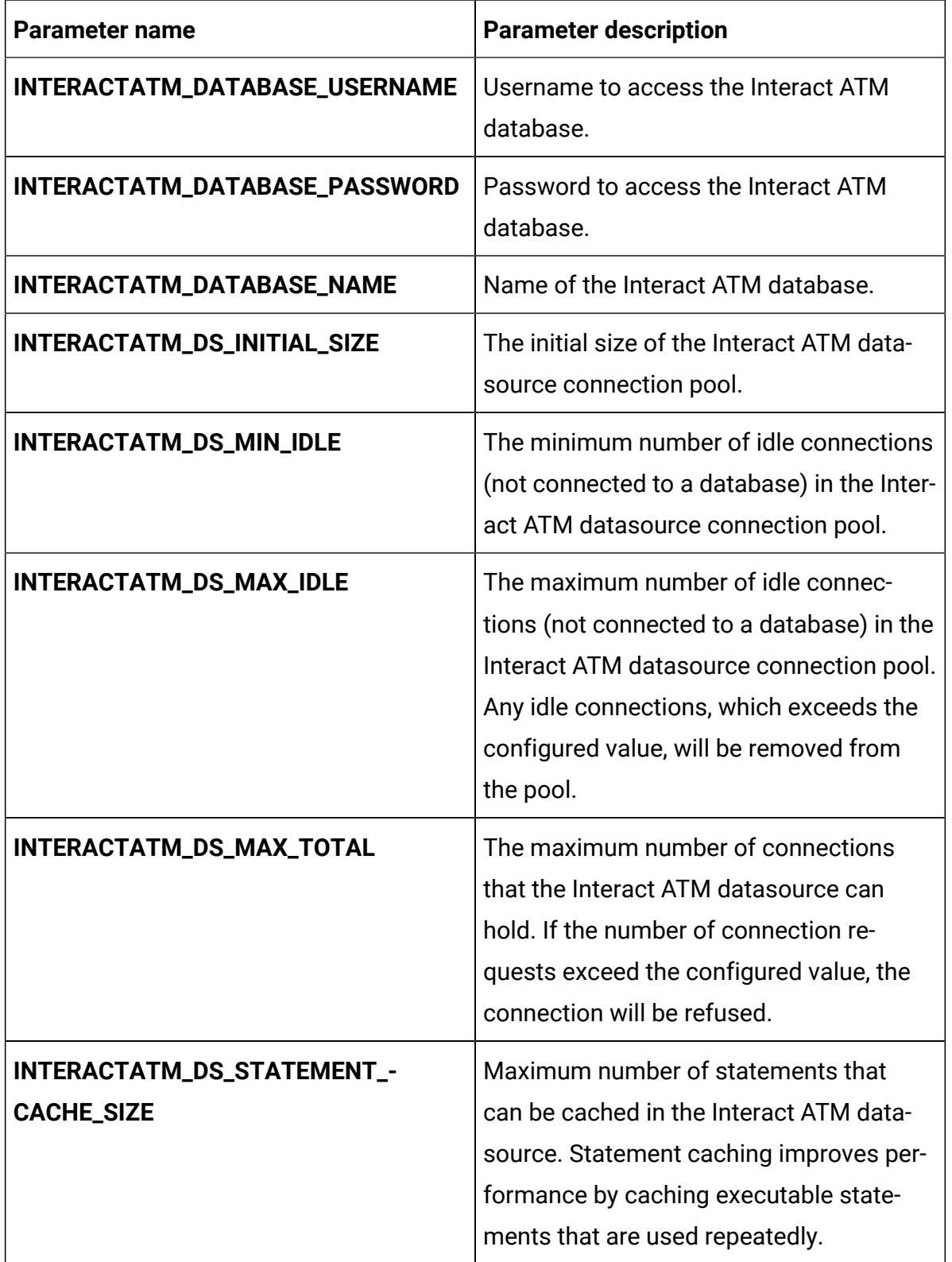

## **Table 31. Server group-related database parameters of Interact (continued)**

| <b>Parameter name</b>            | <b>Parameter description</b>                                                                                                    |
|----------------------------------|----------------------------------------------------------------------------------------------------|
| <b>INTERACTWEB_DATABASE_HOST</b> | Host system details of the system host-<br>ing the Interact Web database.                                                                                                    |
| INTERACTWEB_DATABASE_PORT        | Port number of the Interact Web data-<br>base.                                                                                                    |
| INTERACTWEB_DATABASE_USERNAME    | Username to access the Interact Web<br>database.                                                                                                    |
| INTERACTWEB_DATABASE_PASSWORD    | Password to access the Interact Web<br>database.                                                                                                    |
| <b>INTERACTWEB_DATABASE_NAME</b> | Name of the Interact Web database.                                                                                                    |
| INTERACTWEB_DS_INITIAL_SIZE      | The initial size of the Interact Web data-<br>source connection pool.                                                                                                    |
| INTERACTWEB_DS_MIN_IDLE          | The minimum number of idle connections<br>(not connected to a database) in the Inter-<br>act Web datasource connection pool.                                                                                                   |
| INTERACTWEB_DS_MAX_IDLE          | The maximum number of idle connec-<br>tions (not connected to a database) in the<br>Interact Web datasource connection pool.<br>Any idle connections, which exceeds the<br>configured value, will be removed from<br>the pool. |
| INTERACTWEB_DS_MAX_TOTAL         | The maximum number of connections<br>that the Interact Web datasource can<br>hold. If the number of connection re-<br>quests exceed the configured value, the<br>connection will be refused.                                   |

**Table 31. Server group-related database parameters of Interact (continued)**

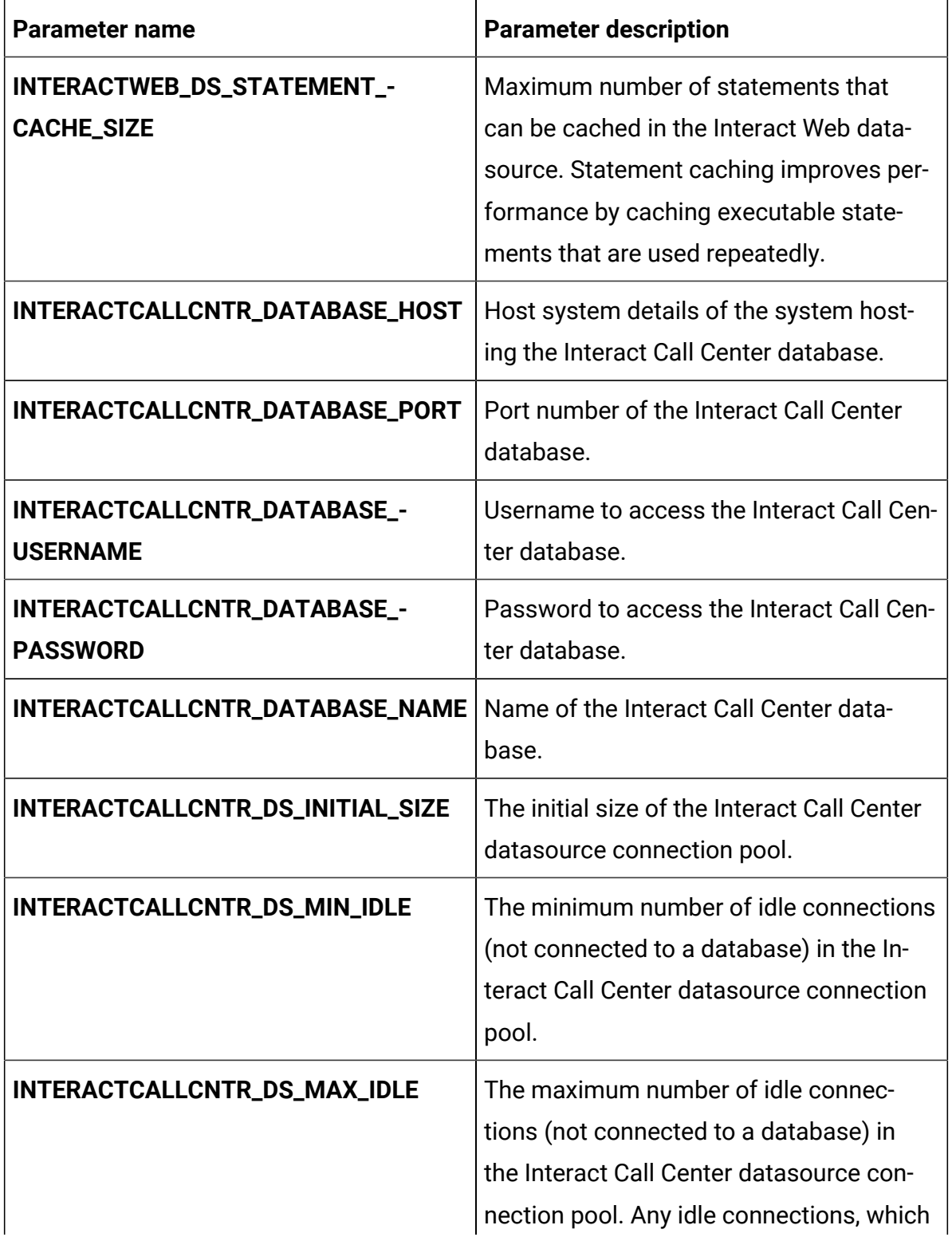

#### **Table 31. Server group-related database parameters of Interact (continued)**

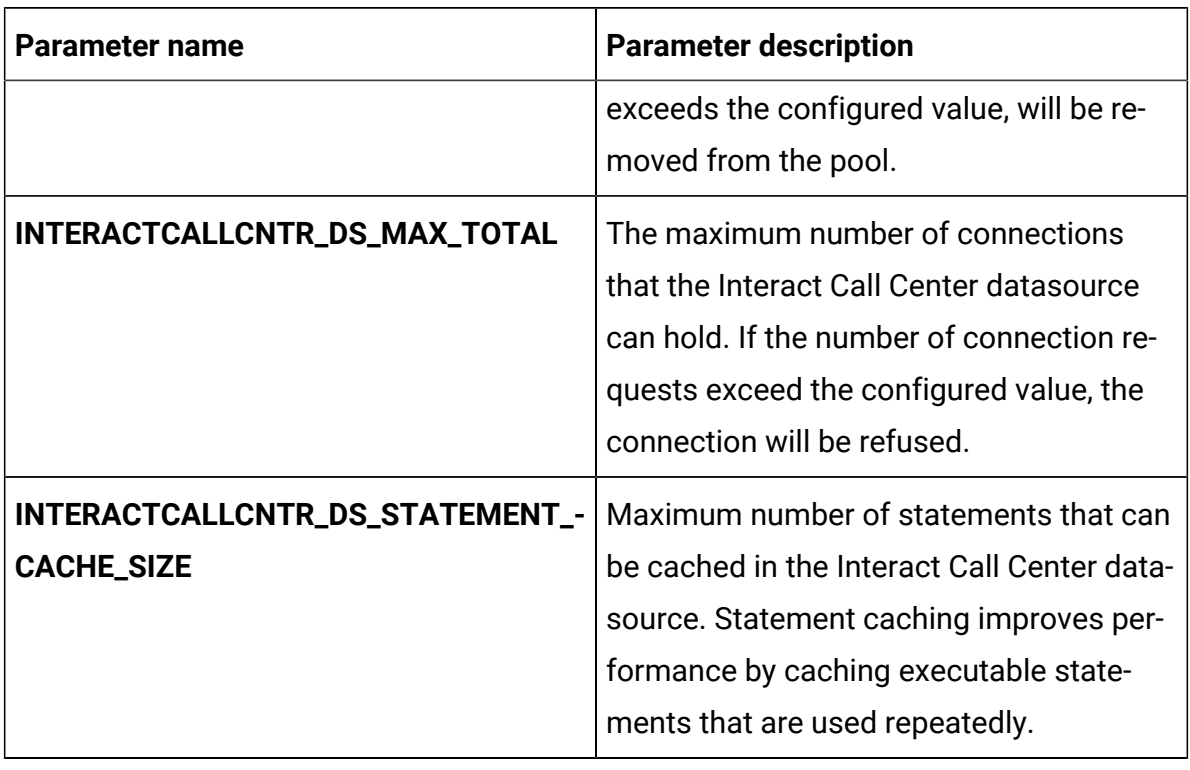

## **Table 31. Server group-related database parameters of Interact (continued)**

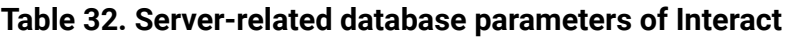

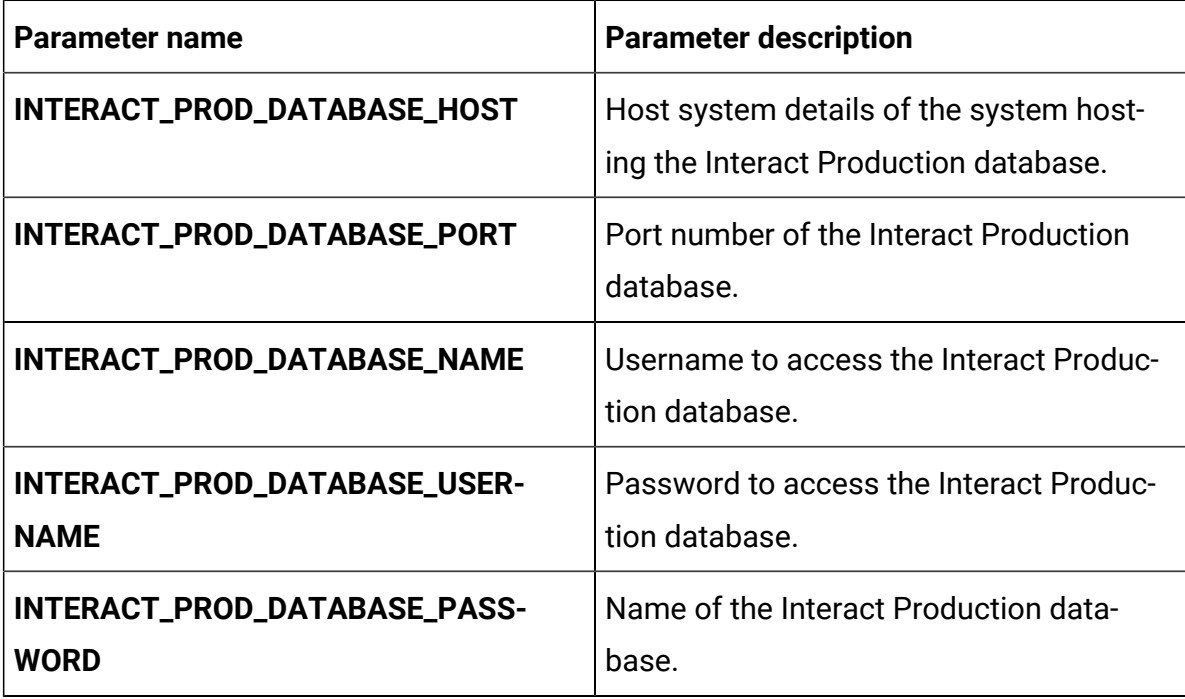

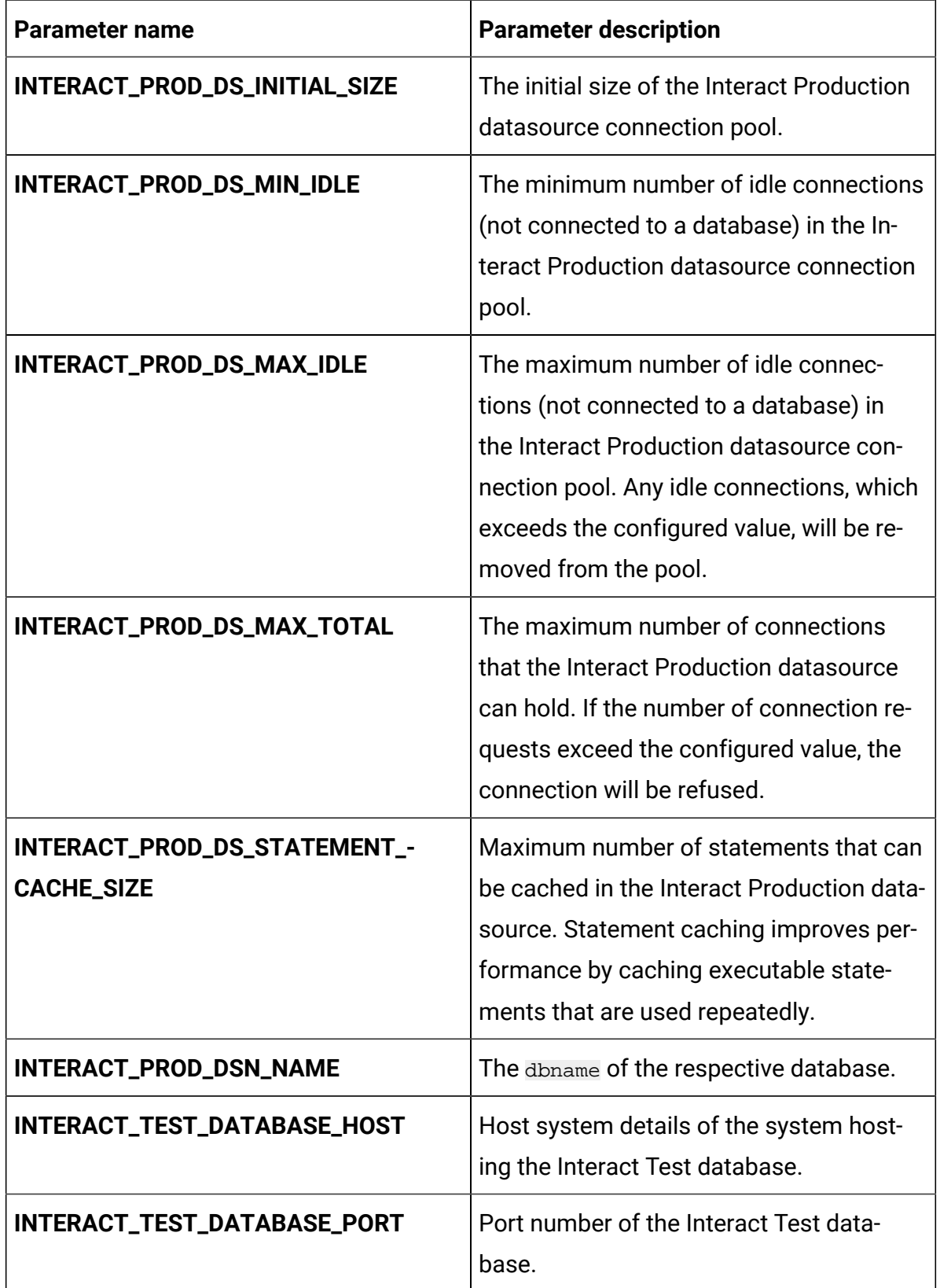

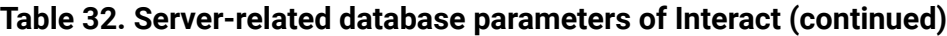

| <b>Parameter name</b>                             | <b>Parameter description</b>                                                                                                    |
|---------------------------------------------------|----------------------------------------------------------------------------------------------------|
| INTERACT_TEST_DATABASE_NAME                       | Username to access the Interact Test<br>database.                                                                                                    |
| INTERACT_TEST_DATABASE_USER-<br><b>NAME</b>       | Password to access the Interact Test<br>database.                                                                                                    |
| INTERACT_TEST_DATABASE_PASS-<br><b>WORD</b>       | Name of the Interact Test database.                                                                                                    |
| INTERACT_TEST_DS_INITIAL_SIZE                     | The initial size of the Interact Test data-<br>source connection pool.                                                                                                    |
| INTERACT_TEST_DS_MIN_IDLE                         | The minimum number of idle connections<br>(not connected to a database) in the Inter-<br>act Test datasource connection pool.                                                                                                   |
| INTERACT_TEST_DS_MAX_IDLE                         | The maximum number of idle connec-<br>tions (not connected to a database) in the<br>Interact Test datasource connection pool.<br>Any idle connections, which exceeds the<br>configured value, will be removed from<br>the pool. |
| INTERACT_TEST_DS_MAX_TOTAL                        | The maximum number of connections<br>that the Interact Test datasource can<br>hold. If the number of connection re-<br>quests exceed the configured value, the<br>connection will be refused.                                   |
| INTERACT_TEST_DS_STATEMENT_-<br><b>CACHE_SIZE</b> | Maximum number of statements that<br>can be cached in the Interact Test data-<br>source. Statement caching improves per-<br>formance by caching executable state-<br>ments that are used repeatedly.                            |

**Table 32. Server-related database parameters of Interact (continued)**

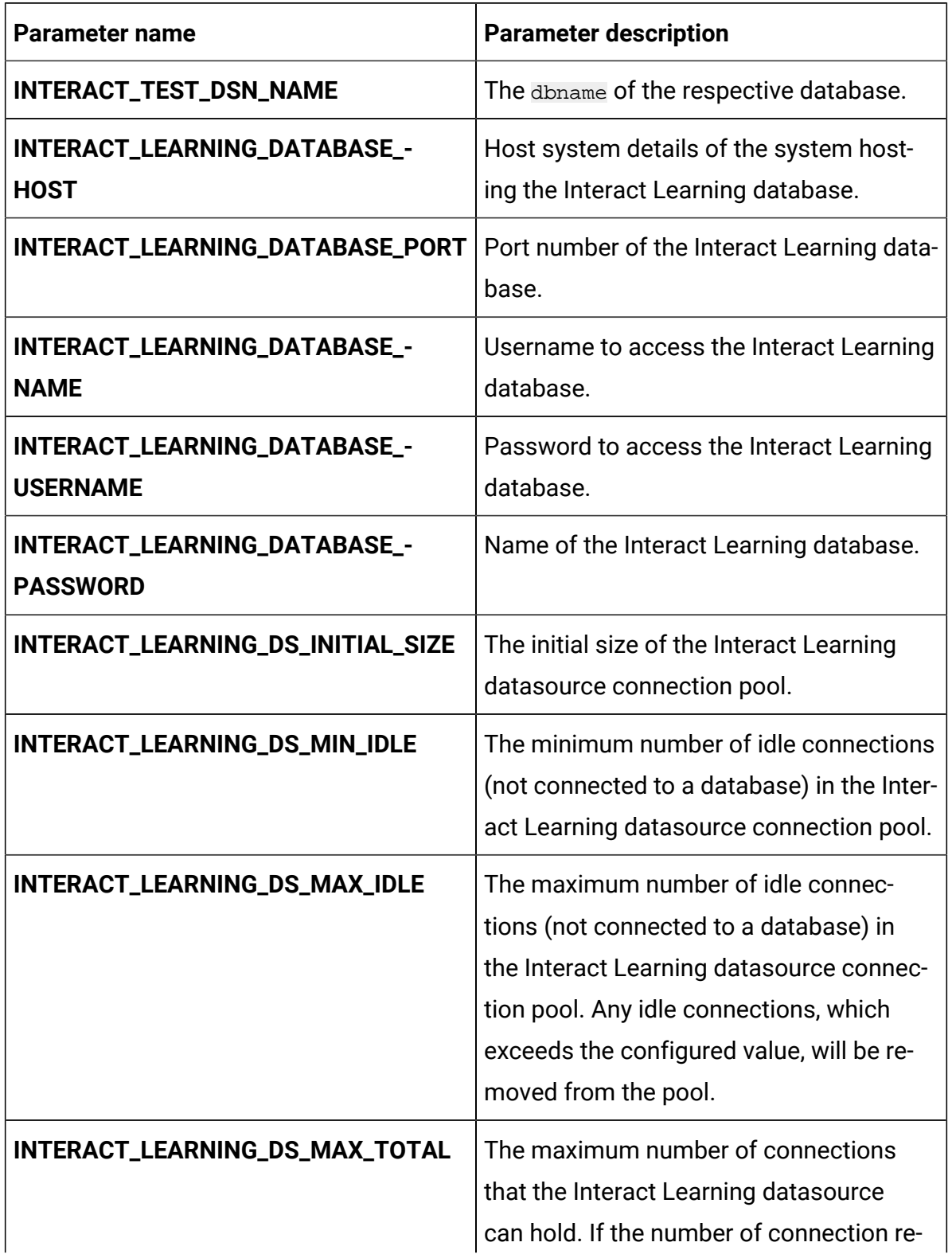

## **Table 32. Server-related database parameters of Interact (continued)**

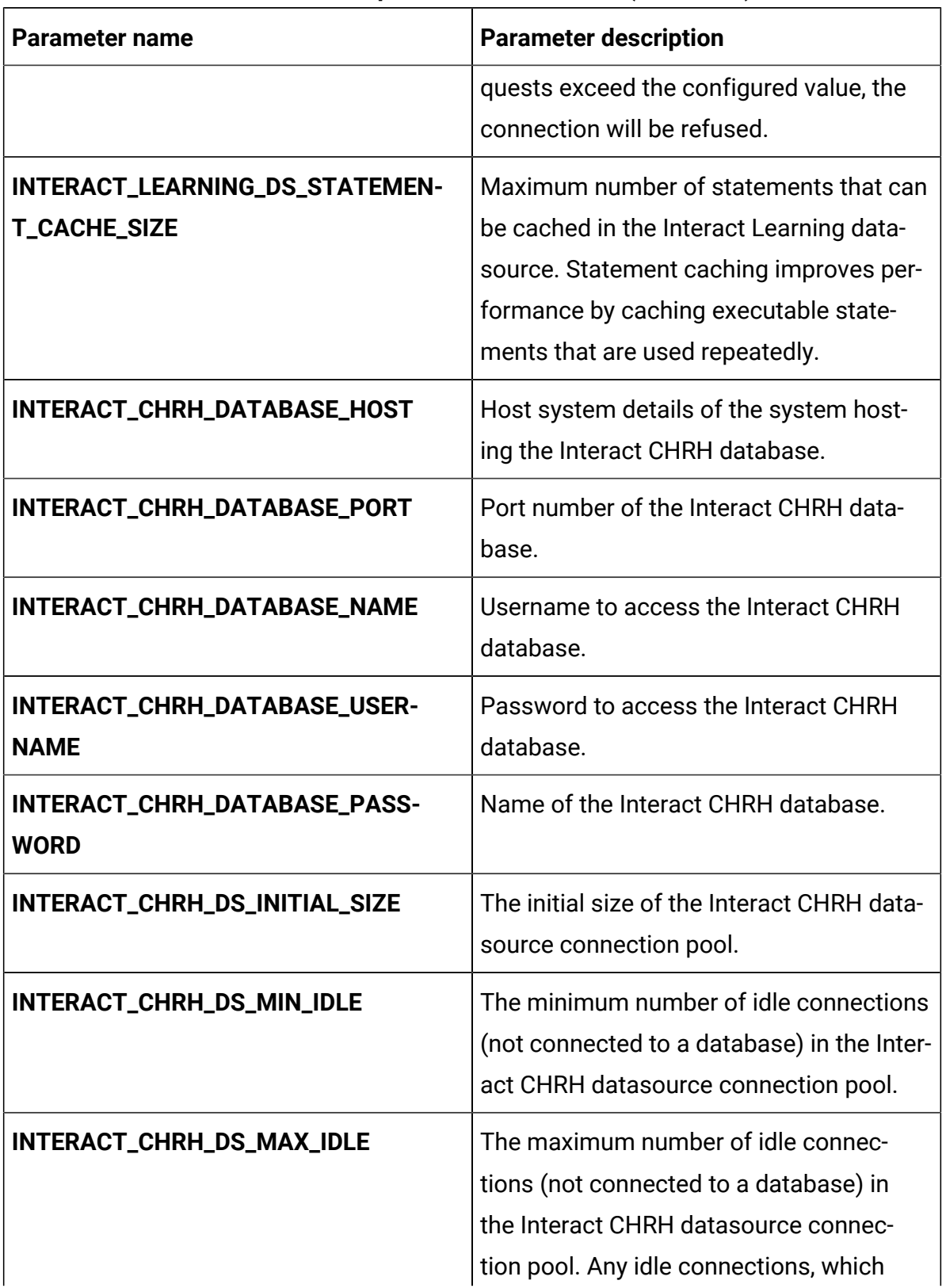

## **Table 32. Server-related database parameters of Interact (continued)**

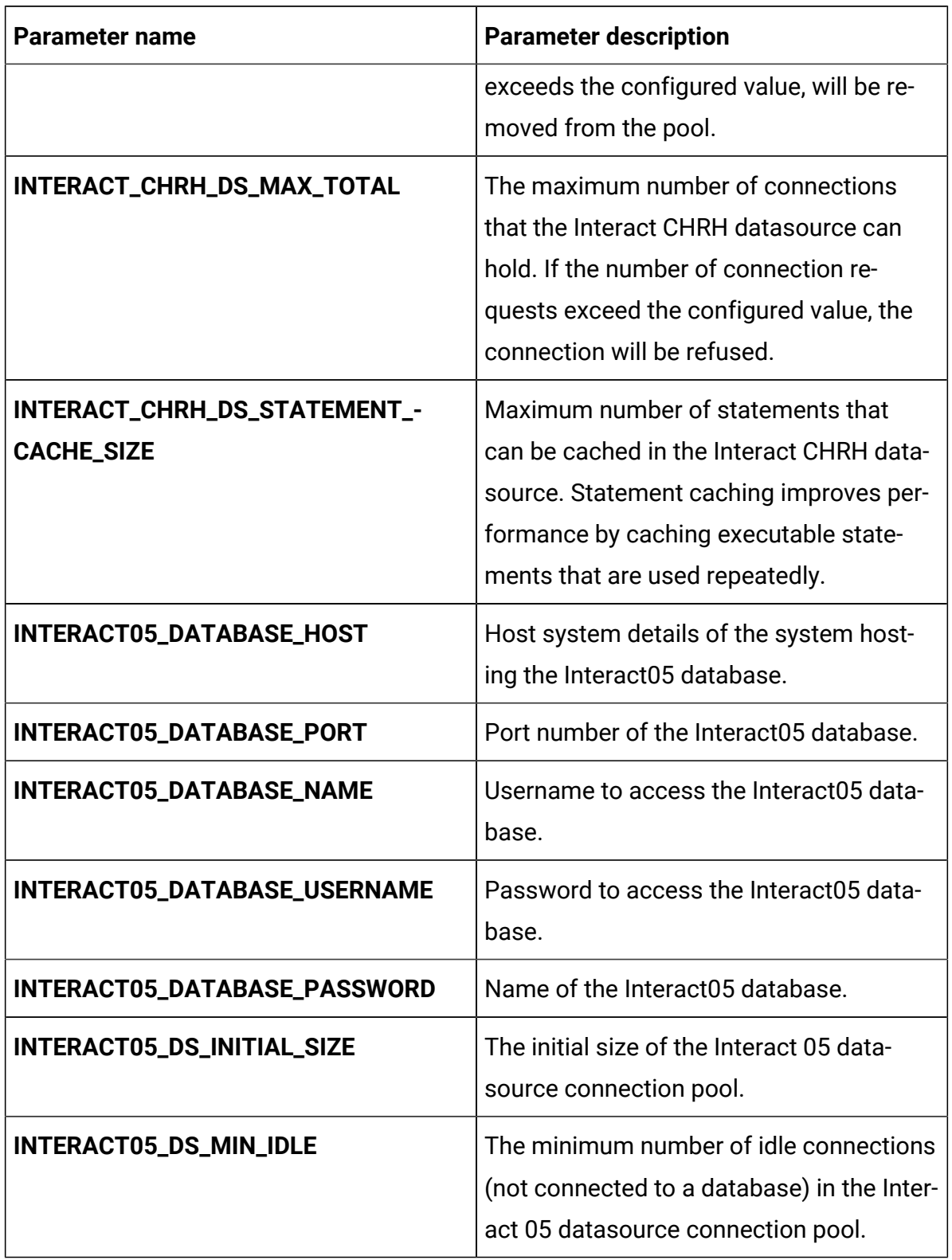

## **Table 32. Server-related database parameters of Interact (continued)**

| Parameter name                                 | <b>Parameter description</b>                                                                                                    |
|------------------------------------------------|----------------------------------------------------------------------------------------------------|
| INTERACT05_DS_MAX_IDLE                         | The maximum number of idle connec-<br>tions (not connected to a database) in the<br>Interact 05 datasource connection pool.<br>Any idle connections, which exceeds the<br>configured value, will be removed from<br>the pool. |
| INTERACT05_DS_MAX_TOTAL                        | The maximum number of connections<br>that the Interact 05 datasource can hold.<br>If the number of connection requests ex-<br>ceed the configured value, the connection<br>will be refused.                                   |
| INTERACT05_DS_STATEMENT_CACHE_-<br><b>SIZE</b> | Maximum number of statements that<br>can be cached in the Interact 05 data-<br>source. Statement caching improves per-<br>formance by caching executable state-<br>ments that are used repeatedly.                            |

**Table 32. Server-related database parameters of Interact (continued)**

#### **Table 33. Application server-related parameters of Interact**

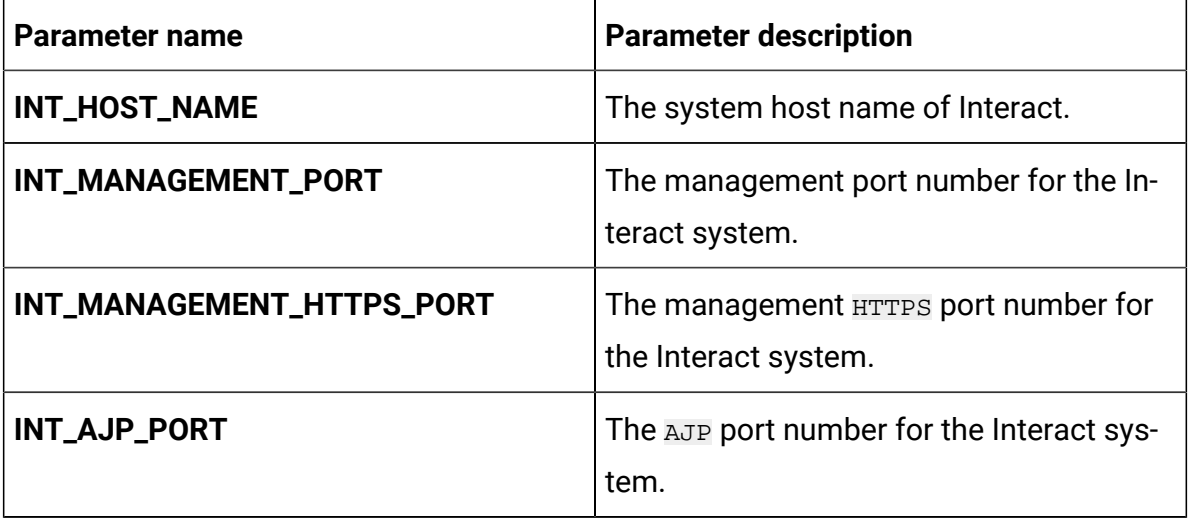

| <b>Parameter name</b>   | <b>Parameter description</b>                                    |
|-------------------------|-----------------------------------------------------------------|
| INT_HTTP_PORT           | The HTTP port number for the Interact sys-<br>tem.              |
| INT_HTTPS_PORT          | The HTTPS port number for the Interact<br>system.               |
| INT_RECOVERY_ENV_PORT   | The recovery environment port number of<br>the Interact system. |
| INT_STATUS_MANAGER_PORT | The status manager port number of the<br>Interact system.       |
| <b>INT_MIN_HEAP</b>     | The maximum heap size allocated for In-<br>teract.              |
| INT_MAX_HEAP            | The maximum heap size allocated for In-<br>teract.              |

**Table 33. Application server-related parameters of Interact (continued)**

# Journey configurations

To configure the Journey server for Cloud Native Unica, make the necessary modifications to the journey-configMap.yaml file.

To access the journey-configMap.yaml file, navigate to /unica/templates/ in the Unica charts folder. Open the file and make modifications to the following parameters:

**Table 34. Parameters of Journey**

| <b>Parameter name</b> | <b>Parameter description</b>                    |
|-----------------------|-------------------------------------------------|
| JOURNEY_HOST_NAME     | The system host name of Journey.                |
| JOURNEY_MANAGEMENT_-  | The management port number for the Journey sys- |
| <b>PORT</b>           | tem.                                            |

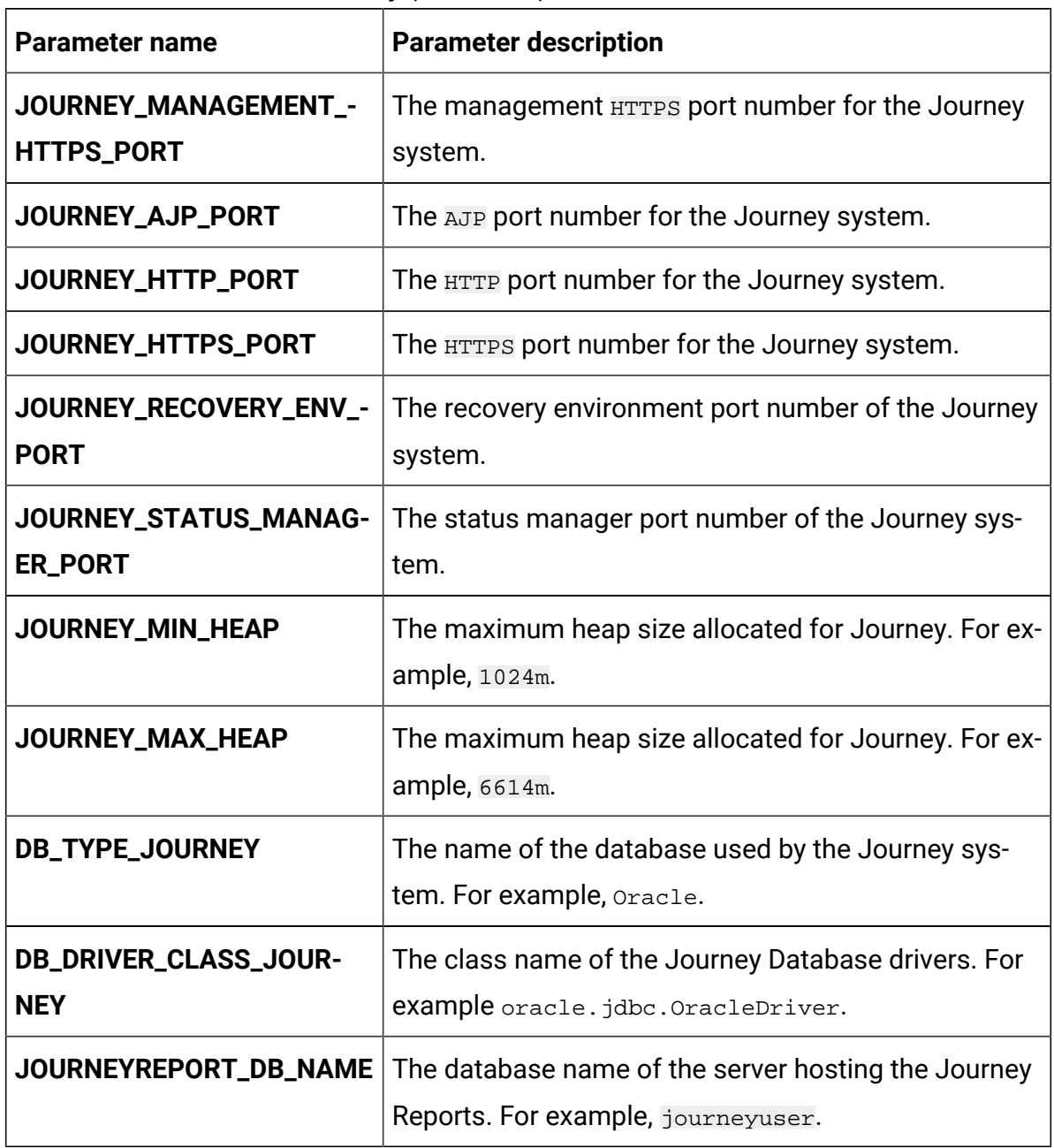

## **Table 34. Parameters of Journey (continued)**

## Journey web configurations

To configure the Journey web server for Journey, make the necessary modifications to the journeyweb-configMap.yaml file.

To access the journeyweb-configMap.yaml file, navigate to /unica/templates/ in the Unica charts folder. Open the file and make modifications to the following parameters:

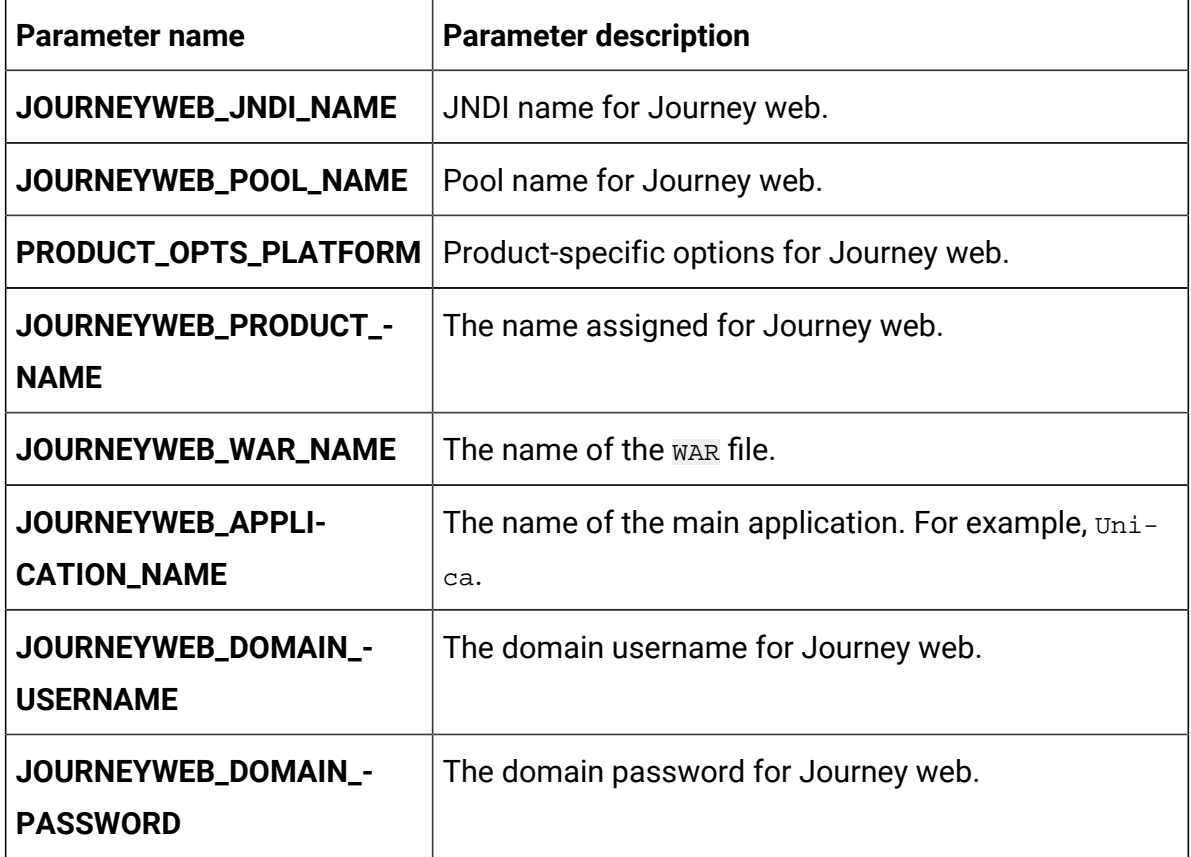

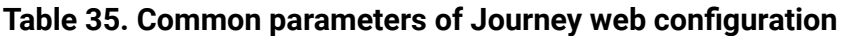

#### **Table 36. Database parameters of Journey web configuration**

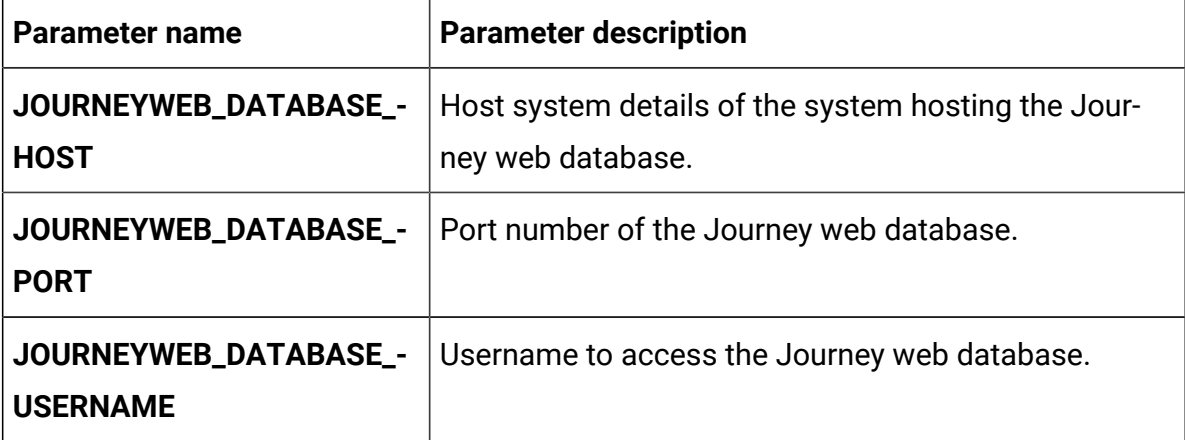

| <b>Parameter name</b>                          | <b>Parameter description</b>                                                                                                    |
|------------------------------------------------|----------------------------------------------------------------------------------------------------|
| JOURNEYWEB_DATABASE_-<br><b>PASSWORD</b>       | Password to access the Journey web database.                                                                                                    |
| JOURNEYWEB_DATABASE_-<br><b>NAME</b>           | Name of the Journey web database.                                                                                                    |
| JOURNEYWEB_DS_INITIAL_-<br><b>SIZE</b>         | The initial size of the Journey web datasource con-<br>nection pool.                                                                                                    |
| JOURNEYWEB_DS_MIN_IDLE                         | The minimum number of idle connections (not con-<br>nected to a database) in the Journey web datasource<br>connection pool.                                                                                             |
| JOURNEYWEB_DS_MAX_I-<br><b>DLE</b>             | The maximum number of idle connections (not con-<br>nected to a database) in the Journey web datasource<br>connection pool. Any idle connections, which exceeds<br>the configured value, will be removed from the pool. |
| JOURNEYWEB_DS_MAX_TO-<br><b>TAL</b>            | The maximum number of connections that the Jour-<br>ney web datasource can hold. If the number of con-<br>nection requests exceed the configured value, the<br>connection will be refused.                              |
| JOURNEYWEB_DS_STATE-<br><b>MENT_CACHE_SIZE</b> | Maximum number of statements that can be cached<br>in the Journey web datasource. Statement caching<br>improves performance by caching executable state-<br>ments that are used repeatedly.                             |

**Table 36. Database parameters of Journey web configuration (continued)**

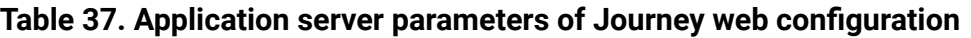

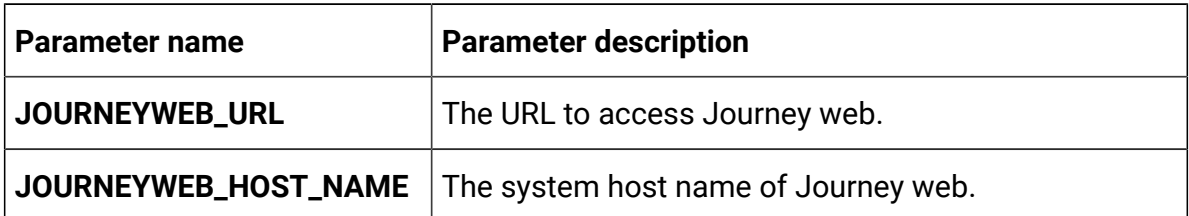

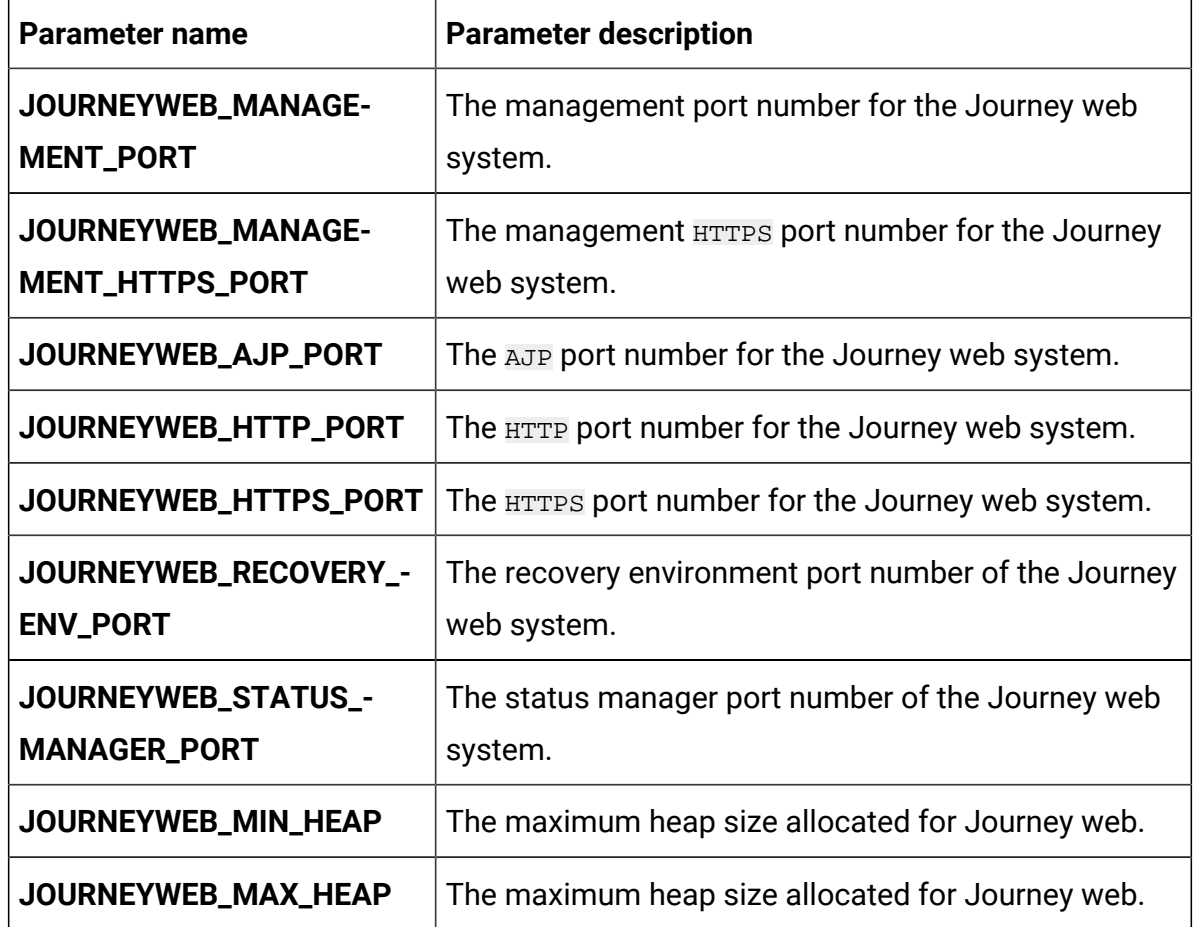

#### **Table 37. Application server parameters of Journey web configuration (continued)**

#### **Table 38. Other parameters of Journey web configuration**

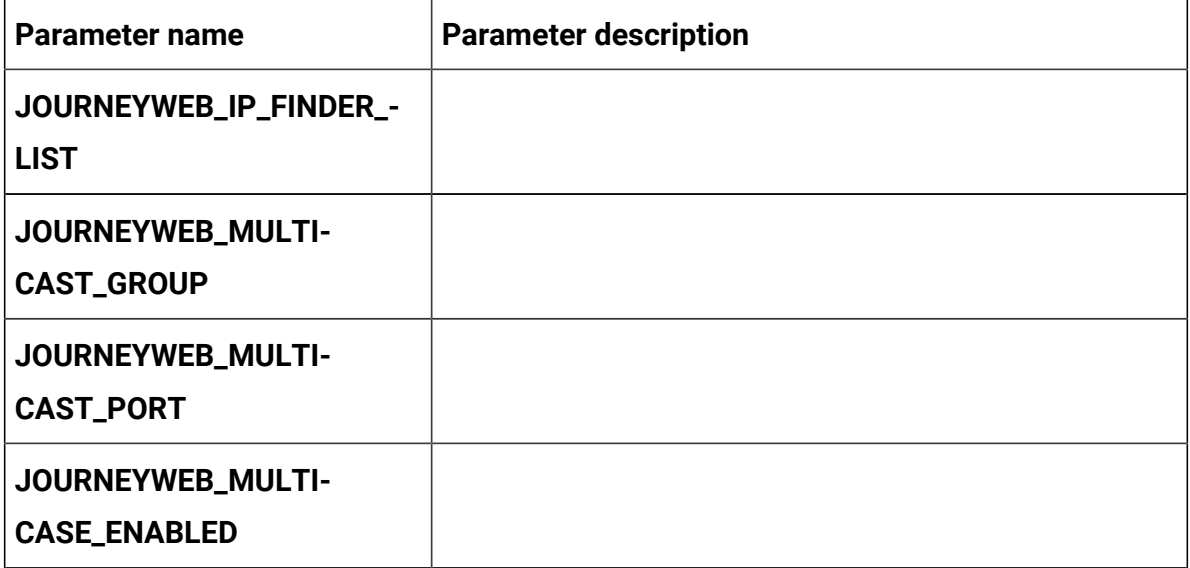

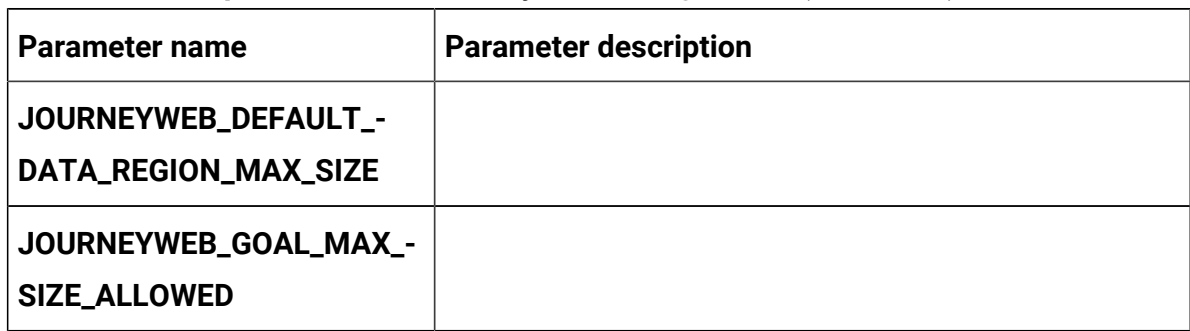

## **Table 38. Other parameters of Journey web configuration (continued)**

### **Table 39. Configuration of Journey report parameters**

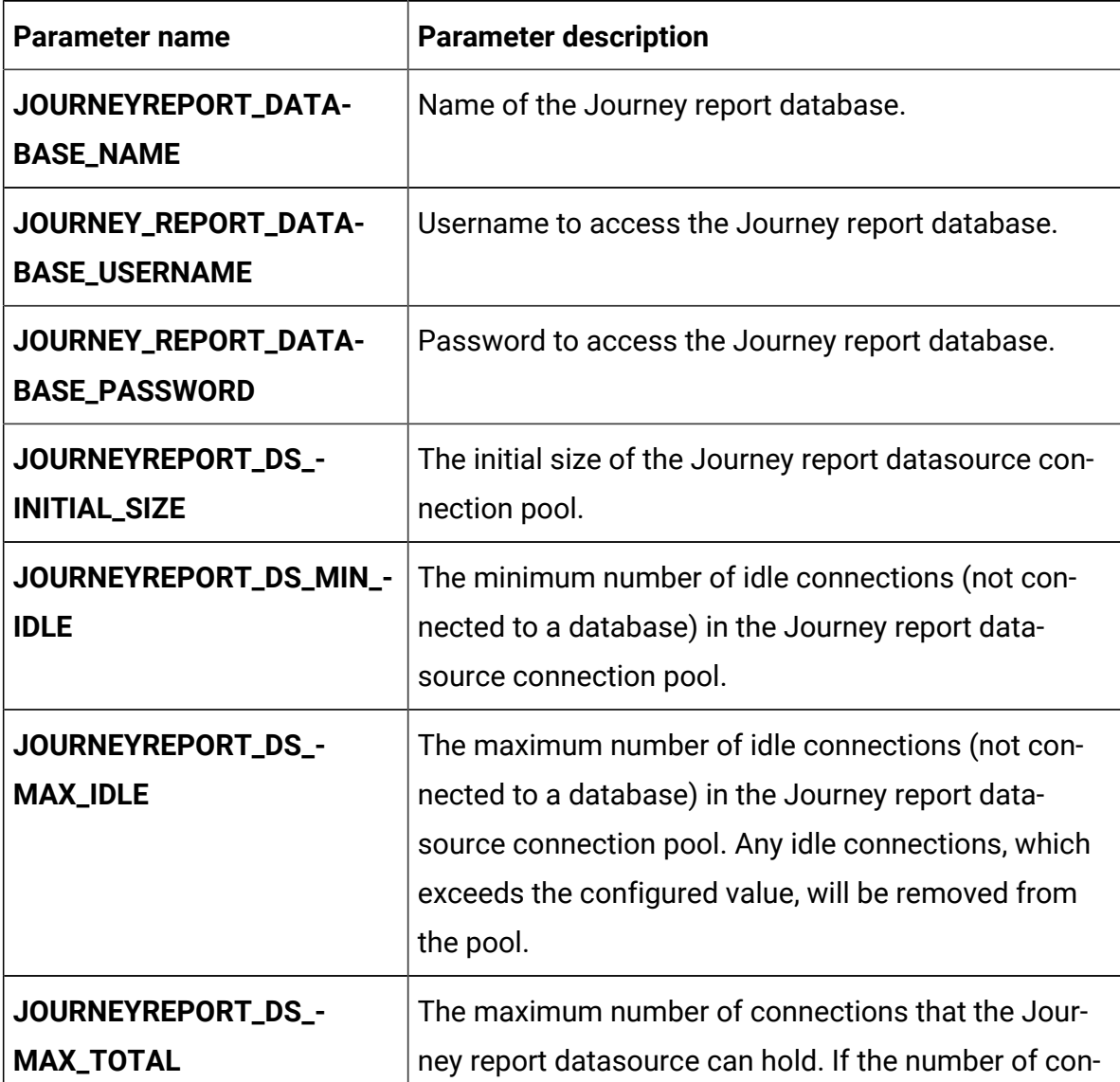

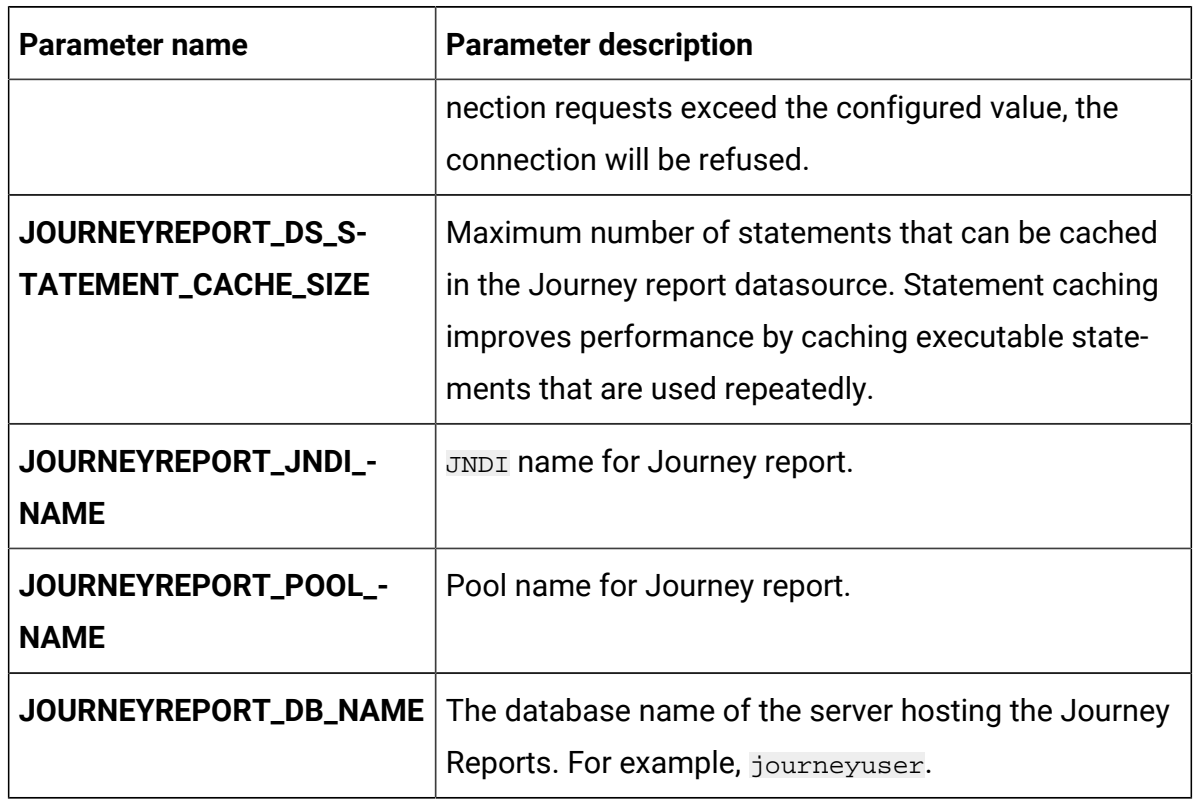

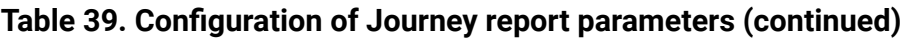

# Kafka configurations

To configure the Kafka server for Journey, make the necessary modifications to the kafkaconfigMap.yaml file.

To access the kafka-configMap.yaml file, navigate to /unica/templates/ in the Unica charts folder. Open the file and make modifications to the following parameters:

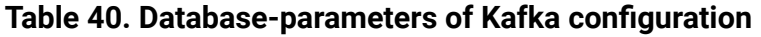

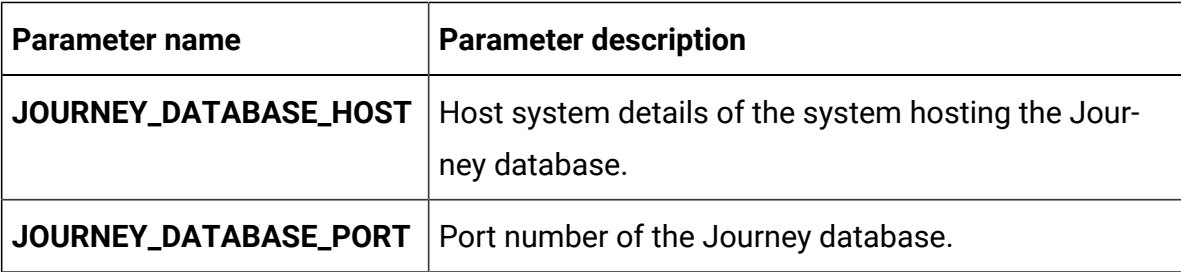

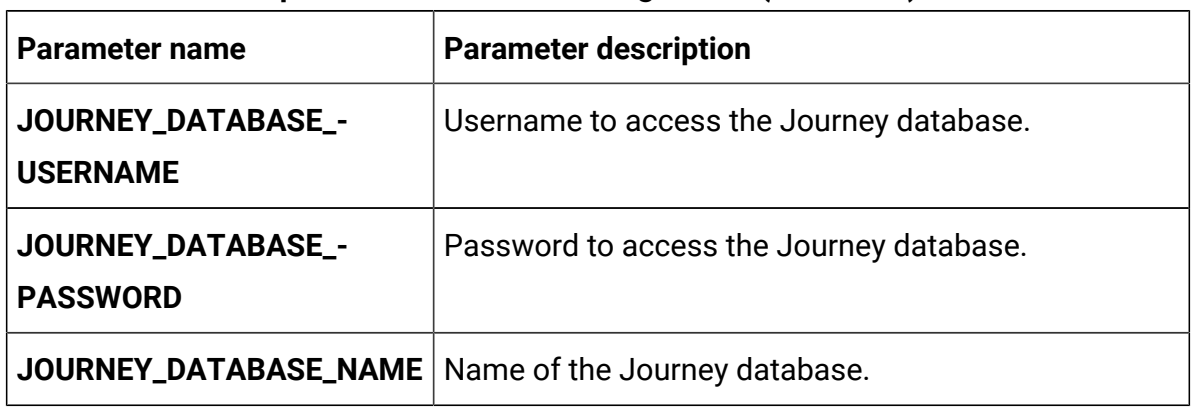

### **Table 40. Database-parameters of Kafka configuration (continued)**

**Table 41. Common parameters of Kafka configuration**

| <b>Parameter name</b>  | <b>Parameter description</b>                        |
|------------------------|-----------------------------------------------------|
| <b>KAFKA_SERVER</b>    | The details of the system hosting the Kafka server. |
| <b>KAFKA_HOST_NAME</b> | The host name of the Kafka server.                  |
| <b>KAFKA_PORT</b>      | The port number to access the Kafka server.         |
| JOURNEY_HOST_NAME      | The host name of the Journey server.                |
| <b>JOURNEY_PORT</b>    | The port number to access the Journey server.       |
| ZOOKEEPER_PORT         |                                                     |

# Plan configurations

To configure Plan for Cloud Native Unica, make the necessary modifications to the  $plan$ configMap.yaml file.

To access the plan-configMap.yaml file, navigate to /unica/templates/ in the Unica charts folder. Open the file and make modifications to the following parameters:

#### **Table 42. Common parameters of Plan**

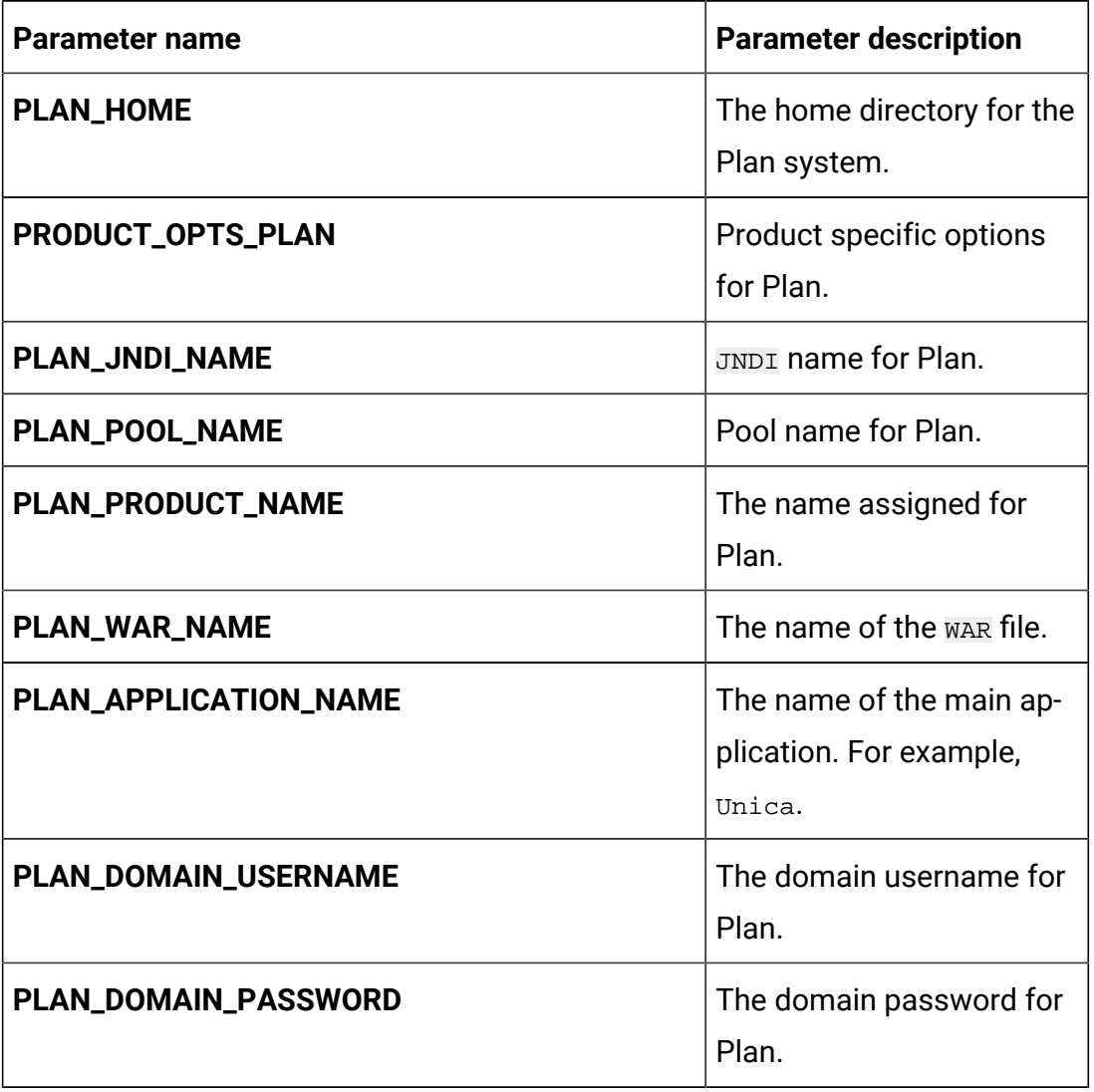

## **Table 43. Application server-related parameters of Plan**

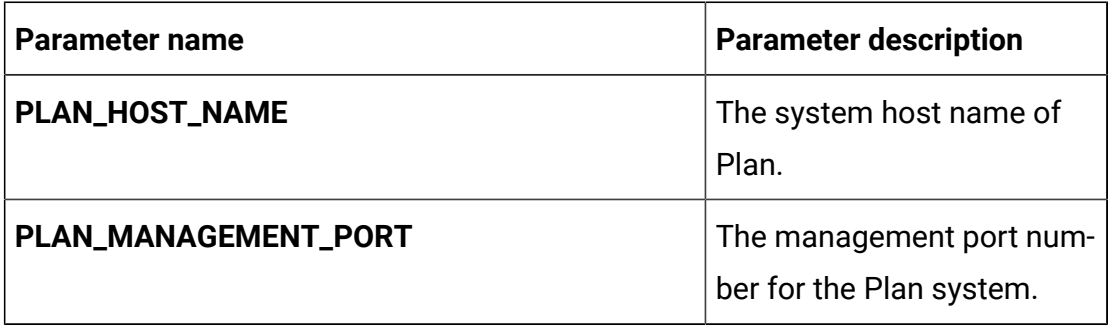

| Parameter name             | <b>Parameter description</b>                                   |
|----------------------------|----------------------------------------------------------------|
| PLAN_MANAGEMENT_HTTPS_PORT | The management HTTPS<br>port number for the Plan<br>system.    |
| PLAN_AJP_PORT              | The AJP port number for the<br>Plan system.                    |
| PLAN_HTTP_PORT             | The <b>HTTP</b> port number for<br>the Plan system.            |
| PLAN_HTTPS_PORT            | The <b>HTTPS</b> port number for<br>the Plan system.           |
| PLAN_RECOVERY_ENV_PORT     | The recovery environment<br>port number of the Plan<br>system. |
| PLAN_STATUS_MANAGER_PORT   | The status manager port<br>number of the Plan system.          |
| <b>PLAN_URL</b>            | The URL to access Plan.                                        |

**Table 43. Application server-related parameters of Plan(continued)**

#### **Table 44. Database-related parameters for Plan**

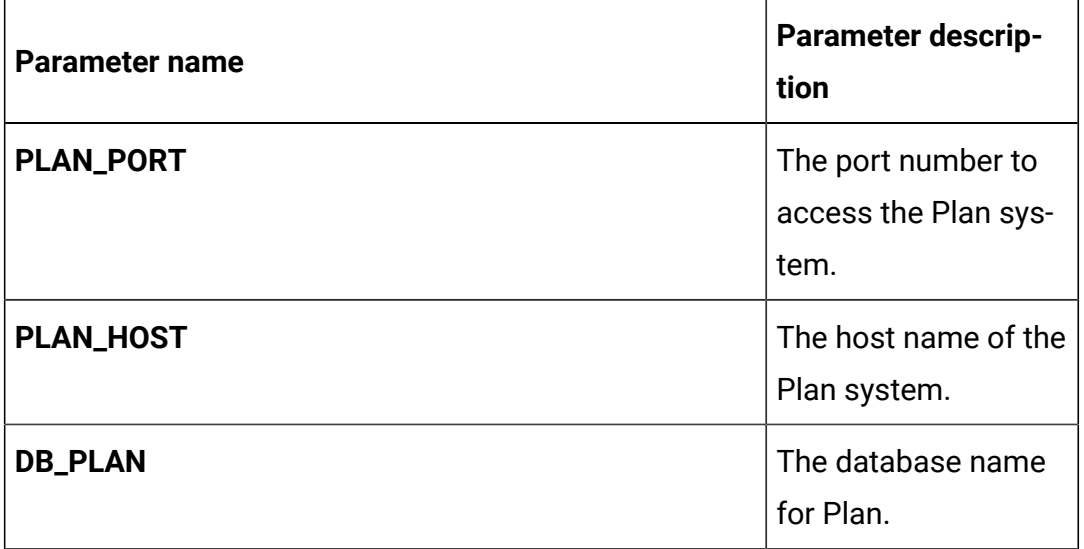

| <b>Parameter name</b>  | <b>Parameter descrip-</b><br>tion                                         |
|------------------------|---------------------------------------------------------------------------|
| <b>DB_PLAN_HOST</b>    | The host details of<br>the database in the<br>Plan system.                |
| <b>DB_PLAN_PORT</b>    | The database port<br>number of the Plan<br>system.                        |
| DB_PLAN_HOST_NAME      | Host name of the<br>system hosting the<br>Plan database.                  |
| PLAN_DATABASE_HOST     | Host system details<br>of the system host-<br>ing the Plan data-<br>base. |
| PLAN_DATABASE_PORT     | Port number of the<br>Plan database.                                      |
| PLAN_DATABASE_NAME     | Name of the Plan<br>database.                                             |
| PLAN_DATABASE_USERNAME | Plan                                                                      |
| PLAN_DATABASE_PASSWORD | Password to access<br>the Plan database.                                  |
| PLAN_DS_INITIAL_SIZE   | The initial size of the<br>Plan datasource con-<br>nection pool.          |
| PLAN_DS_MIN_IDLE       | The minimum num-<br>ber of idle connec-                                   |

**Table 44. Database-related parameters for Plan(continued)**

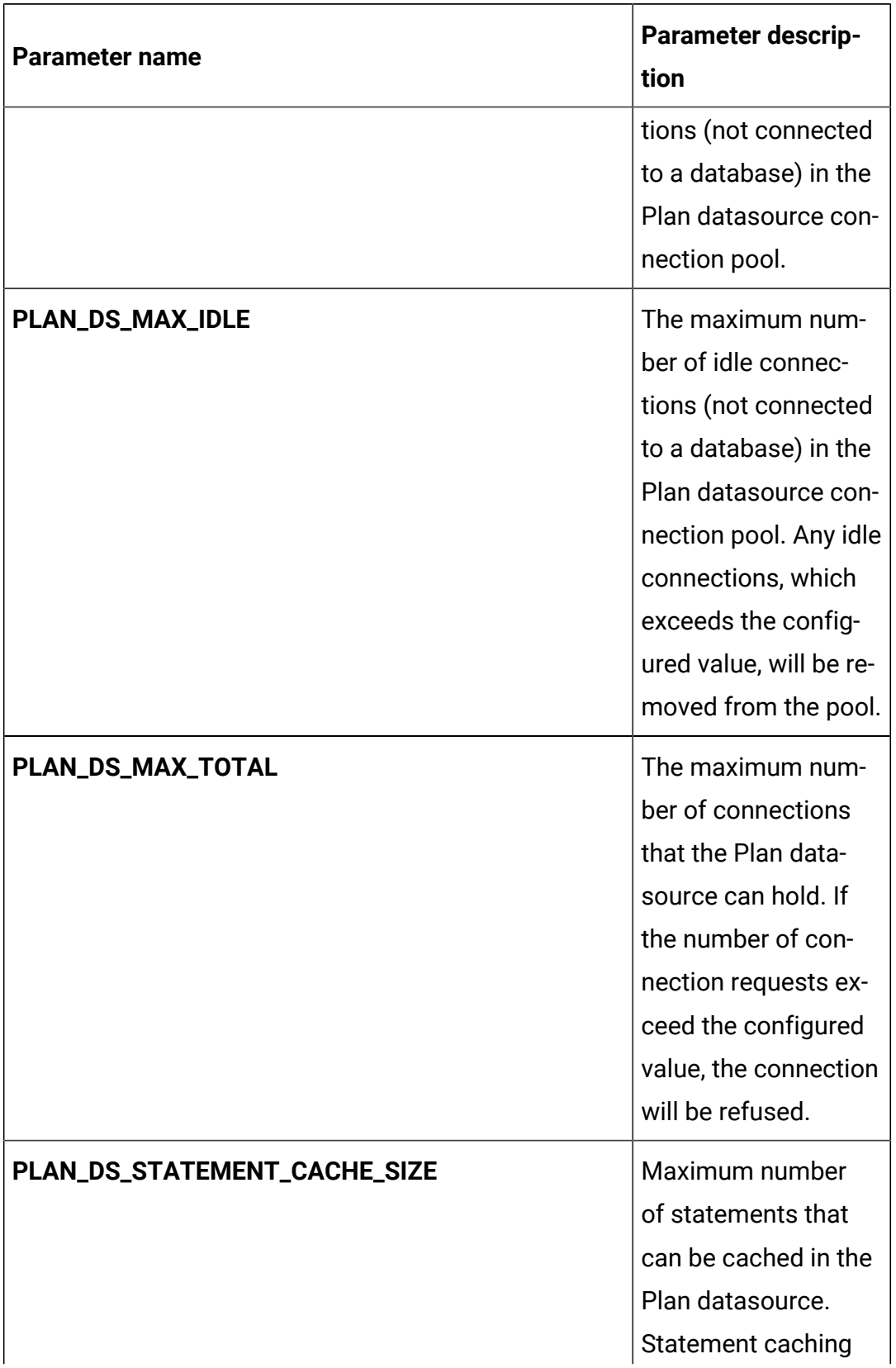

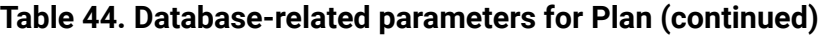

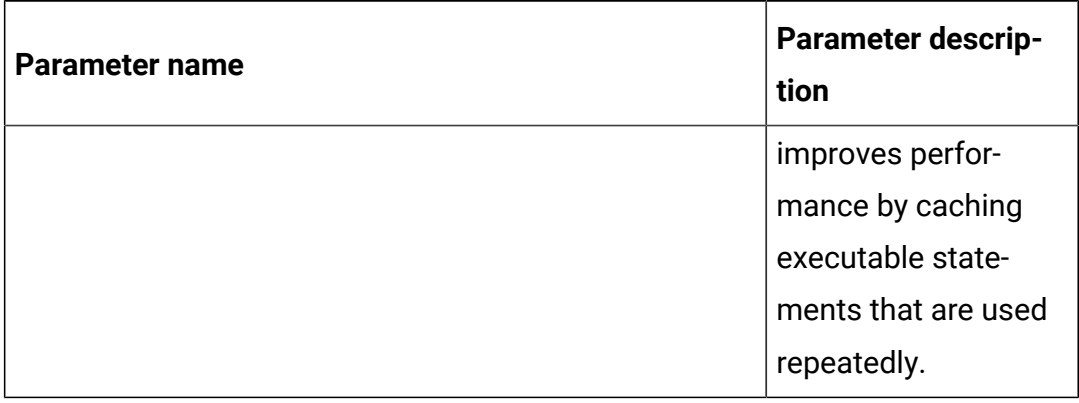

### **Table 44. Database-related parameters for Plan(continued)**

## Platform configurations

To configure Platform for Cloud Native Unica, make the necessary modifications to the platform-configMap.yaml file.

To access the platform-configMap.yaml file, navigate to /unica/templates/ in the Unica charts folder. Open the file and make modifications to the following parameters:

| Parameter name        | <b>Parameter description</b>                                                                          |
|-----------------------|----------------------------------------------------------------------------------------------------|
| PLATFORM_JNDI_NAME    | <b>JNDI</b> name for Plat-<br>form.                                                                   |
| PLATFORM_POOL_NAME    | Pool name for Plat-<br>form.                                                                          |
| PRODUCT_OPTS_BASE     | Unica                                                                                                 |
| PRODUCT_OPTS_PLATFORM | Product specific op-<br>tions for Platform.                                                           |
| FORCE_INIT_WEBLOGIC   | Set whether you want<br>to force initialize Web-<br>Logic. TRUE to activate<br>for initialization and |

**Table 45. Common parameters of Platform**

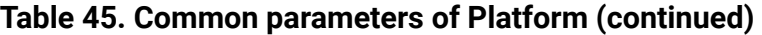

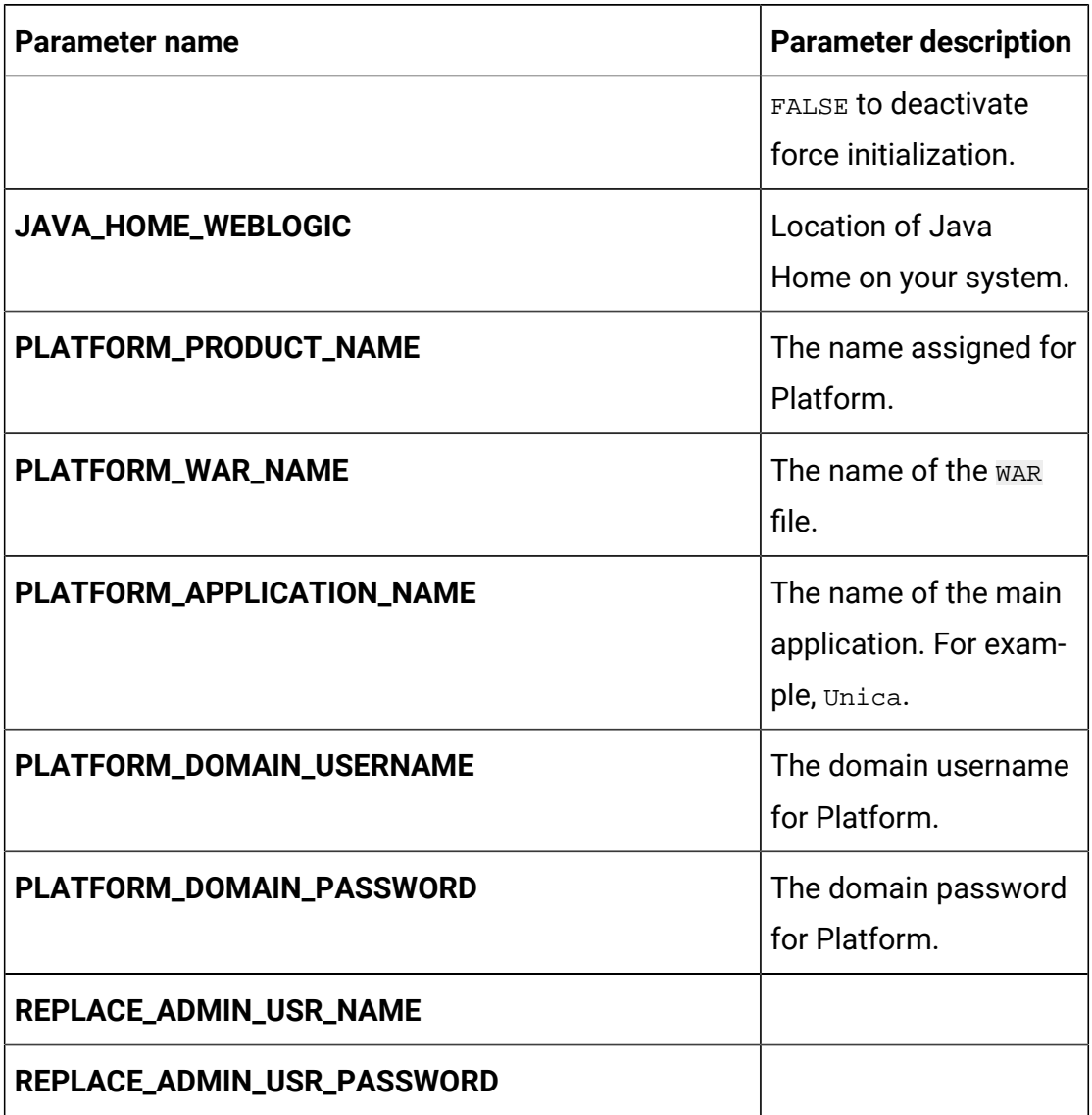

## **Table 46. Database-related parameters of Platform**

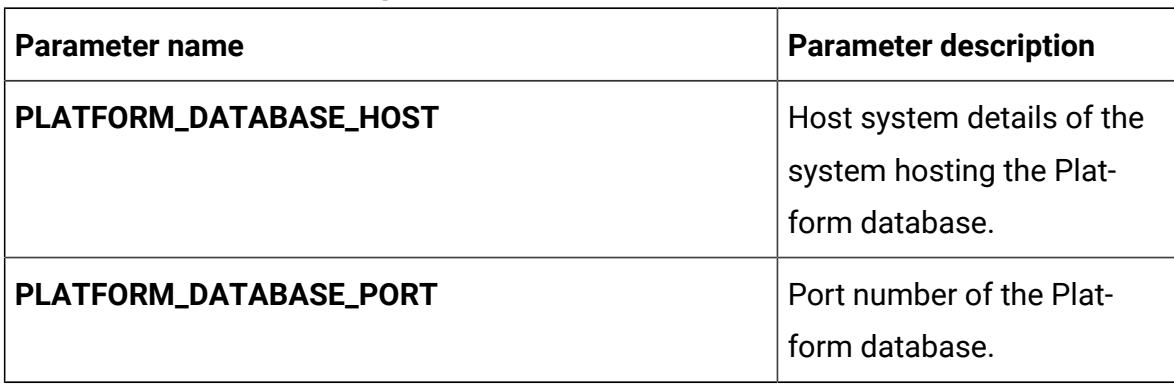

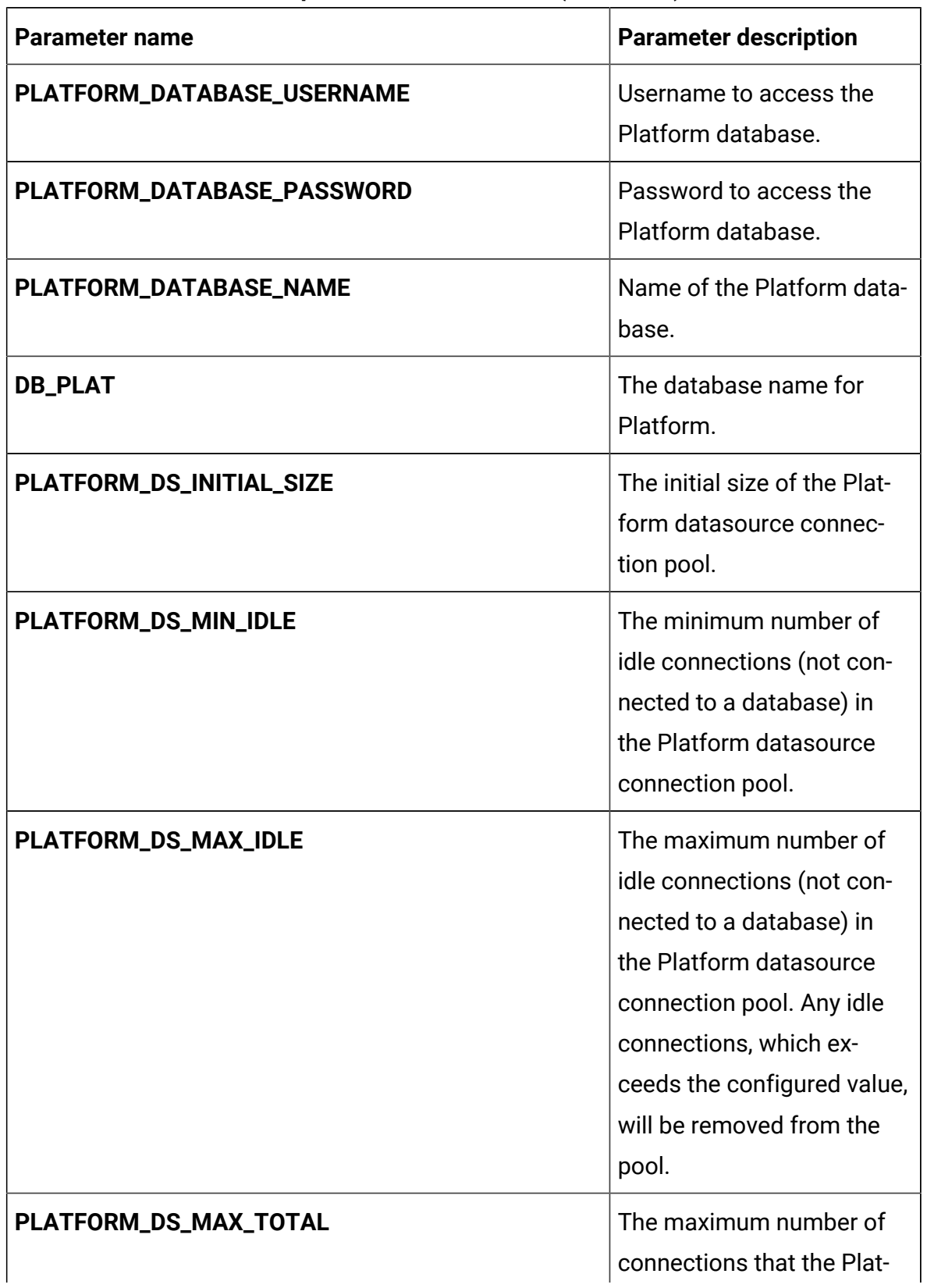

## **Table 46. Database-related parameters of Platform(continued)**

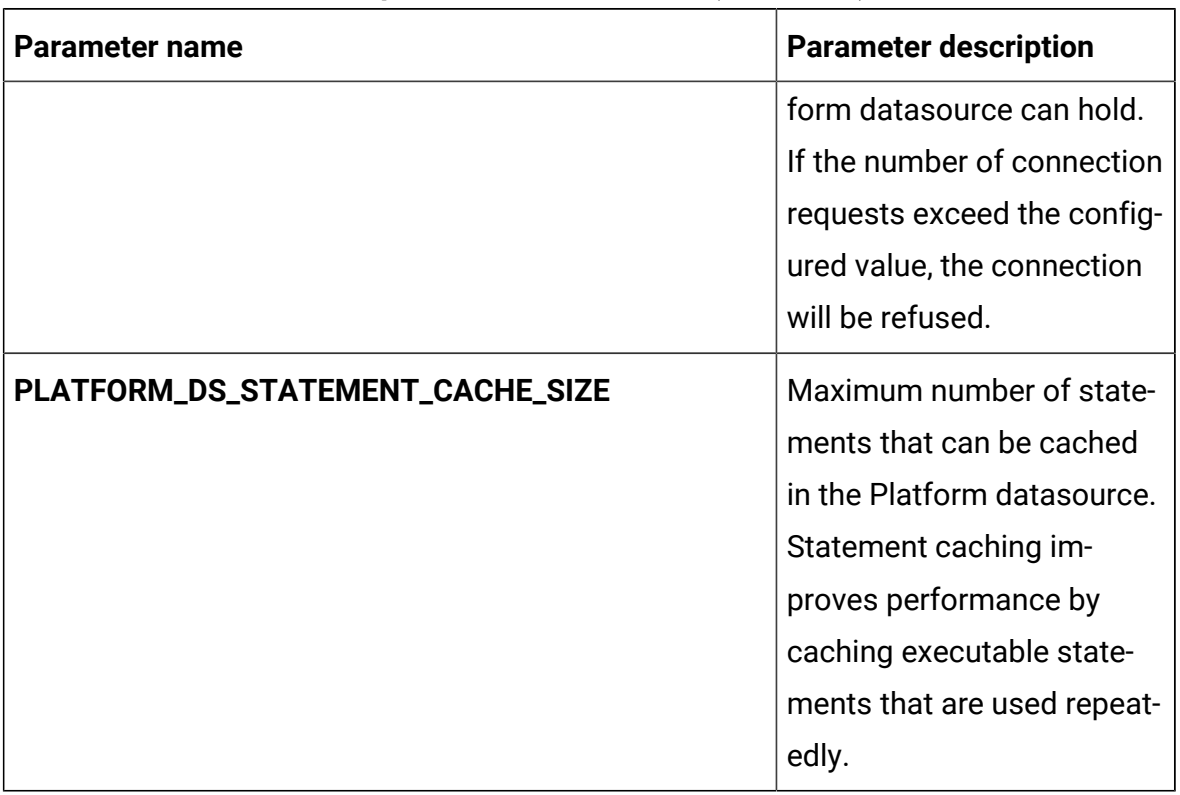

## **Table 46. Database-related parameters of Platform(continued)**

## **Table 47. Application server-related parameters of Platform**

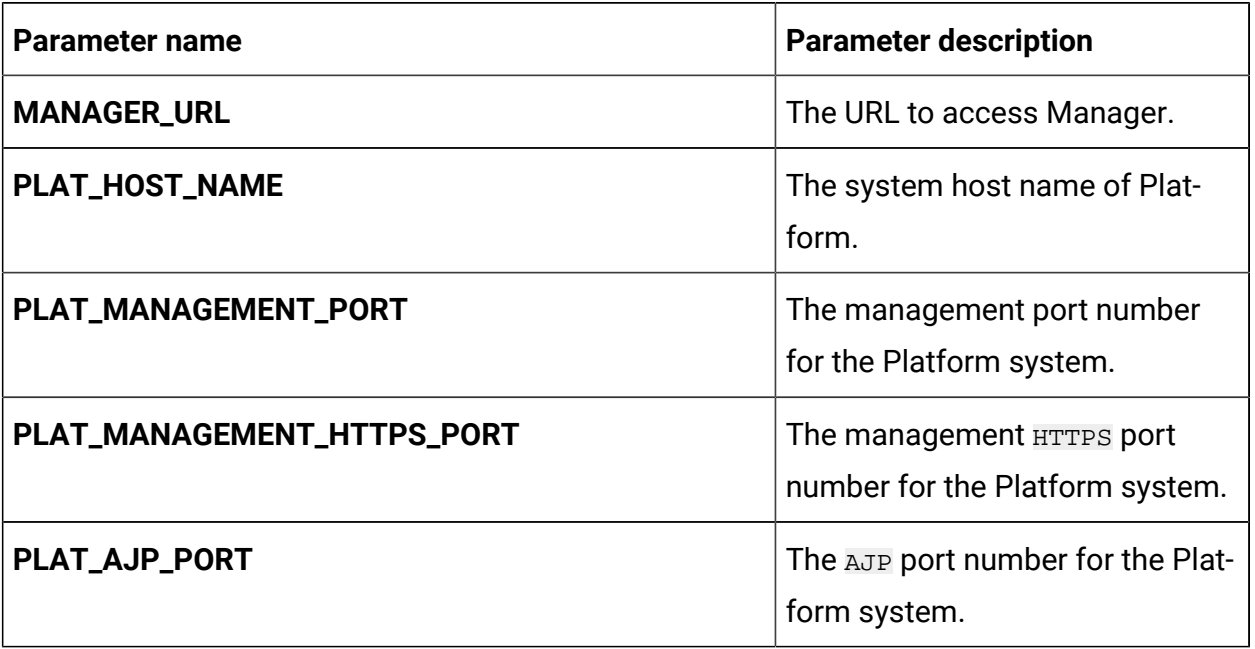

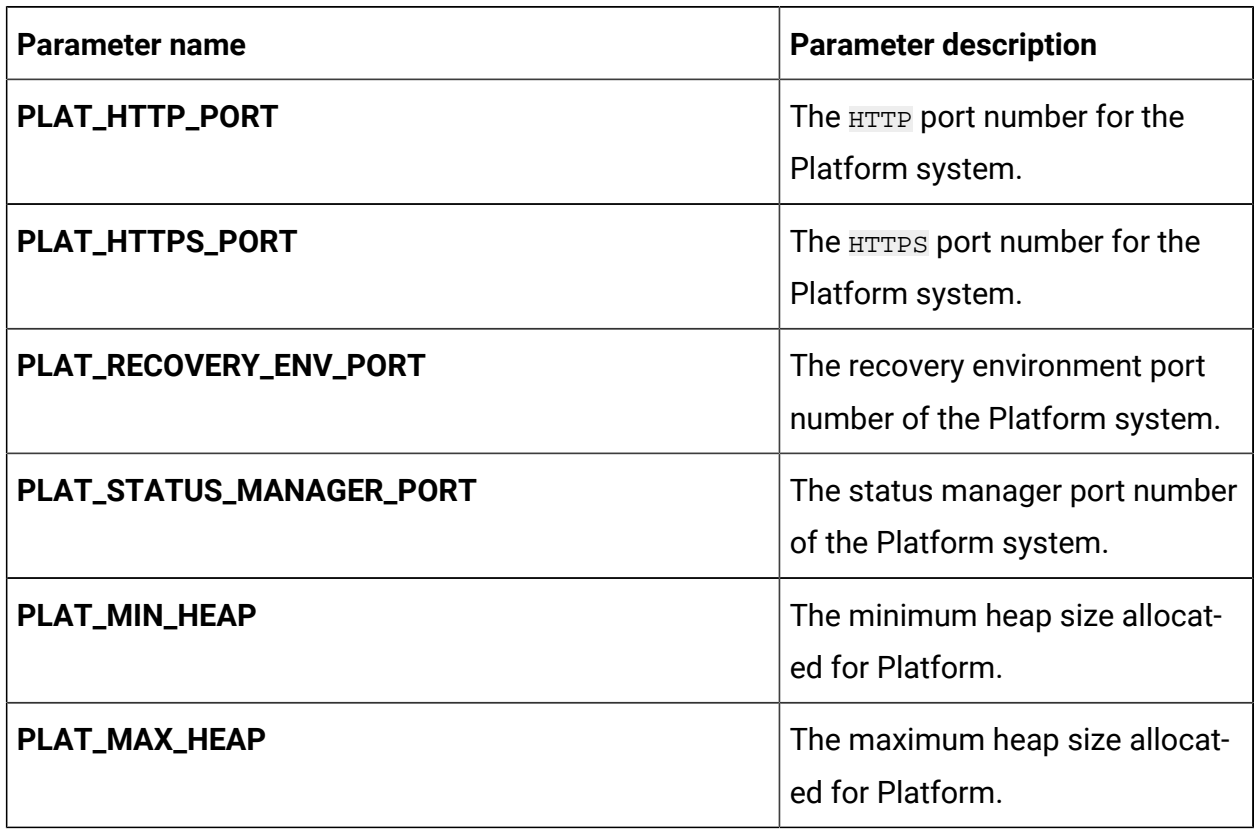

## **Table 47. Application server-related parameters of Platform(continued)**

#### **Table 48. Apache Tomcat-specific parameters**

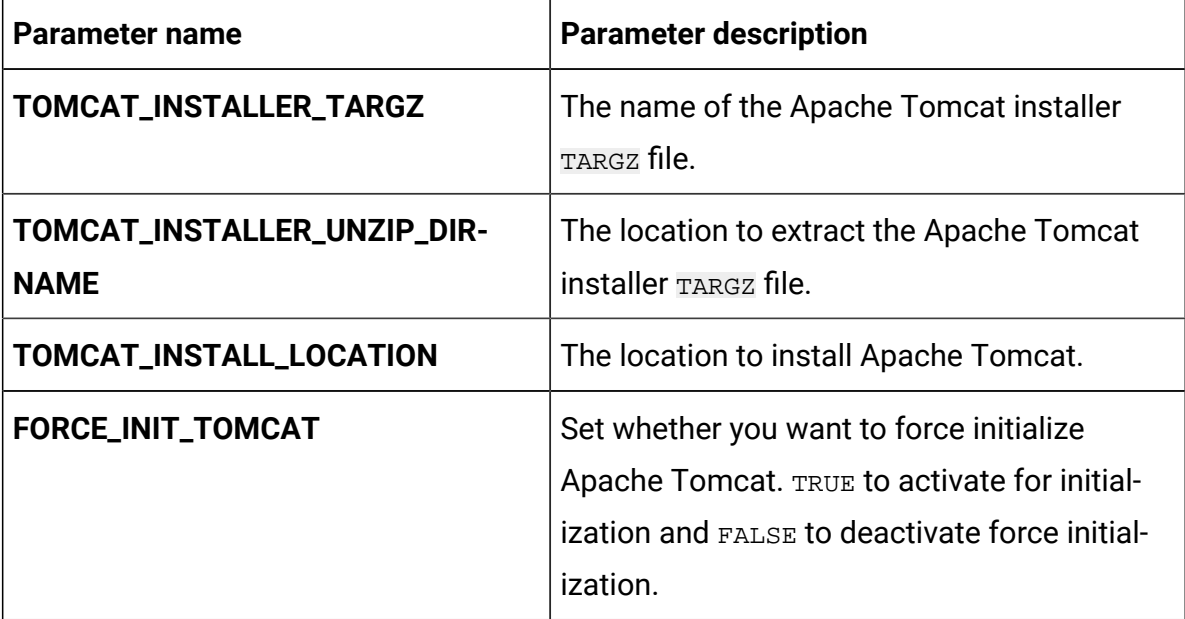

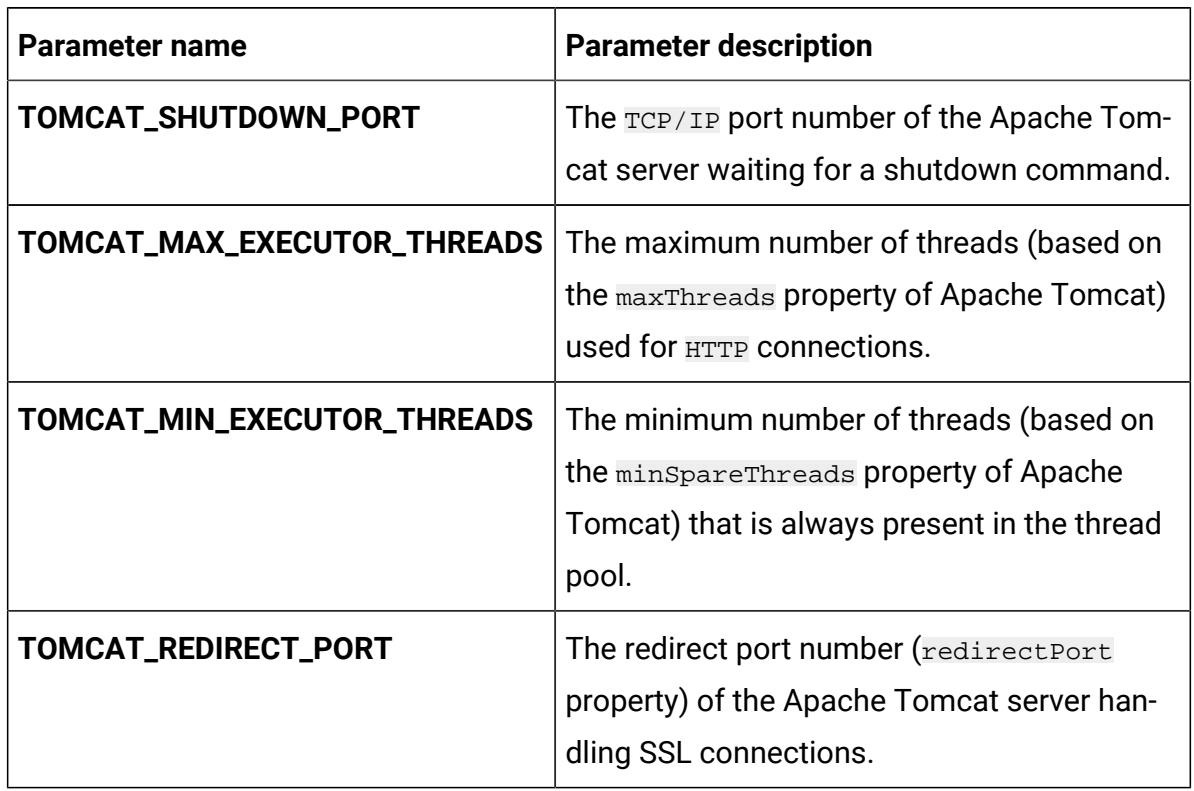

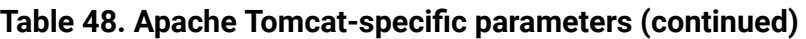

# Segment Central configurations

To configure Segment Central for Cloud Native Unica, make the necessary modifications to the segmentcentral-configMap.yaml file.

To access the segmentcentral-configMap.yaml file, navigate to /unica/ templates/ in the Unica charts folder. Open the file and make modifications to the following parameters:

| Parameter name                              | <b>Parameter description</b> |
|---------------------------------------------|------------------------------|
| SEGMENTCENTRAL_PRODUCT_NAME                 | Seqmentcentral               |
| SEGMENT_CENTRAL_WAR_NAME                    | SegmentCentral.war           |
| SEGMENTCENTRAL_APPLICATION_-<br><b>NAME</b> | seqmentcentral               |

**Table 49. Common parameters for Segment Central**

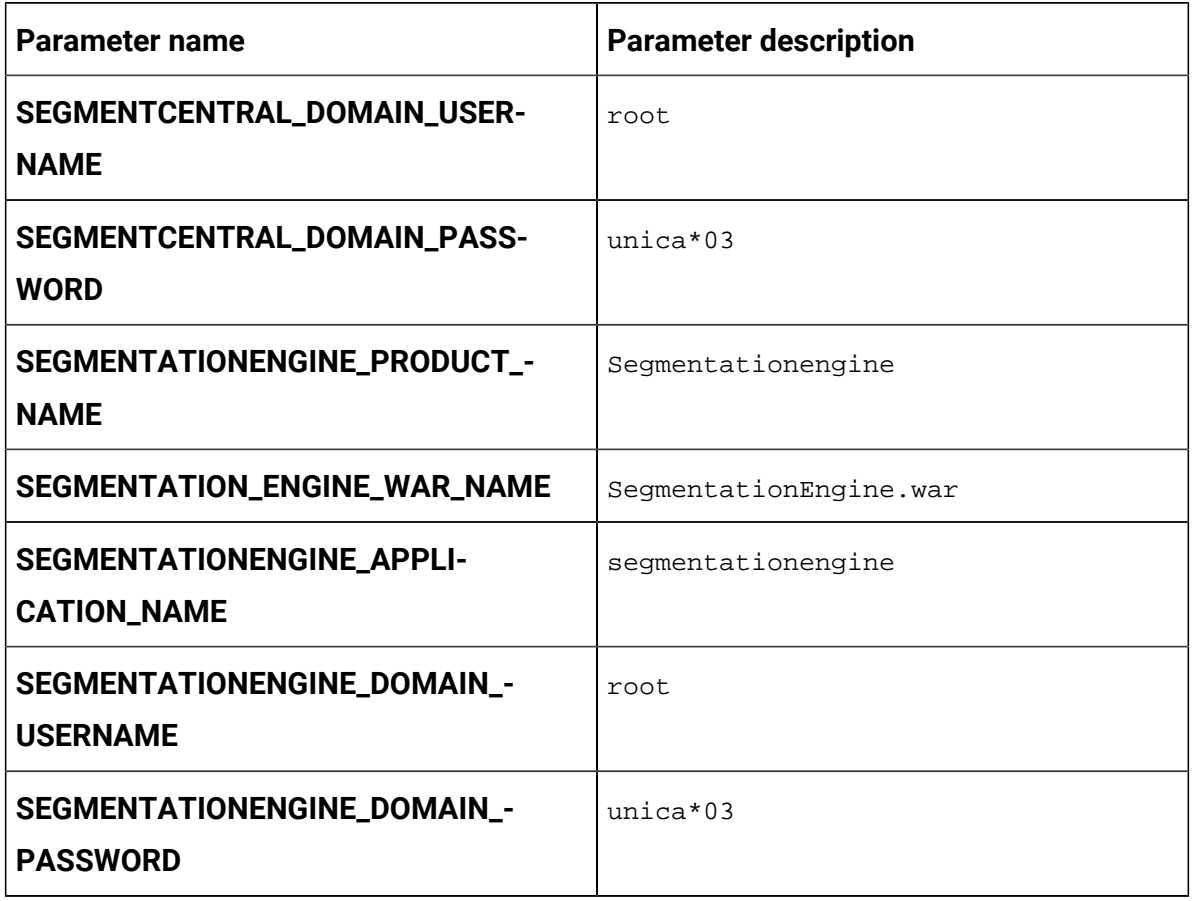

## **Table 49. Common parameters for Segment Central (continued)**

#### **Table 50. Application Server-related parameters for Segment Central**

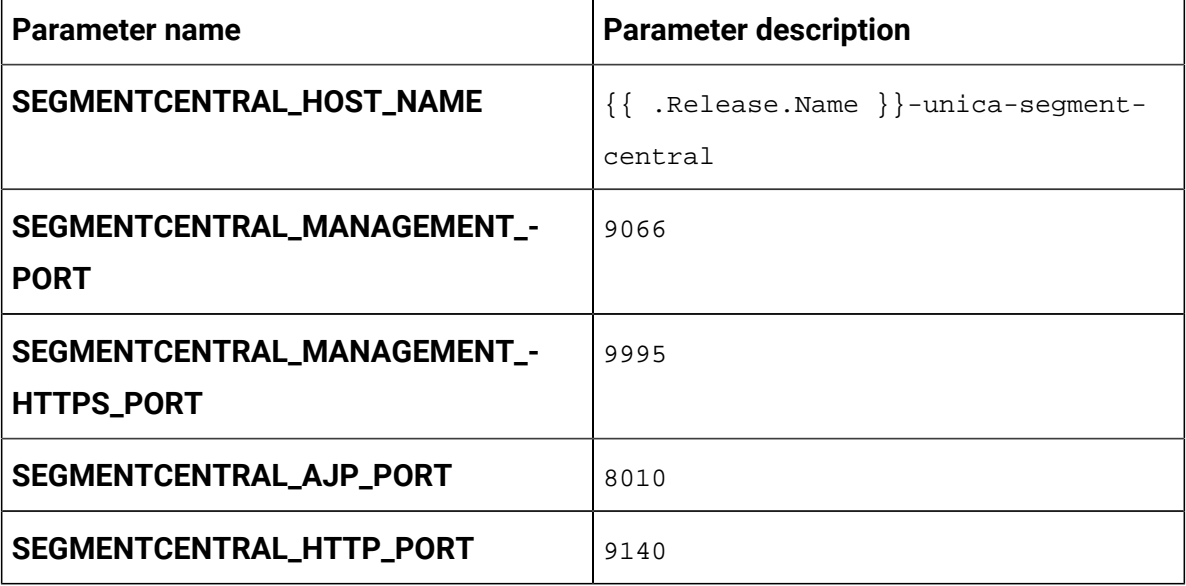

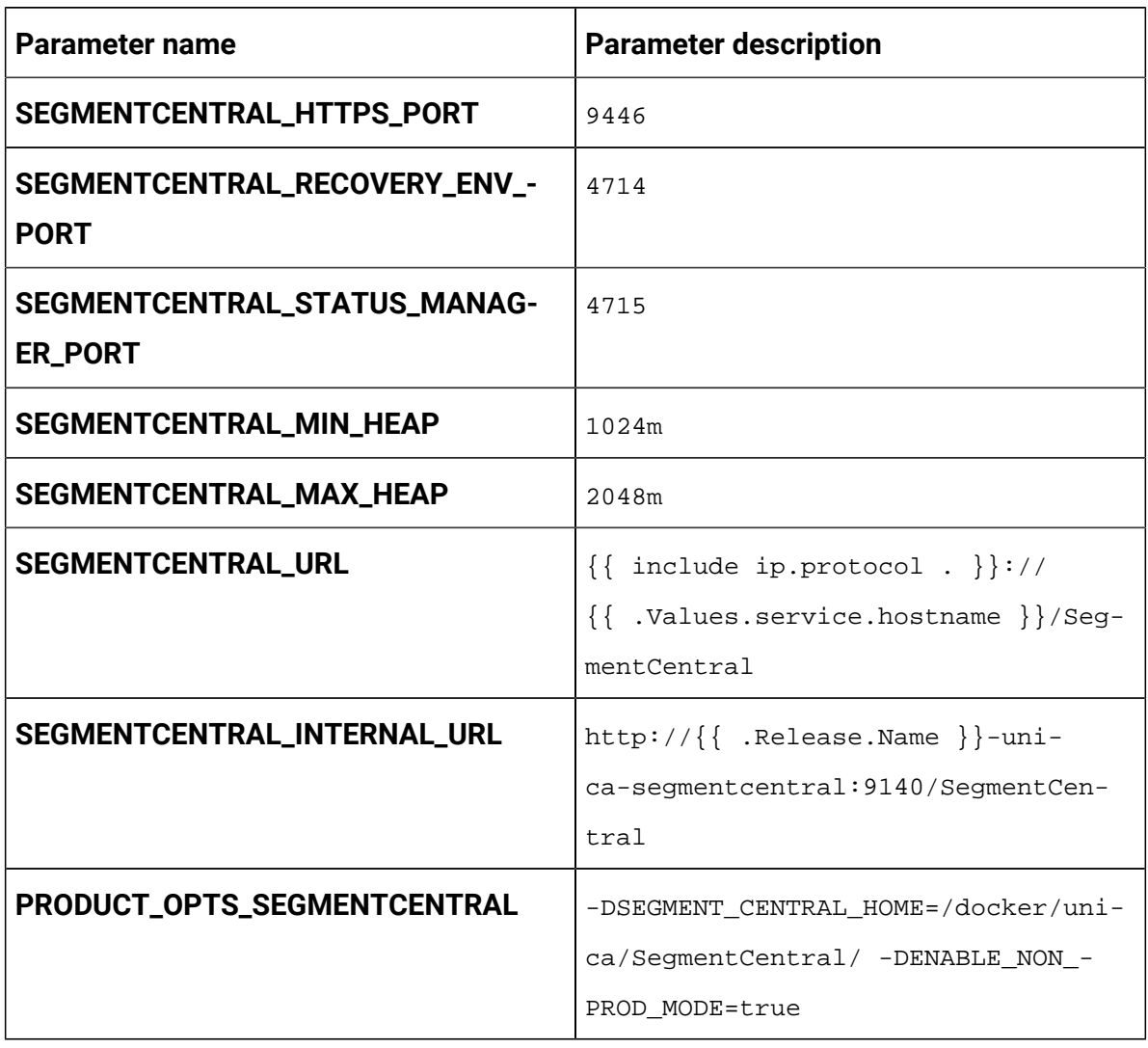

### **Table 50. Application Server-related parameters for Segment Central (continued)**

#### **Table 51. Application Server-related parameters for Segment Central Engine**

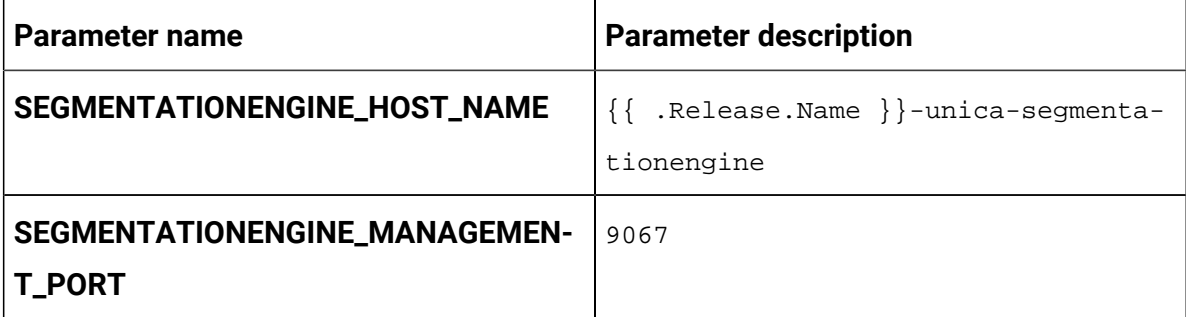

## **Table 51. Application Server-related parameters for Segment Central Engine**

#### **(continued)**

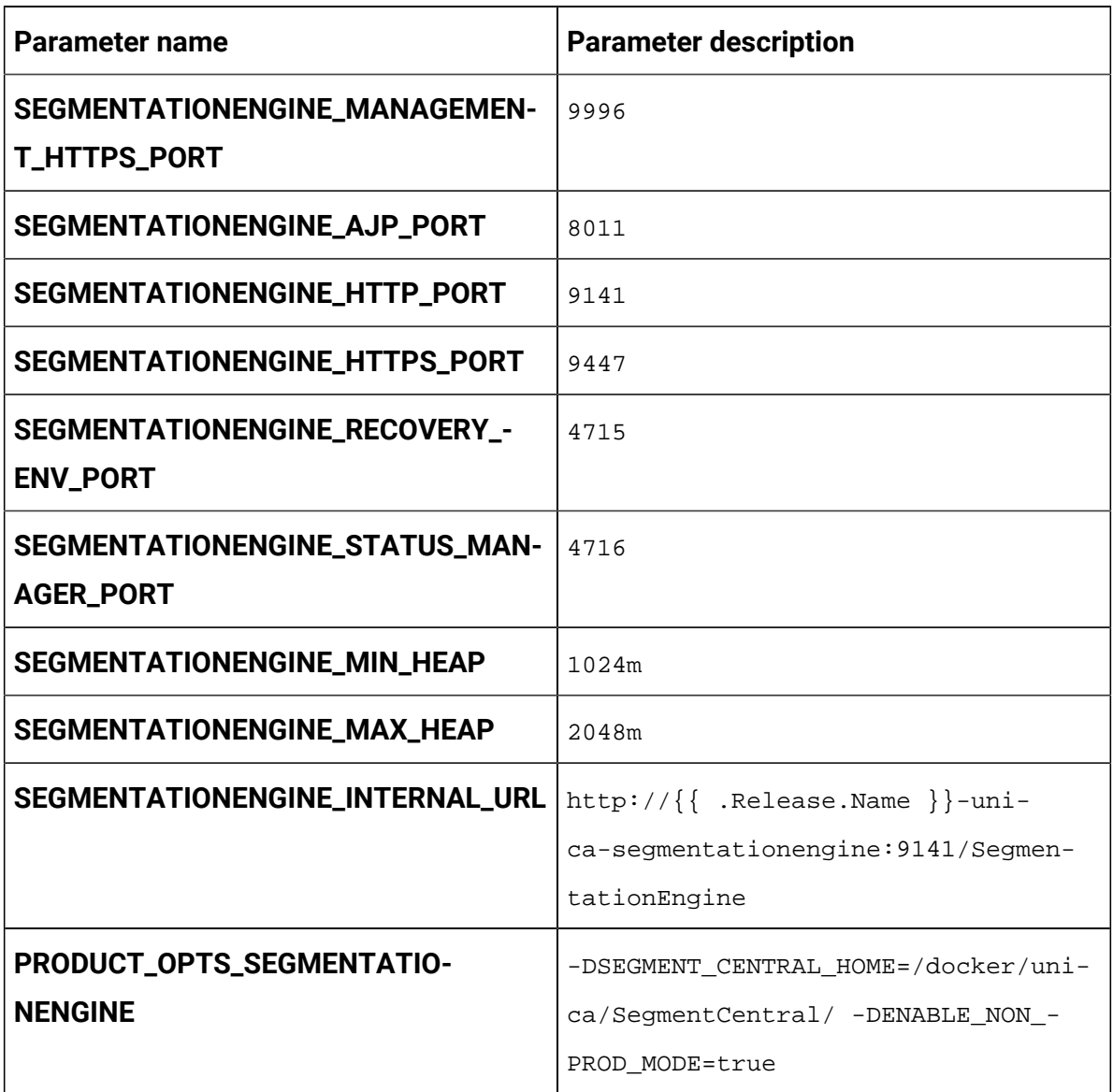

### **Table 52. Database-related parameters for Segment Central**

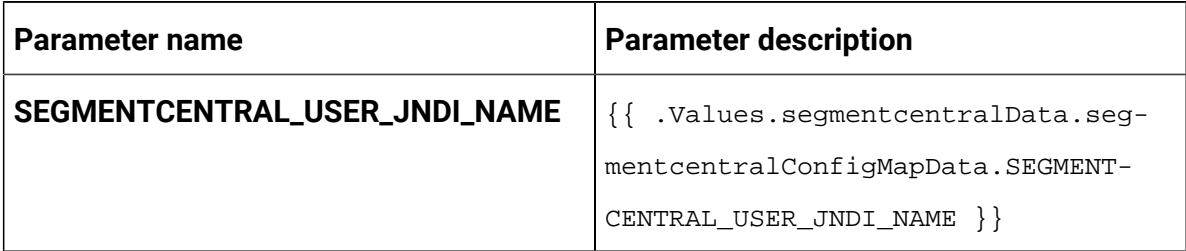

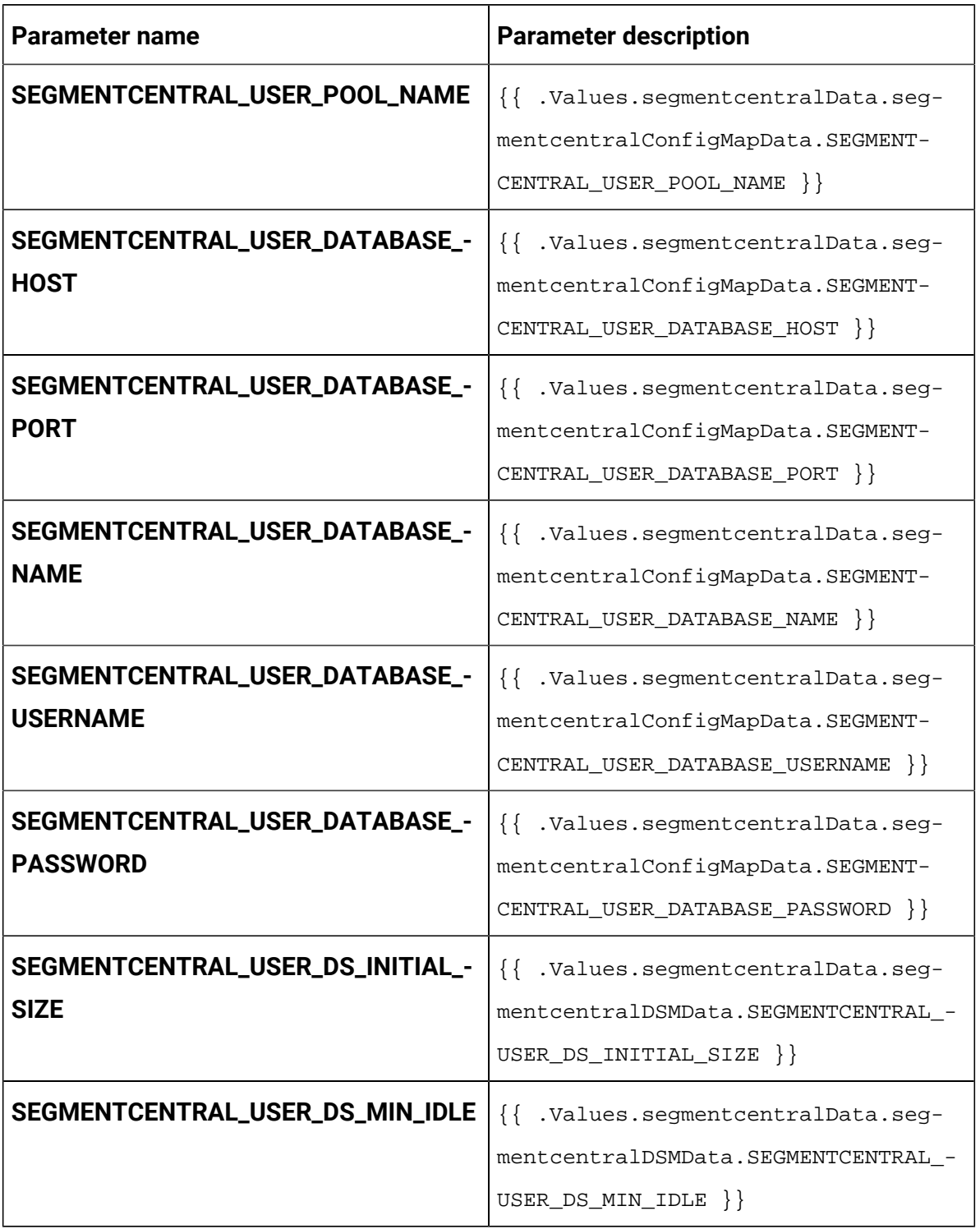

## **Table 52. Database-related parameters for Segment Central (continued)**

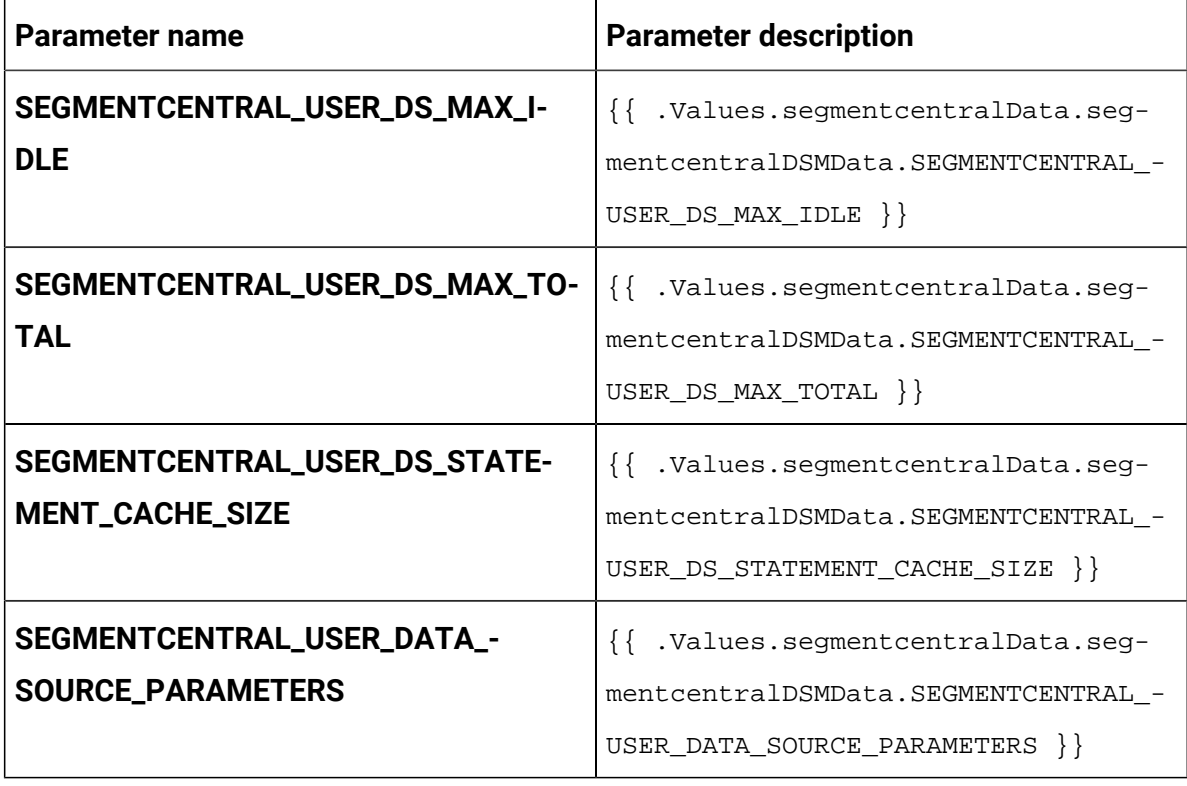

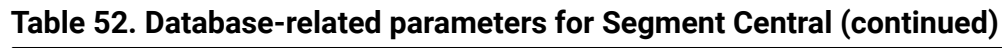

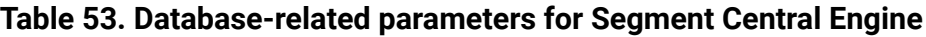

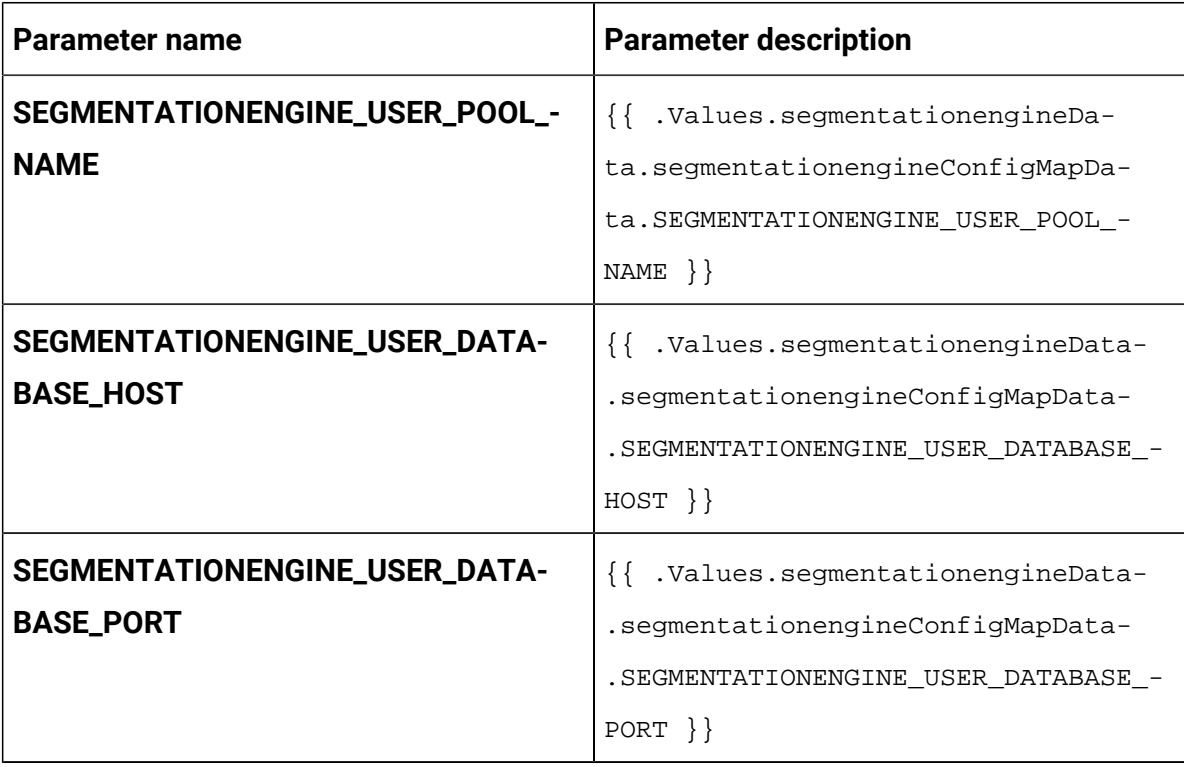

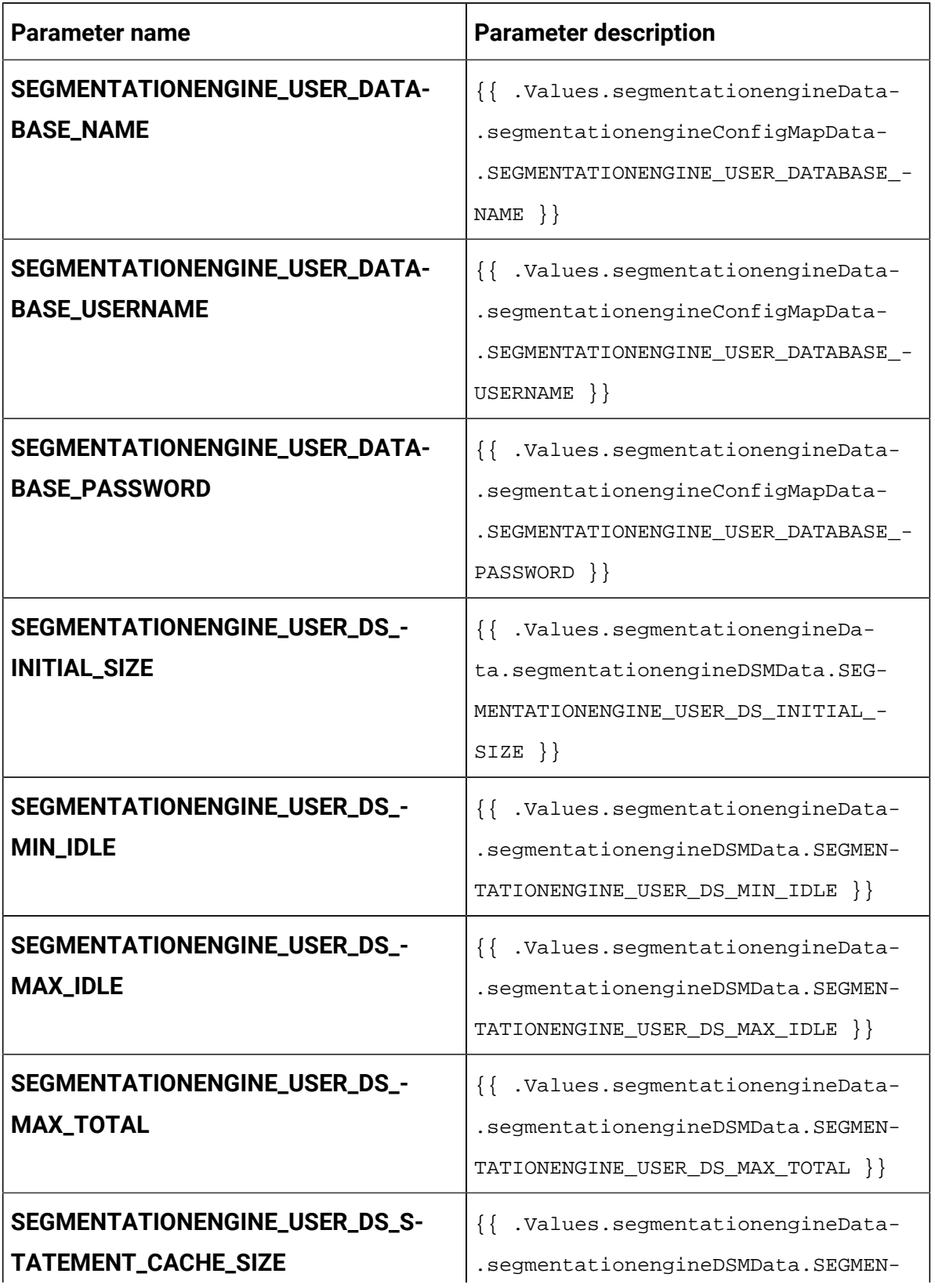

## **Table 53. Database-related parameters for Segment Central Engine (continued)**

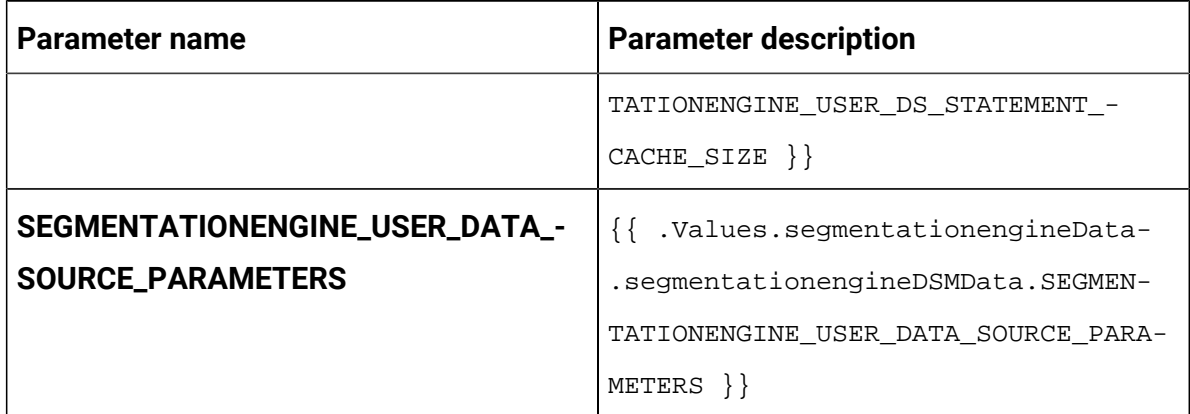

### **Table 53. Database-related parameters for Segment Central Engine (continued)**

## Sub-chart configuration in Helm charts

To run a database container as a sub-chart, the database must reside within the cluster. Sub-charts have their own configmap for configurations.

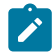

**Note:** Cloud Native Unica does not own the database.

## values.yaml driven configurations

- 1. Database and Data source memory related parameters can be configured in values.yaml and Product configmap.yaml files as shown in the following examples:
	- **Values file example**:

```
campaignData: 
   campaignConfigMapData: 
     CAMPAIGN_DATABASE_HOST: "hcl-unica-suite-database" 
     CAMPAIGN_DATABASE_PORT: "9088" 
     CAMPAIGN_DATABASE_NAME: "campuser:ONEDB_SERVER=onedb" 
     CAMPAIGN_DATABASE_USERNAME: "onedbsa" 
     CAMPAIGN_DATABASE_PASSWORD: "onedb4ever" 
     CAMPAIGN_DSN_NAME: "campuser" 
   campaignDSMData:
```
 CAMPAIGN\_DS\_INITIAL\_SIZE: "1" CAMPAIGN\_DS\_MIN\_IDLE: "1" CAMPAIGN\_DS\_MAX\_IDLE: "1" CAMPAIGN\_DS\_MAX\_TOTAL: "80" CAMPAIGN\_DS\_STATEMENT\_CACHE\_SIZE: "180" CAMPAIGN\_DATA\_SOURCE\_PARAMETERS: "removeAbandonedTimeout='300';removeAbandoned='true';testOnBorro w='true'"

#### • **Reflected in Campaign configmap file**:

```
CAMPAIGN_DATABASE_HOST:
```

```
 "{{ .Values.campaignData.campaignConfigMapData.CAMPAIGN_DATABASE
_HOST } }"
```
CAMPAIGN\_DATABASE\_PORT:

```
 "{{ .Values.campaignData.campaignConfigMapData.CAMPAIGN_DATABASE
PORT}}"
```
CAMPAIGN\_DATABASE\_NAME:

```
 "{{ .Values.campaignData.campaignConfigMapData.CAMPAIGN_DATABASE
```
 $\rule{1em}{0.15mm}$   $\rule{1em}{0.15mm}$   $\rule{1em}{0.15mm}$   $\rule{1em}{0.15mm}$   $\rule{1em}{0.15mm}$   $\rule{1em}{0.15mm}$   $\rule{1em}{0.15mm}$ 

CAMPAIGN\_DATABASE\_USERNAME:

```
 "{{ .Values.campaignData.campaignConfigMapData.CAMPAIGN_DATABASE
_USERNAME }}"
```
CAMPAIGN\_DATABASE\_PASSWORD:

```
 "{{ .Values.campaignData.campaignConfigMapData.CAMPAIGN_DATABASE
_PASSWORD }}"
```
CAMPAIGN\_DSN\_NAME:

 "{{ .Values.campaignData.campaignConfigMapData.CAMPAIGN\_DSN\_NAME }}"

CAMPAIGN\_DS\_INITIAL\_SIZE:

 "{{ .Values.campaignData.campaignDSMData.CAMPAIGN\_DS\_INITIAL\_SIZ E } } "
```
 CAMPAIGN_DS_MIN_IDLE: 
  "{{ .Values.campaignData.campaignDSMData.CAMPAIGN_DS_MIN_IDLE }}
" 
  CAMPAIGN_DS_MAX_IDLE: 
  "{{ .Values.campaignData.campaignDSMData.CAMPAIGN_DS_MAX_IDLE }}
" 
  CAMPAIGN_DS_MAX_TOTAL: 
  "{{ .Values.campaignData.campaignDSMData.CAMPAIGN_DS_MAX_TOTAL }
}" 
   CAMPAIGN_DS_STATEMENT_CACHE_SIZE: 
  "{{ .Values.campaignData.campaignDSMData.CAMPAIGN_DS_STATEMENT_C
ACHE_SIZE }}"
```
2. Parameters categorization: Each product is separately defined by a tag in the values.yaml file and subtag is provided for Data type: database or data source memory.

## • **Example: Data type categorisation (Database and Data source memory)**

```
campaignData: 
   campaignConfigMapData: 
     CAMPAIGN_DATABASE_HOST: "hcl-unica-suite-database" 
     CAMPAIGN_DATABASE_PORT: "9088" 
     CAMPAIGN_DATABASE_NAME: "campuser:ONEDB_SERVER=onedb" 
     CAMPAIGN_DATABASE_USERNAME: "onedbsa" 
     CAMPAIGN_DATABASE_PASSWORD: "onedb4ever" 
     CAMPAIGN_DSN_NAME: "campuser" 
   campaignDSMData: 
     CAMPAIGN_DS_INITIAL_SIZE: "1" 
     CAMPAIGN_DS_MIN_IDLE: "1" 
     CAMPAIGN_DS_MAX_IDLE: "1" 
     CAMPAIGN_DS_MAX_TOTAL: "80" 
     CAMPAIGN_DS_STATEMENT_CACHE_SIZE: "180"
```
CAMPAIGN\_DATA\_SOURCE\_PARAMETERS:

```
 "removeAbandonedTimeout='300';removeAbandoned='true';testOnBorro
w='true'"
```
## • **Example: Product wise categorisation**

```
collaborateData: 
   collaborateConfigMapData: 
     COLLABORATE_DATABASE_HOST: "hcl-unica-suite-database" 
     COLLABORATE_DATABASE_PORT: "9088" 
     COLLABORATE_DATABASE_NAME: "platuser" 
     COLLABORATE_DATABASE_USERNAME: "informix" 
     COLLABORATE_DATABASE_PASSWORD: "in4mix" 
   collaborateDSMData: 
     COLLABORATE_DS_INITIAL_SIZE: "1" 
     COLLABORATE_DS_MIN_IDLE: "1" 
     COLLABORATE_DS_MAX_IDLE: "1" 
     COLLABORATE_DS_MAX_TOTAL: "80" 
     COLLABORATE_DS_STATEMENT_CACHE_SIZE: "180" 
     COLLABORATE_DATA_SOURCE_PARAMETERS: 
  "removeAbandonedTimeout='300';removeAbandoned='true';testOnBorro
w='true'" 
contactcentralData: 
   contactcentralConfigMapData: 
     CONTACTCENTRAL_DATABASE_HOST: "hcl-unica-suite-database" 
     CONTACTCENTRAL_DATABASE_PORT: "9088"
```
CONTACTCENTRAL\_DATABASE\_USERNAME: "onedbsa"

CONTACTCENTRAL\_DATABASE\_PASSWORD: "onedb4ever"

 CONTACTCENTRAL\_DATABASE\_NAME: "platuser:ONEDB\_SERVER=onedb" contactcentralDSMData:

CONTACTCENTRAL\_DS\_INITIAL\_SIZE: "1"

CONTACTCENTRAL\_DS\_MIN\_IDLE: "1"

```
 CONTACTCENTRAL_DS_MAX_IDLE: "1" 
     CONTACTCENTRAL_DS_MAX_TOTAL: "80" 
     CONTACTCENTRAL_DS_STATEMENT_CACHE_SIZE: "180" 
     CONTACTCENTRAL_DATA_SOURCE_PARAMETERS: 
  "removeAbandonedTimeout='300';removeAbandoned='true';testOnBorro
w='true'"
```
- 3. JAVA\_HOME is set in values.yaml.
	- JAVA HOME, DOCKER HOME, JRE HOME, DIRECTOR JAVA HOME parameters have same value assigned in common configmap files.

```
DOCKER_JAVA_HOME: "{{
```
.Values.commonConfigMapMiscData.JAVA\_HOME }}"

DIRECTOR\_JAVA\_HOME:

"{{ .Values.commonConfigMapMiscData.JAVA\_HOME }}"

JRE\_HOME: "{{ .Values.commonConfigMapMiscData.JAVA\_HOME }}"

JavaHOME: "{{ .Values.commonConfigMapMiscData.JAVA\_HOME }}"

- JAVA\_HOME:  $d$ ocker/unica/jre is defined in values file and used in the common\_configmap.yaml file. If you have installed JRE in a custom path, set JAVA\_HOME to <Custom-JRE-Path>. For example, if the custom JRE installation path is /docker/unica/JdbcDrivers/jre, replace <Custom-JRE-Path> by /docker/unica/JdbcDrivers/jre.
- 4. Ingress updates with version 1.22:
	- For k8s 1.22 version API updates have been made to RBAC and INGRESS files also ingress structure is changed as per K8S update.
	- **Example old ingress**:

```
rules: 
  - host: {{ .Values.service.hostname }}
     http: 
       paths: 
       - path: /Insights 
         backend:
```

```
 serviceName: {{ include "unica.fullname" . }}-insights 
servicePort: {{ .Values.service.port.insights }}
```
## • **Example new ingress**:

```
rules: 
  - host: {{ .Values.service.hostname }}
     http: 
       paths: 
       - path: /Insights 
         pathType: Prefix 
         backend: 
            service: 
             name: {{ include "unica.fullname" . }}-insights 
             port: 
                number: {{ .Values.service.port.insights }}
```